### **SOFTWARE PARA EL PREDIMENSIONAMIENTO EN PLANTA DE GLORIETAS**

### **DE 3 Y 4 RAMALES**

### **JOHN BYRON GUEVARA SOLARTE**

### **LINA DEL CARMEN CABRERA URUCUQUI**

### **UNIVERSIDAD DEL CAUCA**

# **FACULTAD DE INGENIERÍA CIVIL**

# **MAESTRÍA EN INGENIERÍA DE VÍAS TERRESTRES**

### **POPAYÁN**

#### **2019**

### **SOFTWARE PARA EL PREDIMENSIONAMIENTO EN PLANTA DE GLORIETAS DE**

### **3 Y 4 RAMALES**

# **JOHN BYRON GUEVARA SOLARTE**

### **LINA DEL CARMEN CABRERA URUCUQUI**

**Trabajo de grado para optar al título de Magister en ingeniería de vías terrestres.**

### **Ing. Mg. EFRAIN DE JESUS SOLANO FAJARDO**

### **DOCENTE UNIVERSIDAD DEL CAUCA**

# **UNIVERSIDAD DEL CAUCA**

# **FACULTAD DE INGENIERÍA CIVIL**

# **MAESTRÍA EN INGENIERÍA DE VÍAS TERRESTRES**

### **POPAYÁN**

**2019**

Nota de Aceptación

<u> 1989 - Johann John Harry Harry Harry Harry Harry Harry Harry Harry Harry Harry Harry Harry Harry Harry Harry H</u>

Presidente del Jurado

**Jurado** 

**Jurado** 

Popayán, 24 de abril de 2019.

# **Agradecimientos**

Agradecemos a las personas que hicieron posible este logro, un paso más para el desarrollo de nuestra vida profesional y personal.

### **Dedicatoria**

Dedicamos esta tesis a nuestros padres, quienes siempre brindaron su apoyo para el logro de nuestras metas y formación profesional, a los profesores que nos guiaron para la terminación de nuestro trabajo final.

## **CONTENIDO**

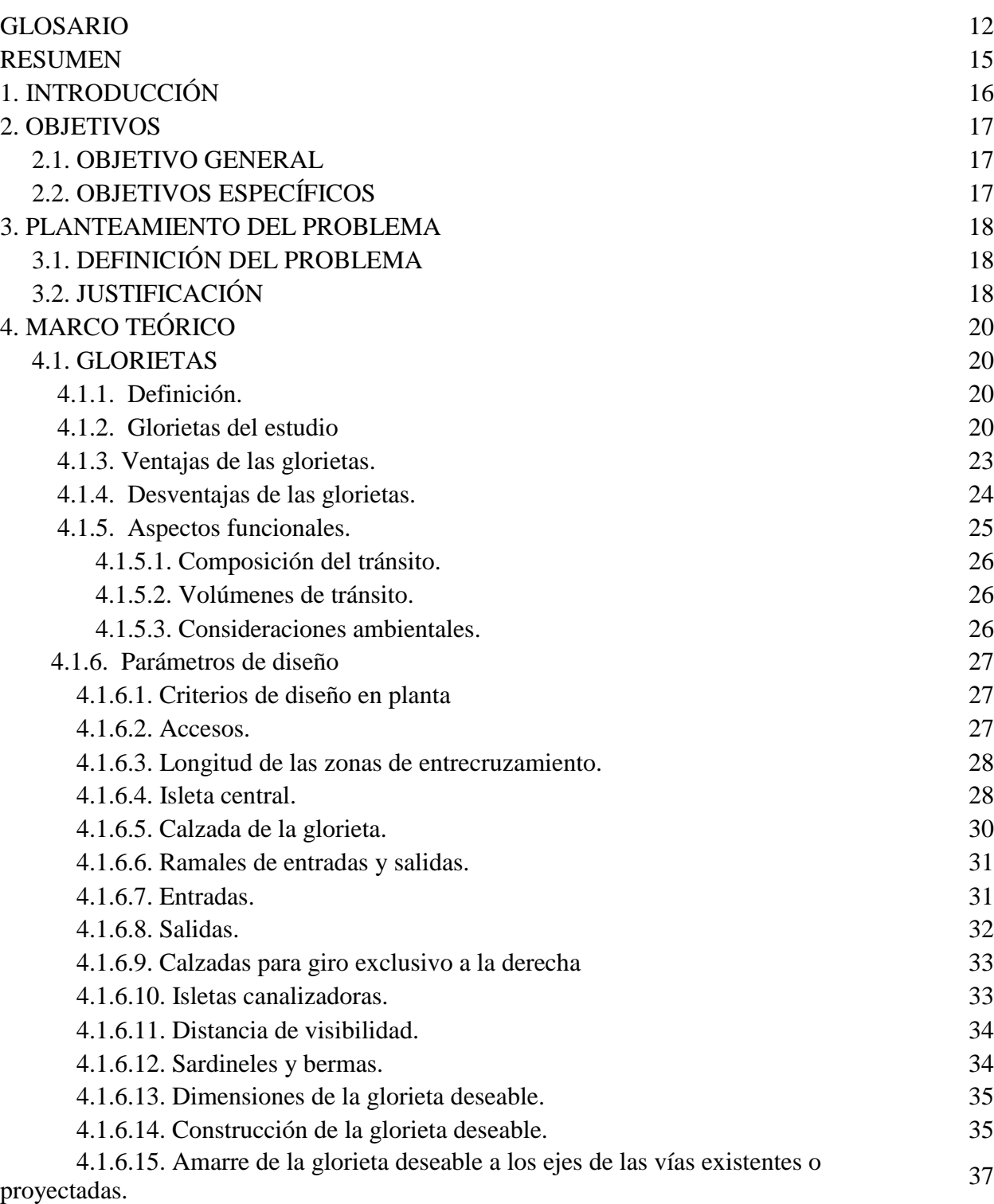

**Pág.**

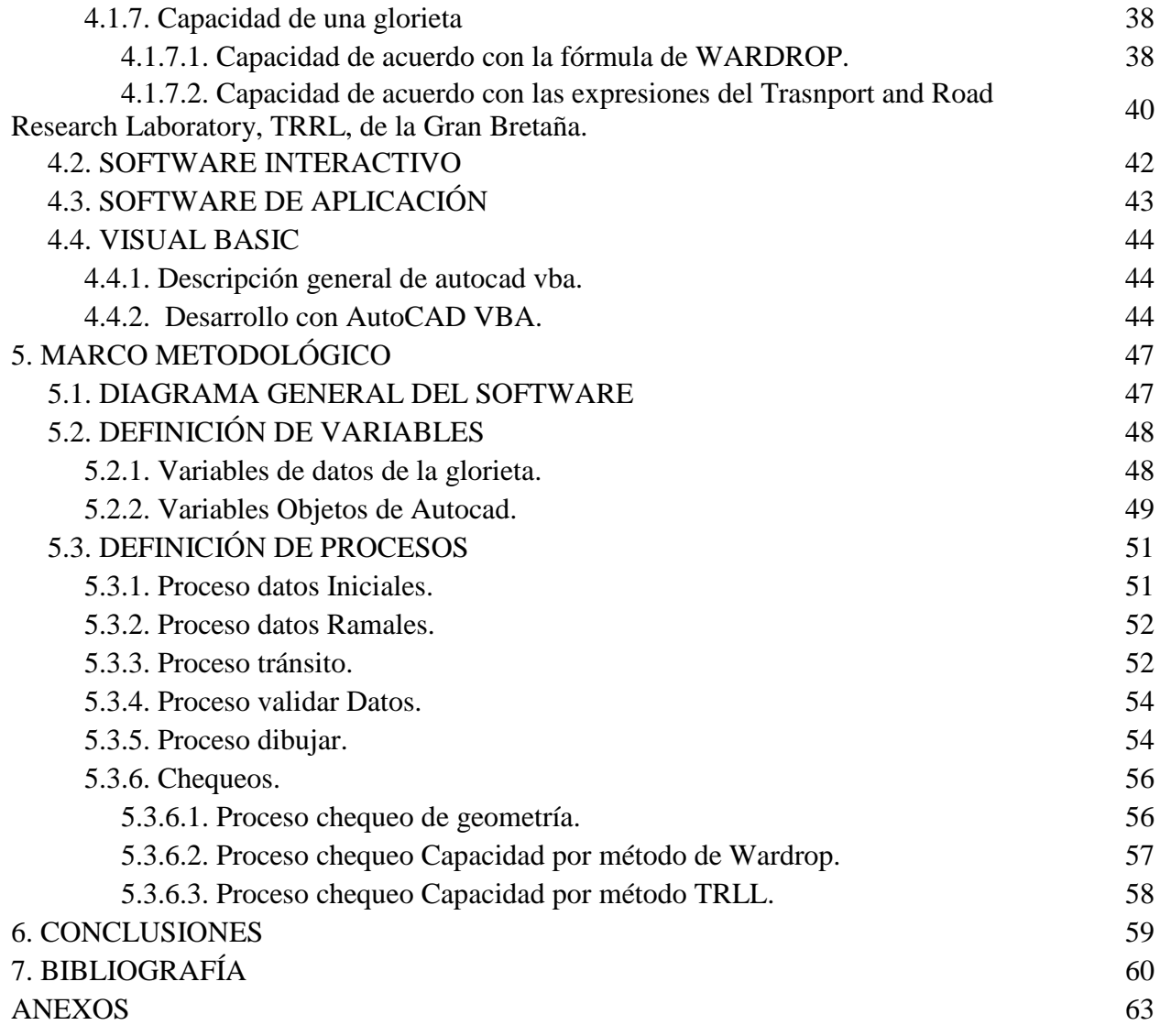

## **LISTA DE TABLAS**

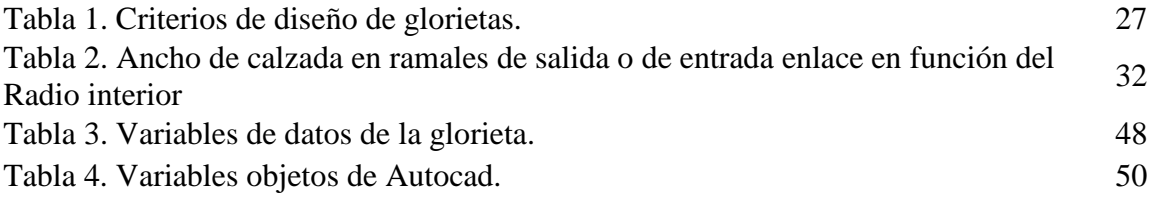

## **LISTA DE FIGURAS**

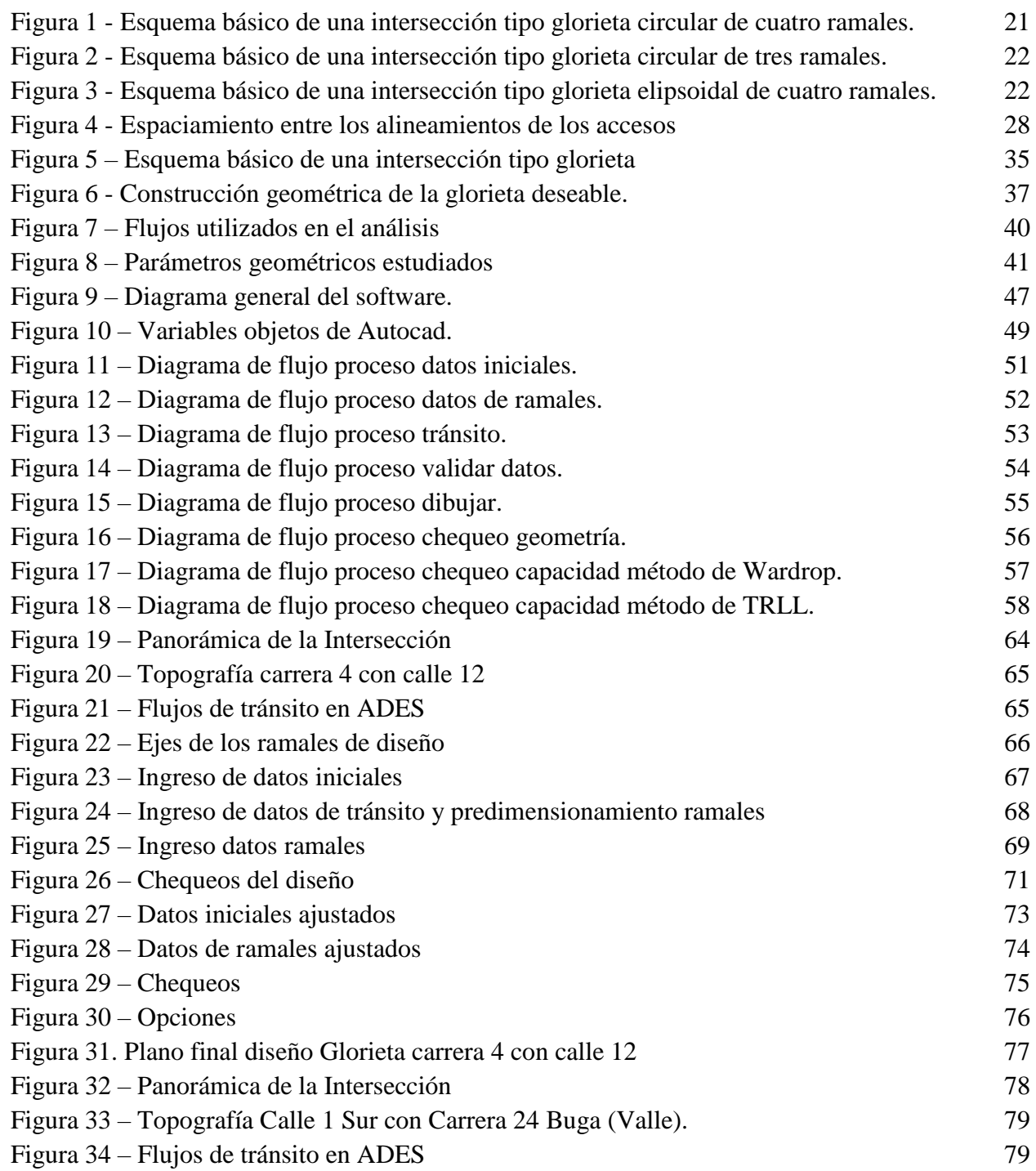

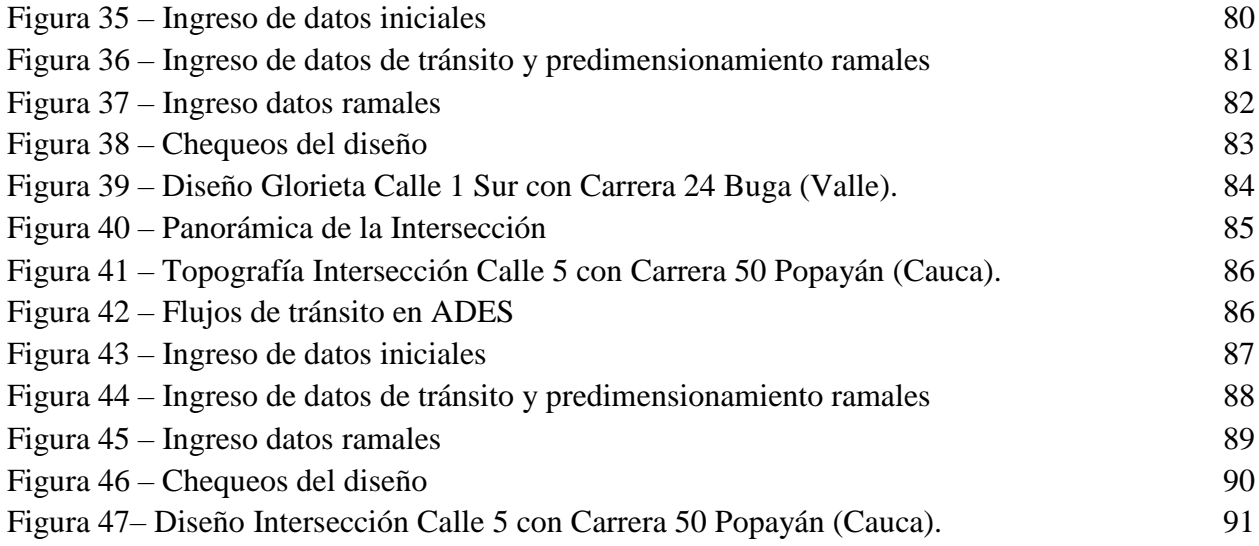

## **LISTA DE ANEXOS**

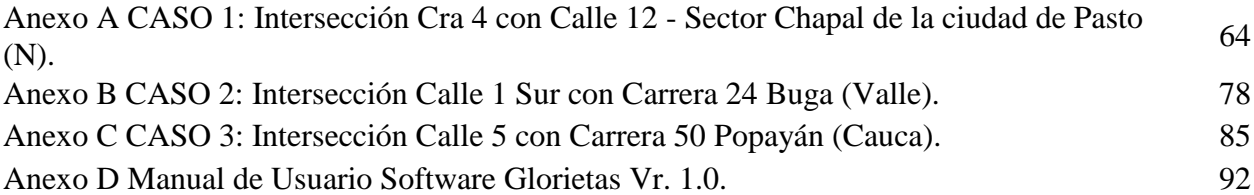

#### **GLOSARIO**

**BANCA:** distancia horizontal, medida trasversalmente al eje, entre los extremos exteriores de las cunetas o de los bordes laterales.

**CALZADA:** zona de la vía destinada a la circulación de vehículos. Generalmente pavimentada o acondicionada con algún tipo de material de afirmado.

**CAPACIDAD:** número máximo de vehículos que puede circular, por un punto o tramo uniforme de la vía en los dos sentidos por unidad de tiempo, bajo las condiciones imperantes de vía y de tránsito.

**CARRIL:** parte de la calzada destinada al tránsito de una sola fila de vehículos.

**COORDENADAS:** conjunto cualquiera de parámetros numéricos que sirven para determinar un punto en el espacio.

**CURVA HORIZONTAL**: trayectoria que une las tangentes horizontales consecutivas de los ejes de diseño.

**DISEÑO EN PLANTA:** proyección sobre un plano horizontal de su eje real o espacial. Dicho eje horizontal está constituido por una serie de tramos rectos denominados tangentes, enlazados entre sí por trayectorias curvas.

**ENTRECRUZAMIENTO:** cruce de corrientes de tráfico que se mueven en la misma dirección general, logrado mediante maniobras sucesivas de convergencia o divergencia.

**GLORIETA:** construcción vial diseñada para facilitar los cruces de caminos y reducir el peligro de accidentes.

**INTERSECCIÓN:** dispositivos viales en los que dos o más carreteras se encuentran ya sea en un mismo nivel o bien en distintos, produciéndose cruces y cambios de trayectorias de los vehículos que por ellos circulan.

**NIVEL DE SERVICIO:** refleja las condiciones operativas del tránsito vehicular en relación con variables tales como la velocidad y tiempo de recorrido, la libertad de maniobra, la comodidad, los deseos del usuario y la seguridad vial.

**RAMAL:** vía o calzada de acceso a la glorieta.

**SEPARADOR:** zonas verdes o zonas duras colocadas paralelamente al eje de la carretera, para separar direcciones opuestas de tránsito (separador central o mediana) o para separar calzadas destinadas al mismo sentido de tránsito (calzadas laterales).

**SOBREANCHO:** aumento en la sección transversal de una calzada en las curvas, con la finalidad de mantener la distancia lateral entre los vehículos en movimiento.

**SOFTWARE:** Conjunto de programas y rutinas que permiten a la computadora realizar determinadas tareas.

**TRANSITO:** es el flujo de vehículos en una vía, calle o autopista.

**VEHICULO:** todo aparato montado sobre ruedas que permite el transporte de personas o mercancías de un punto a otro.

**VISIBILIDAD:** condición que debe ofrecer el proyecto de una carretera al conductor de un vehículo de poder ver hacia delante la distancia suficiente para realizar una circulación segura y eficiente.

#### **RESUMEN**

El proyecto consiste en el desarrollo de un software en lenguaje Visual Basic para Aplicaciones, que funciona bajo la plataforma de AutoCAD, el cual servirá, de una manera interactiva, para realizar el predimensionamiento en planta de glorietas de tres y cuatro ramales, el cual entregará como producto el dibujo de la glorieta, el reporte del diseño y los chequeos de capacidad de la misma.

El software contempla el dibujo de la isleta central y de los ramales incluidos los carriles, separador e isletas. Los reportes incluirán los datos del diseño geométrico y los chequeos de capacidad de la glorieta.

**PALABRAS CLAVE:** Software interactivo, aplicación, diseño, predimensionamiento.

### **1. INTRODUCCIÓN**

Uno de los aspectos fundamentales para el progreso de un país contempla el desarrollo de la infraestructura vial y entre los mayores problemas que se han presentado en las ciudades esta la congestión vehicular, debido al crecimiento exponencial del parque automotor, infraestructura vial insuficiente, capacidad y niveles de servicio menores a los mínimos requeridos, congestión, inseguridad vial, altos tiempos de viaje, mayores costos de operación y de mantenimiento de vehículos. Las intersecciones no están en capacidad de satisfacer la demanda vehicular actual y futura, por lo cual existe la necesidad del uso de nuevas tecnologías y la necesidad de disponer instrumentos idóneos en busca de solución.

Las intersecciones entre ellas las glorietas brindan un amplio campo de investigación en el desarrollo del diseño geométrico en planta, cumpliendo especificaciones y normas y la necesidad de contar con herramientas entre estas las informáticas que faciliten de manera ágil el diseño teniendo en cuenta la demanda del tránsito los parámetros a cumplir, la seguridad vial que generen intersecciones eficientes, eficaces, y seguras para los usuarios.

El presente estudio parte de los datos de estudio de tránsito, la topografía, los conocimientos en sistemas para el desarrollo de un software, que permita dar solución al problema de intersecciones viales, para que el diseño de una glorieta facilite en forma rápida y acertada además del cumplimiento de los requisitos, las comparaciones en busca de una alternativa optima que brinde comodidad seguridad y eficiencia.

### **2. OBJETIVOS**

#### **2.1. OBJETIVO GENERAL**

Desarrollar un software interactivo para el pre dimensionamiento en planta de glorietas de 3 y 4 ramales.

## **2.2. OBJETIVOS ESPECÍFICOS**

- Diseñar un software para el pre-diseño de glorietas, incluyendo el diseño geométrico y la evaluación de la capacidad por diferentes métodos.
- Generar de planos en planta con ejes y bordes de la glorieta.
- Exportar el pre-diseño creado al software Topo3.
- Elaborar el manual de usuario para el uso del software.
- Aplicar el software en el diseño de tres intersecciones diferentes.

#### **3. PLANTEAMIENTO DEL PROBLEMA**

### **3.1. DEFINICIÓN DEL PROBLEMA**

Actualmente, el diseño geométrico de glorietas, se lleva a cabo mediante procesos dispendiosos, en los que se parte de parámetros establecidos de los elementos que la conforman y mediante procesos manuales e iterativos se busca la optimización del diseño, lo cual puede resultar complejo y conllevar a un elevado consumo de tiempo del diseñador. El objetivo principal del diseño es encontrar una solución ágil y eficaz al problema que se presenta en cada caso aplicando los conocimientos de diseños, normas, estudios de tránsito, topografía y con la propia experiencia del proyectista, tarea es con grandes dificultades por el elevado número de variables y las necesidades de chequeo para su capacidad.

Esta realidad obliga a la necesidad de contar con un instrumento que permita diseñar glorietas de forma rápida y efectiva, simplificando los procesos y procedimientos mediante la elaboración de un software que cumplan las exigencias presentadas por la demanda vial; la topografía, la seguridad y de todos los aspectos que se involucren en el diseño de glorietas.

### **3.2. JUSTIFICACIÓN**

Mediante el desarrollo del presente trabajo, se pretende crear una herramienta eficiente, educacional y de trabajo para estudiantes, ingenieros civiles y afines, encaminada a diseñar o revisar diseños de glorietas, para escoger el más adecuado de una manera rápida lo cual permita un ahorro significativo en el tiempo del diseñador.

Esta herramienta supondrá un avance significativo en las técnicas de diseño de glorietas y servirá como base de futuros desarrollos que permitan considerar otras variantes.

El presente trabajo consiste en el desarrollo de un software que servirá de base para diseñar varios modelos optimizados que proporcionen la geometría en planta de una glorieta teniendo como base a dos objetivos principalmente: consistencia del diseño geométrico y chequeo de la capacidad. La consistencia del diseño geométrico se caracteriza por la determinación del número de carriles necesarios en las entradas y salidas, ángulos óptimos de los ramales de entrada y salida, diámetro mínimo de la isleta central, radios mínimos de entrada y salida, entre otros. El chequeo de la capacidad satisface las necesidades de flujo vehicular, estos en conjunto garantizan la consistencia del diseño, seguridad vial, además de contribuir a la mejora de la eficiencia de la circulación en la intersección, ya que permite simplificar la tarea de incorporación de los vehículos en el flujo de la calzada anular.

A través del desarrollo de Software de Aplicación se satisfacen las exigencias más dificultosas con celeridad y garantía, a partir de los dominios de aplicaciones del software se busca resolver una necesidad especifica de manera rápida, segura y sobre todo eficiente y eficaz en el diseño en planta de glorietas.

19

### **4. MARCO TEÓRICO**

#### **4.1. GLORIETAS**

**4.1.1. Definición.** Según Arboleda (2010), en su libro denominado "calculo y diseño de glorietas" define glorieta como

Una solución a nivel de una intersección vial, que se caracteriza porque los tramos que a ella confluyen se comunican mediante un anillo en el cual la circulación se efectúa alrededor de una isla central. En este tipo de solución, la mayoría de las trayectorias vehiculares convergen y divergen, por lo que es reducido el número de puntos de conflicto", y define que "la operación en las glorietas se basa en el derecho a la vía que tienen los vehículos que circulan alrededor de la isla central. Los vehículos que llegan a la glorieta deben esperar por una brecha en el flujo rotatorio que les permita ingresar al mismo (p.33).

**4.1.2. Glorietas del estudio.** Conforme a lo expresado por Suarez y Pantoja (2005):

Son glorietas que tienen una calzada circular alrededor de una isla central circular o alargada, simétrica o asimétrica, la cual está compuesta por secciones de entrecruzamiento; puede ser de tres, cuatro o más accesos. Para que una glorieta sea convencional, el diámetro debe ser igual o superior a 25 metros (p.21)

Lo anterior conforme a la muestra de las Figuras 1, 2 y 3.

Las glorietas generalmente son a nivel, pero, en algunas ocasiones, se utilizan a desnivel, especialmente en autopistas, donde funcionan como intercambiador de tránsito.

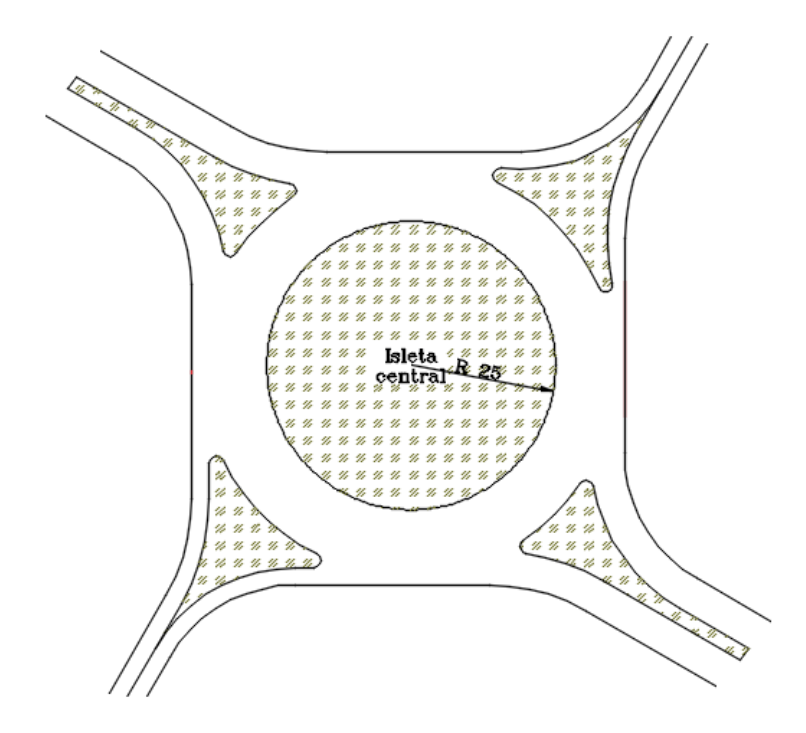

**Figura 1 -** *Esquema básico de una intersección tipo glorieta circular de cuatro ramales.* Fuente: Diseño propio

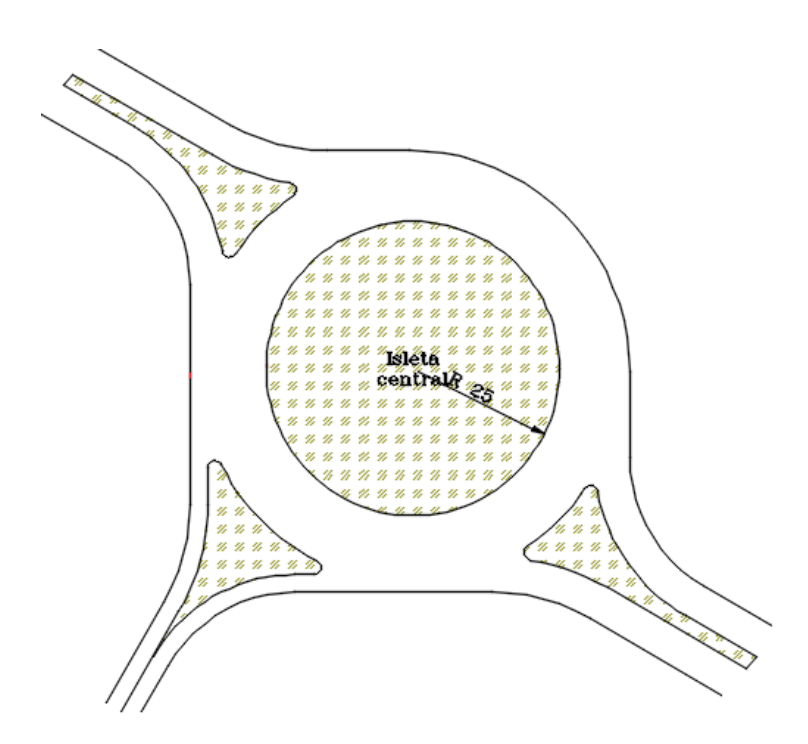

**Figura 2 -** *Esquema básico de una intersección tipo glorieta circular de tres ramales.*

Fuente: Diseño propio

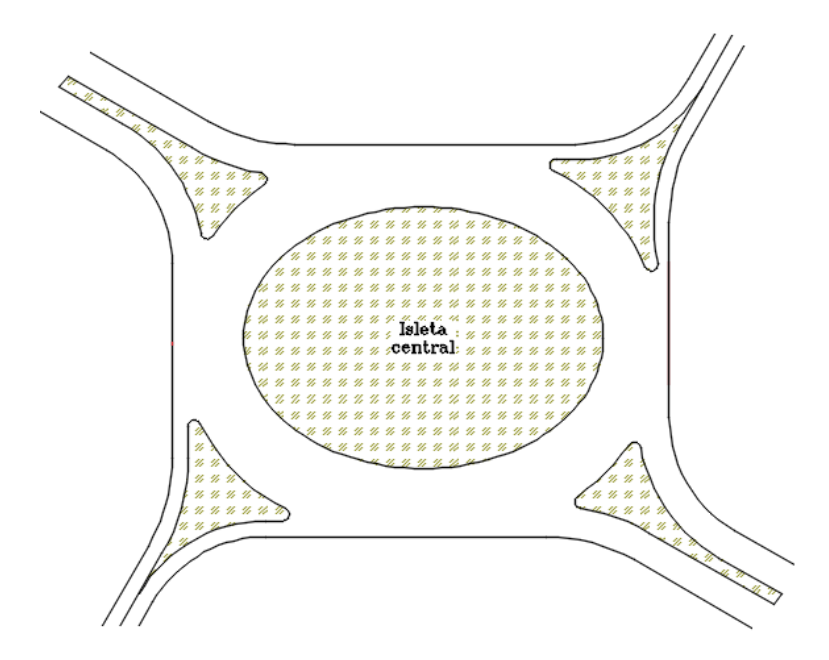

**Figura 3 -** *Esquema básico de una intersección tipo glorieta elipsoidal de cuatro ramales.* Fuente: Diseño propio

**4.1.3. Ventajas de las glorietas.** Se ha demostrado que la utilización de las glorietas en las intersecciones viales, presenta las siguientes ventajas:

Según lo expresado por estudios realizados en la Universidad Politécnica de Cataluña (2017) sobre las funciones de las rotondas urbanas y requerimientos urbanísticos de organización, se encontró lo siguiente:

Como aspecto fundamental que la sitúa en una posición ventajosa respecto al resto de intersecciones hay que señalar que debido a su geometría y a su modo de funcionamiento la glorieta resuelve automáticamente todos los movimientos posibles en una intersección, incluidos los cambios de sentido y la rectificación de errores (p.43).

Las glorietas tienen la misma estructura y funciona de la misma manera (con la prioridad al anillo; la circulación se hace en un solo sentido dentro de las glorietas, esto brinda un movimiento constante y organizado del tránsito, por lo que todas ellas responden a un esquema común y conocido que coloca a los conductores en una situación inmejorable para utilizarlas, por lo general todo el tránsito se mueve simultánea y continuamente a baja velocidad.

Para Rodríguez y Martínez (2013):

Los movimientos habituales por cruces oblicuos de las intersecciones a nivel se sustituyen por entrecruzamientos. Los conflictos por cruce directo quedan eliminados, ya que el tránsito en todos los carriles converge o diverge, formando ángulos pequeños" (p.20).

Todos los giros pueden hacerse con facilidad, si bien se produce una longitud adicional de recorrido para todos los movimientos, exceptuando los giros a la derecha.

Los gastos de sostenimiento y control son menores que en una intersección semaforizada (p.20)

Las glorietas permiten un tratamiento paisajístico que no solo mejora la percepción de ésta por parte de los automovilistas, sino que contribuye a mejorar el medio visual en el que se enmarca. Además, las glorietas urbanas tienen la capacidad de producir un aumento de la calidad urbanística del medio adyacente. Por otro lado, reducen las emisiones de gases y el consumo de combustible a la vez que descienden los niveles de ruido.

Las glorietas resultan claramente más seguras para los automovilistas que cualquier otro tipo de intersección, no solo en cuanto al número de accidentes sino también en la gravedad de éstos. Una glorieta generalmente, cuesta menos que una intersección semaforizada o a desnivel. (Universidad Politécnica de Cataluña, 2017, p.45)

**4.1.4. Desventajas de las glorietas.** Las intersecciones tipo glorieta presentan las siguientes desventajas:

Como posibles inconvenientes hay que decir que las glorietas provocan la pérdida de prioridad en todas las vías que confluyen en ellas, y, por consiguiente, la perdida de la jerarquía vial, imponen una reducción de las velocidades (y en algunos casos esperas que provocan un cierto retraso a todos los conductores, aunque el tiempo medio de espera pueda resultar menor). (Universidad Politécnica de Cataluña, 2017, p.44)

Las glorietas no operan adecuadamente cuando los volúmenes de tránsito de dos o más accesos de la intersección, se aproximan simultáneamente a su capacidad, en particular, si son vías de cuatro o más carriles.

Las glorietas necesitan mayor derecho de vía y mayor superficie de rodamiento, algunas veces resultan más costosas que otras intersecciones a nivel.

El área que se requiere para construir una glorieta impide su uso en zonas residenciales. El uso de las glorietas se limita a zonas con topografía relativamente plana.

No son adecuadas en aquellos lugares donde existe un movimiento grande de peatones a través de la intersección, ya que su paso interrumpe el tránsito de vehículos.

Las glorietas requieren grandes dimensiones cuando las vías que forman la intersección son para alta velocidad, y ello debido a que necesitan longitudes de entrecruzamiento muy largas, o, bien cuando la intersección está formada por más de cuatro accesos. Para obtener una operación segura y eficiente, son necesarias numerosas señales. (Suárez y Pantoja, 2005, p23).

**4.1.5. Aspectos funcionales.** Las glorietas demandan el sometimiento de los movimientos individuales del tránsito a favor del tránsito general, lo que conlleva a la perdida de la jerarquía vial. En un proyecto de glorieta es casi imposible que se cumplan todas sus ventajas sin la inclusión de algunas de sus desventajas; lo que se debe hacer es buscar un proyecto equilibrado

**4.1.5.1. Composición del tránsito.** En una glorieta pueden operar toda clase de vehículos, incluso grandes camiones, siempre que el proyecto sea suficientemente amplio para ello, para lo cual se requeriría diámetros de la isleta central mayores.

**4.1.5.2. Volúmenes de tránsito. "**Las glorietas son más eficientes cuando los volúmenes de tránsito procedentes de los diferentes ramales que forman la intersección son aproximadamente iguales". (Suárez y Pantoja, 2005, p23).

La capacidad se rige por el tránsito principal y por el que se entrecruza en el sitio critico de confluencia de la glorieta. Las glorietas se adaptan mejor a las condiciones del tránsito cuando el volumen que da vuelta iguala o supera al que sigue de frente; esto ocurre frecuente mente en áreas urbanas, donde una vía radial intersecta un anillo periférico; las glorietas, en estos lugares, tienen, además, la ventaja de reducir la velocidad de tránsito de llegada.

**4.1.5.3. Consideraciones ambientales.** La solución de una intersección como glorieta quizás es la que menos problemas ambientales presenta. El impacto visual y los niveles de ruido son más bajos que los de otras soluciones, en especial que los que trae consigo una intersección a desnivel.

Desde el punto de vista paisajístico, la posibilidad de sembrar plantas y flores en la isla central, hace que la glorieta se convierta en una zona ornamental de las ciudades.

#### **4.1.6. Parámetros de diseño**

#### **4.1.6.1. Criterios de diseño en planta**

En la Tabla 1, se presenta los criterios de diseño geométrico aplicables a las glorietas

#### **Tabla 1.**

*Criterios de diseño de glorietas.*

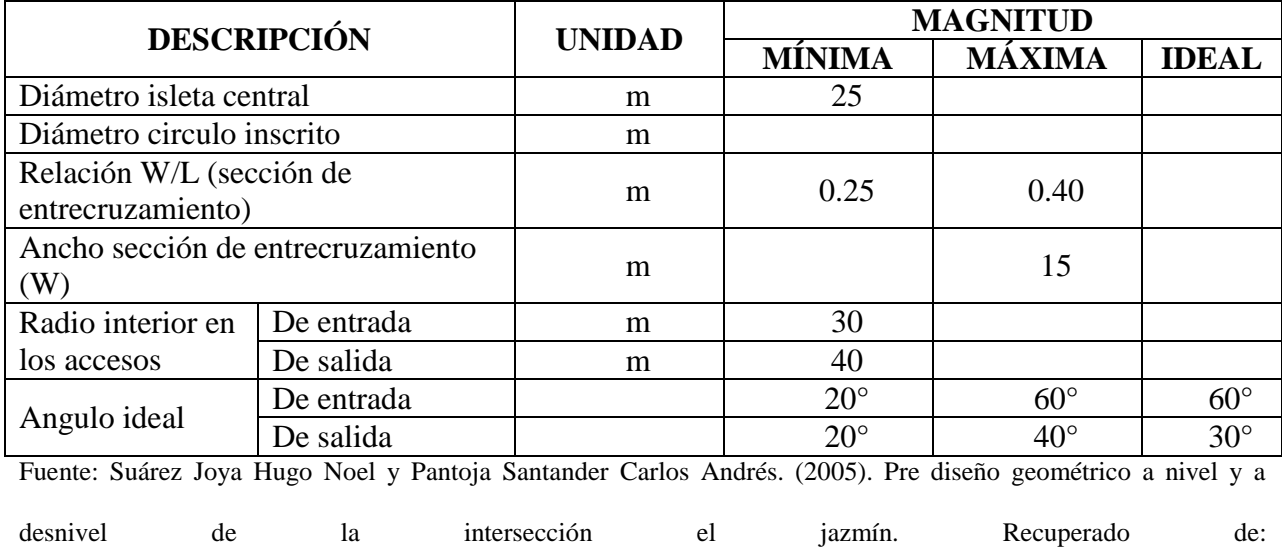

http://bdigital.unal.edu.co/1187/1/hugonoelsuarezjoya.carlosandrespantojasantander.2005.pdf

**4.1.6.2. Accesos.** Lo deseable es un espaciamiento uniforme de los alineamientos de las vías que acceden a la glorieta. Si esta situación no se da, lo recomendable es efectuar alguna modificación al alineamiento, tal como se muestra en la Figura 4.

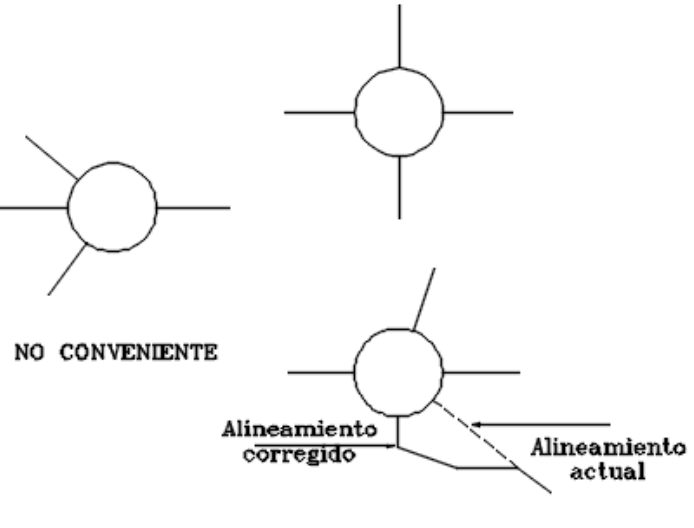

**CONVENIENTES** 

**Figura 4 -** Espaciamiento entre los alineamientos de los accesos Fuente: Elaboración propia.

**4.1.6.3. Longitud de las zonas de entrecruzamiento.** La longitud de entrecruzamiento es la distancia entre los extremos de las isletas canalizadoras, como se observa en la Figura 5. En cada zona de entrecruzamiento se produce un movimiento de entrecruce. Independientemente del número de accesos de la intersección, el proyecto del ancho de la calzada entre dos accesos adyacentes depende de la magnitud de los movimientos antes mencionados. La longitud y al ancho de la zona de entrecruzamiento definen la capacidad del tramo y la facilidad de maniobra para los vehículos. Longitud de entrecruzamiento no debe ser menor que requerida para maniobrar con volúmenes bajos, a la velocidad del proyecto de la glorieta.

**4.1.6.4. Isleta central.** Conforme a lo expresado por Torres (2017) en su estudio denominado "Intersecciones", se encontró que:

El diseño de la isla central depende de la velocidad de proyecto de la glorieta, del número y ubicación de los accesos de las intersecciones y de las longitudes de entrecruzamiento requeridas. Existen varias posibles posiciones para cada entrada y salida y cada combinación de ellas sugiere una forma diferente para la isleta central. El diseño de la glorieta se inicia conectando los caminos con un solo sentido de circulación de entrada y salida para conformar una figura cerrada, previéndose las distancias mínimas de entrecruzamiento. Una vez hecho esto, se ajusta la figura para el radio de la isleta central correspondiente a la velocidad del proyecto. Igualmente, las condiciones propias del lugar pueden requerir fututos ajustes en un plano a escala del sitio donde se ubicará la glorieta. Puede ser deseable realinear uno o más de los accesos de la intersección con el fin de que los vehículos reduzcan su velocidad al entrar a ella, pero la curvatura no deberá ser tan pronunciada que reduzca la distancia de visibilidad (p.33).

La isleta central puede diseñarse como un círculo, el cual ocupa el área mínima, en su perímetro; todos los segmentos de la glorieta pueden proyectarse para la misma velocidad. Sin embargo, un circulo o polígono regular no es deseable desde el punto de vista del tránsito, excepto en aquellos casos en que las vías que se entrecruzan son equidistantes sobre el perímetro de la glorieta y tienen aproximadamente los mismos volúmenes. En la mayoría de los casos las vías no se entrecruzan de una manera uniforme, ni en tránsito presenta una trayectoria balanceada durante la hora pico. El volumen diario que circula en una zona de entrecruzamiento es el mismo que circula en otra zona, pero, durante la hora pico, una zona de entrecruzamiento puede tener volúmenes altos, que involucren movimientos tanto directos como de

29

entrecruzamiento. "Estas zonas de entrecruzamiento deben ser tan largas como sea posible. Así, la provisión de zonas de entrecruzamientos adecuadas" (Torres, 2017, p.34).

Frecuentemente termina con la simetría del diseño y puede resultar que una isleta central resulte alargada o de forma oval. La accidentalidad puede ser mayor con isletas ovaladas que con circulares, debido, en la mayoría de los casos al incremento de velocidad en los tramos de menor curvatura.

**4.1.6.5. Calzada de la glorieta.** La calzada de lo glorieta tiene un solo sentido de circulación alrededor de la isla central. En combinación con las entradas y salidas, por lo general, su ancho vario a lo largo de cada zona de entrecruzamiento, pero los anchos mínimos para las diferentes zonas de entrecruzamiento son usualmente los mismos. Por convencía, este ancho se denomina ancho de calzada de la glorieta, el cual se muestra en la Figura 5. La combinación del ancho de calzada de la glorieta y la longitud de la zona de entrecruzamiento, determinan la capacidad de la glorieta.

Según lo expresado por el Ministerio de Transporte (2013), en su informe denominado "Estudios y diseños estructuración corredor vial Bucaramanga – Barrancabermeja – Yondó", se encuentra que:

El ancho mínimo de la calzada de la glorieta debe ser el equivalente a dos carriles de 3,6 metros, cada uno. Generalmente, el ancho mínimo deberá ser igual o exceder a la mitad del ancho total de la rama de intersección más, más al ancho de un carril (p.154)

El alineamiento de la calzada de las glorietas deberá permitir a los vehículos pasar de una rama a otra sin cambios bruscos de dirección, dejando a los vehículos que dan vuelta a la derecha, circular dentro de la zona de entrecruzamiento, siguiendo una trayectoria natural.

La trayectoria debe pasar a un (1) metro como mínimo de los bordes de la calzada o del carril, incluyendo la isleta central y las isletas de entrada y salida.

**4.1.6.6. Ramales de entradas y salidas.** La operación satisfactoria de una glorieta depende, en gran medida, del comportamiento de los conductores al entrar y salir de la calzada de la glorieta.

**4.1.6.7. Entradas.** Al entrar, el flujo vehicular puede hacerlo con eficiencia y seguridad, cuan su velocidad es aproximadamente igual a la del tránsito de la glorieta. Esto se obtiene reduciendo la velocidad del tránsito que se aproxima a la glorieta proyectando los accesos para una velocidad aproximadamente igual a la del interior de la glorieta.

Si la presencia de la glorieta es bastante notoria y con ella se reduce favorablemente la velocidad, lo conveniente es dotar la entrada a la glorieta con carriles adicionales. Esto es conveniente por varias razones:

- Proporciona mayor flexibilidad ante futuros aumentos en los volúmenes de tráfico.
- Facilita el adelantamiento de un vehículo averiado.
- Facilita la maniobra de vehículos grandes.

31

Angulo de entrada a la sección de entrecruzamiento

Se aplican los criterios consignados en la Tabla 2. Ancho de calzada en ramales de salida o de entrada en función del Radio interior. En el caso de las glorietas, el Radio interior mínimo es de treinta metros (30 m), como se indica en la Tabla 1.

#### **Tabla 2.**

*Ancho de calzada en ramales de salida o de entrada enlace en función del Radio interior*

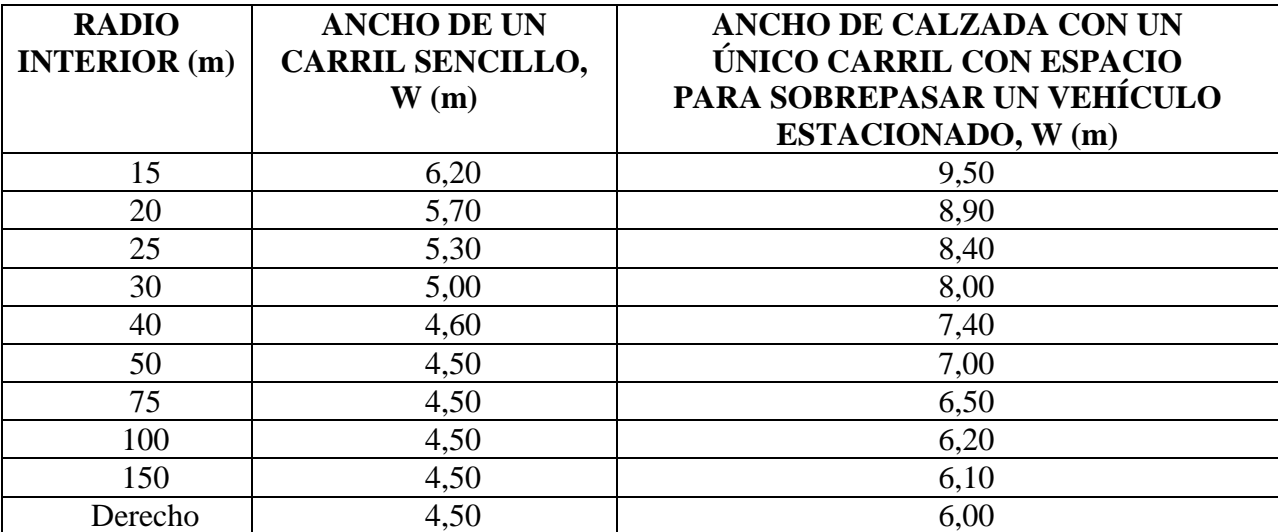

**Fuente:** Manual del INVIAS 2008.

**4.1.6.8. Salidas.** Las salidas deberán tener una velocidad del proyecto similar a la de la glorieta y, preferiblemente, deberá ser mayor para adelantar a los conductores a dejar la glorieta rápidamente, lo que satisface la tendencia natural de los conductores a aumentar su velocidad al dejar la intersección. Una velocidad de proyecto muy alta para la salida no es objetable, pero puede requerir un derecho un derecho de vía considerable y resultar una curva tan larga, que

reduzca la longitud de la zona de entrecruzamiento. Estos factores deberán equilibrarse en el diseño.

**4.1.6.9. Calzadas para giro exclusivo a la derecha.** Estas calzadas permiten que los vehículos que desean salir de la glorieta en la salida siguiente a su entrada lo hagan libremente, sin tener que ceder el paso a los demás vehículos.

Estas calzadas son recomendables cuando se presenta una cualquiera de las dos situaciones siguientes:

- El movimiento lo realiza más del 50% del flujo vehicular que llega a la glorieta.
- En hora pico, el movimiento lo realizan más de 3000 vehículos por hora.

**4.1.6.10. Isletas canalizadoras.** El diseño de las isletas que dividen el acceso para conformar las entradas y salidas, afectan directamente la operación en la glorieta para asegurar ángulos de entrecruzamiento adecuados se deberá prestar especial atención a la canalización.

Las isletas de entrada y salida se diseñan en conjunto. Las isletas deberán tener el tamaño y las formas adecuadas para delinear claramente la trayectoria a seguir y dar cabida al señalamiento, iluminación, y refugio de peatones. Las puntas de las isletas se pueden rematar en curvas de radio 1,5 metros como mínimo (Torres, 2017, p.35)

**4.1.6.11.Distancia de visibilidad.** La distancia de visibilidad en los accesos a una glorieta deberá ser suficiente para que el conductor pueda percatarse con anticipación de las isletas canalizadoras y central. La distancia de visibilidad en el principio de la isleta canalizadora deberá exceder la distancia de visibilidad de parada para la velocidad de proyecto de la vía de acceso.

**4.1.6.12.Sardineles y bermas**. Dentro de una glorieta, la totalidad de la isleta central y las isletas canalizadoras deberán estar limitadas por sardineles, para mejorar la visibilidad y servir como una barrera parcial. Se tendrá una excepción a la regla cuando la isleta central sea un promontorio. Como las isletas canalizan el tránsito, deberán ser altamente visibles, son sardineles achaflanados a excepción de los lugares donde haya cruces de peatones, donde deberá usarse un sardinel tipo vertical. En el perímetro exterior de la calzada de la glorieta es necesario usar sardineles.

Según Ortiz (2017):

Cuando se tenga una gran proporción del tránsito no familiarizado con la zona y paradas por conductores desorientados, en adición a aquellos vehículos descompuestos, es deseable disponer de bermas, las cuales deberán contrastar en color y en textura con la calzada de la glorieta (p.13).

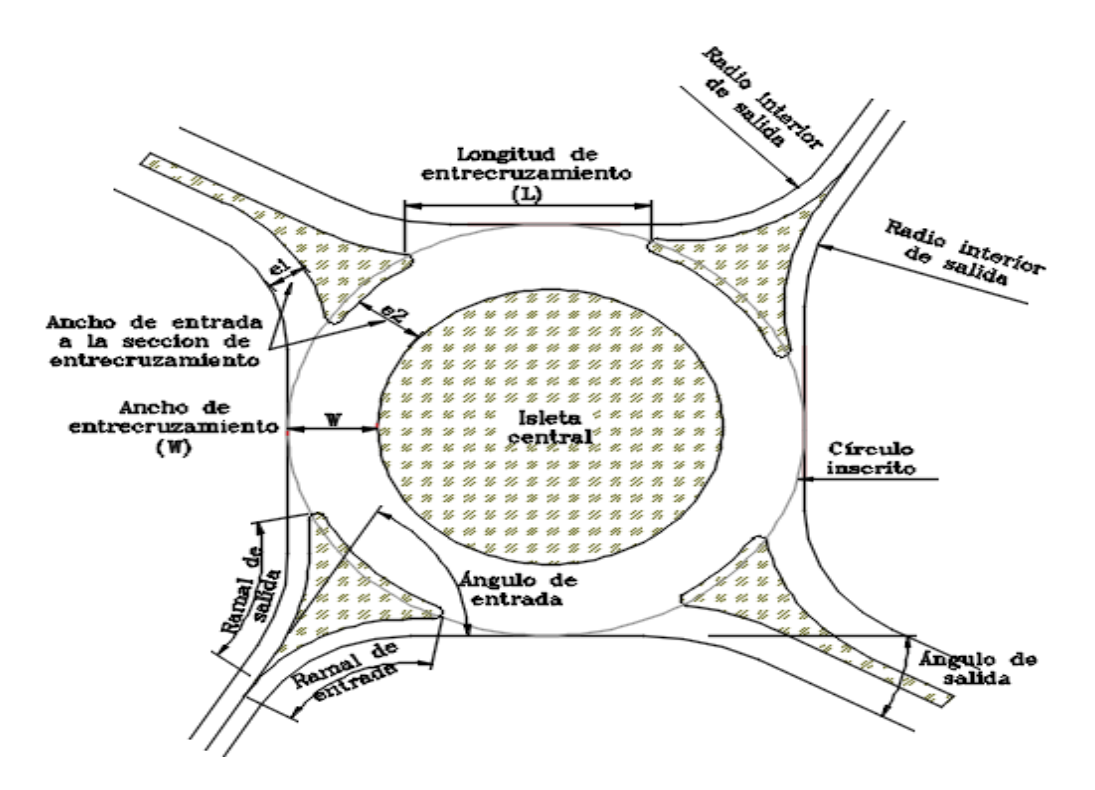

**Figura 5 –** *Esquema básico de una intersección tipo glorieta*

**4.1.6.13.Dimensiones de la glorieta deseable.** Como glorieta deseable se define la glorieta que presenta las siguientes características geométricas:

- Angulo de entrada de la sección de entrecruzamiento: 60°
- Angulo de salida de la sección de entrecruzamiento: 30°
- Radio del borde exterior de la vía en la entrada de la glorieta: 30 metros.
- Radio del borde exterior de la vía en la salida de la glorieta: 40 metros.

**4.1.6.14.Construcción de la glorieta deseable.** Para la construcción geométrica de la glorieta deseable se puede seguir el siguiente procedimiento:

Se traza un cuadrado ABCD, con lado C=D+2W, como se muestra en la Figura 6, donde:

C: Longitud del lado del cuadrado. D: diámetro de la isla central de la glorieta. W: ancho de la sección de entrecruzamiento.

- Por el vértice A se traza la línea EA que hace un ángulo de 60° con la recta AB. Algo similar se hace en los vértices B, C y D. De esta manera, se obtienen los ejes de las vías que llegan a la glorieta.
- En el vértice A, mediante líneas paralelas a la línea EA, y de acuerdo con los anchos de la sección trasversal de la vía, se trazan las líneas correspondientes a los sardineles de la vía en consideración. En este caso, las líneas paralelas son E'A', a la derecha del eje E"A", a la izquierda del eje.
- En el punto de intersección, PI, el punto A', y para un ángulo de deflexión de deflexión de 60°, se traza una curva circular de radio R=30 metros. (radio del sardinel exterior a la entrada de la glorieta).
- En el punto de intersección, PI, el punto A", y para un ángulo de deflexión de deflexión de 30°, se traza una curva circular de radio R=40 metros. (radio del sardinel exterior a la salida de la glorieta).
- Repetir los tres pasos anteriores en los vértices B, C y D.
- Con centro en O, punto central del cuadrado, se traza tres circunferencias de diámetros D, D+2e2 (circunferencia punteada) y D+2W.
Configurar las islas de entrada y salida mediante intersección de la curva en el extremo izquierdo de las calzadas o carriles de entrada y salida con la circunferencia punteada de diámetro D+2e2. Las esquinas de las islas se redondean con curvas circulares de radio entres 1,5 metros y 5 metros.

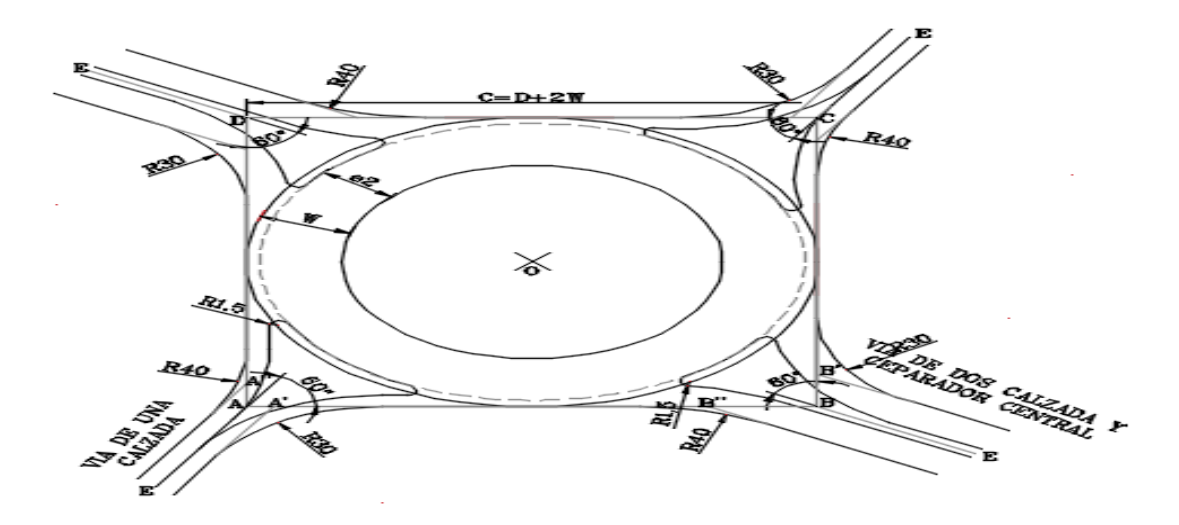

**Figura 6 -** *Construcción geométrica de la glorieta deseable.*

Fuente: Elaboración propia.

## **4.1.6.15.Amarre de la glorieta deseable a los ejes de las vías existentes o proyectadas.**

Para cumplir con las condiciones que exige el diseño de una glorieta deseable, en cuanto a ángulos de entrada y salida, los ejes de las vías que se entrecruzan deben girarse un ángulo α, el cual debe ser lo más pequeño posible, de tal forma que coincidan con el diseño.

### **4.1.7.Capacidad de una glorieta**

**4.1.7.1. Capacidad de acuerdo con la fórmula de WARDROP.** La capacidad practica Qp, de cada sección de entrecruzamiento entre entradas de una glorieta se puede calcular de la siguiente formula:

$$
Qp = \frac{160W(1 + \frac{e}{W})}{1 + \frac{W}{L}}, en vehiculos por hora
$$

Dónde:

W: ancho de la sección de entrecruzamiento, en metros

e: ancho promedio de las entradas a la sección de entrecruzamiento, en metros.

$$
e=\frac{e1+e2}{2}
$$

L: longitud de la sección de entrecruzamiento, en metros.

La fórmula anterior, conocida como la "fórmula de Wardrop", es empírica y fue obtenida, en la Gran Bretaña, bajo las siguientes condiciones:

- No hay vehículos estacionados en los accesos a la glorieta.
- La zona de la glorieta es plana y la pendiente de los accesos no excede del 4%.

La fórmula está basada en observaciones de glorietas existentes. Para esas glorietas observadas las variables están entre los rangos que se indican más adelante. Estos rangos son:

- W: 9.1 18 metros (15 metros para glorietas nuevas)
- $e/W: 0.63 0.75$
- W/L:  $0.16 0.38$
- $e_1/e_2$ :  $0.34 1.14$

Porcentajes de vehículos pesados: 15%

En intersecciones nuevas o mejoramiento de existentes, que impliquen modificaciones importantes a los accesos, la capacidad de diseño de entrecruzamientos no debe ser superior al 85% de la capacidad práctica.Si por restricciones del sitio se debe usar la totalidad de la capacidad práctica, Qp, es decir no se puede hacer la reducción del 15% se deben hacer los siguientes ajustes arbitrarios (Suárez y Pantoja 2005, p. 48):

- Si el ángulo de entrada esta entre  $0^{\circ}$  y 15<sup>°</sup>, reducir en 5% la capacidad de la sección de entrecruzamiento.
- Si el ángulo de entrada esta entre 15° y 30°, reducir en 2.5% la capacidad de la sección de entrecruzamiento.
- Si el ángulo de salida está entre  $60^{\circ}$  y  $75^{\circ}$ , reducir en 2.5% la capacidad de la sección de entrecruzamiento.
- Si el ángulo de salida mayor a 75%°, reducir en 5% la capacidad de la sección de entrecruzamiento.
- Si el ángulo interno es mayor que 95°, reducir en 5% la capacidad de la sección de entrecruzamiento.

**4.1.7.2. capacidad de acuerdo con las expresiones del Trasnport and Road Research Laboratory, TRRL, de la Gran Bretaña.** Las expresiones del TRRL permiten determinar la capacidad, en términos del flujo que puede entrar a la glorieta desde un acceso dado, a partir del conocimiento del flujo en circulación y de las características geométricas del acceso y de la sección de entrecruzamiento, elementos que se muestran en las Figuras 7 y 8.

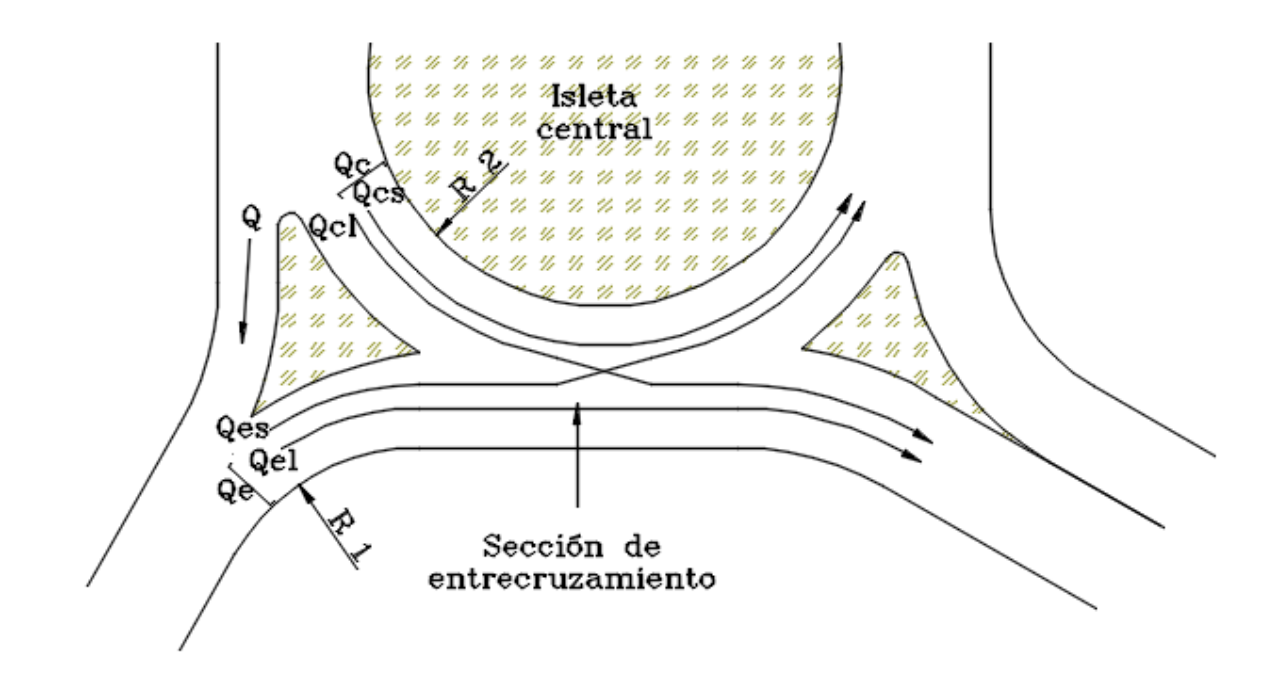

**Figura 7 –** *Flujos utilizados en el análisis*

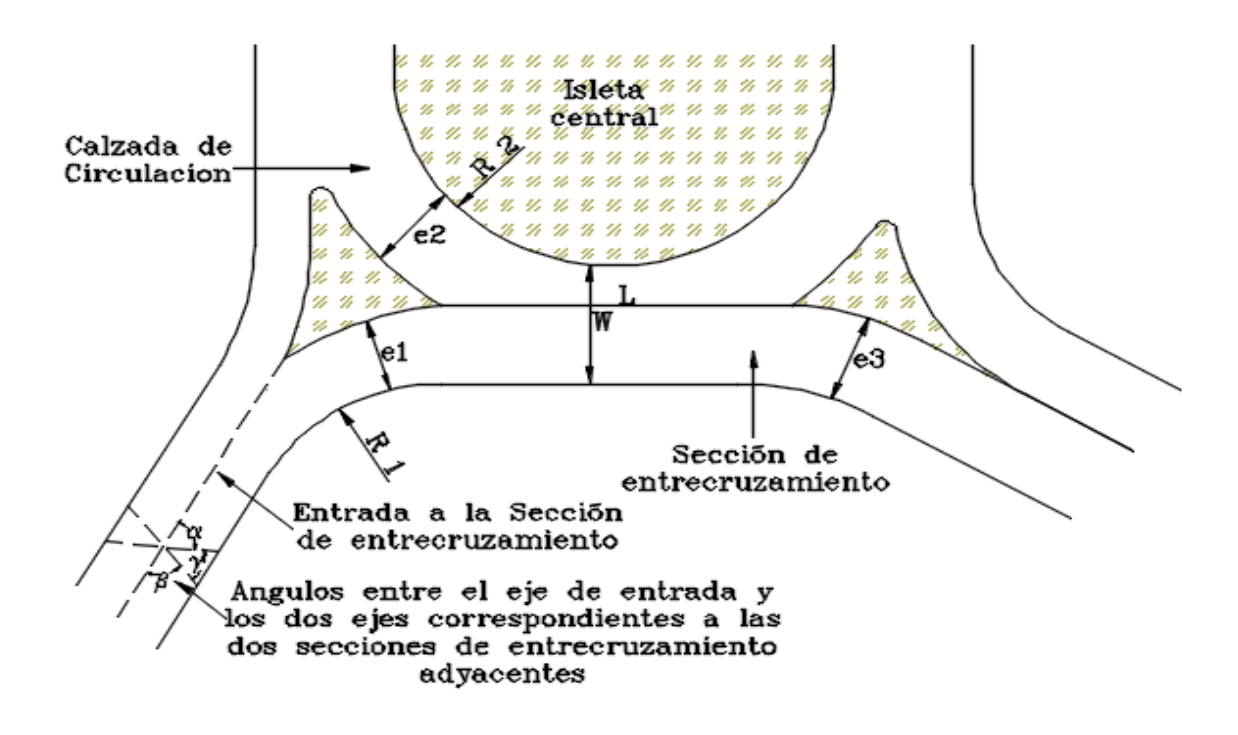

**Figura 8 –** *Parámetros geométricos estudiados*

Fuente: Elaboración propia.

La capacidad de flujo de entrada por un acceso determinado de una glorieta está dada por:

 $Q_e = F - f_c Q_c$  ades/hora (1 vehiculo pesado = 2.0 ades

Dónde:

$$
F = 233e_1\left(1.5 - \frac{1}{\sqrt{r_1}}\right) - 255
$$

 $F =$  unidades de flujo de entrada por hora (ufe/hora)

$$
f_c = 0.0449(2e_1 - W) + 0.282
$$

Qe: capacidad de flujo de entrada

Qc: flujo en circulación, en ades/hora

Los rangos de los parámetros empleados en el estudio estadístico que originó las anteriores expresiones son:

> $e_1 = 4.0$  a 12,5 metros  $e_1$  $\sqrt{r_1}$ : 0,74 a 3,30 metros  $2e_1 - W: 2,5 \, a \, 9,5 \, metres$  $Q_c$ : 580 a 3890 ades/hora

En las vías nuevas, las glorietas se deben diseñar para acomodar los flujos de tráfico proyectados más altos, que se espera ocurran en el año de diseño.

## **4.2. SOFTWARE INTERACTIVO**

Según Mauro (208) "Se denomina software al [soporte lógico](https://es.wikipedia.org/wiki/Sistema_l%C3%B3gico) de un [sistema informático,](https://es.wikipedia.org/wiki/Sistema_inform%C3%A1tico) que comprende el conjunto de los componentes metódicos necesarios que hacen posible la realización de tareas específicas" (p.8). Este tipo de Software Interactivo, requiere de la [realimentación](https://es.wikipedia.org/wiki/Realimentaci%C3%B3n) del usuario en forma continua para poder ejecutarse.

Para el desarrollo de software hay métodos de programación estructurados que incluyen modelos de sistemas, notaciones, reglas y guías de procesos que sirven como orientación en su correcto desarrollo.

El software permite mayor efectividad en proyectos con requisitos cambiantes cuando se exige reducir drásticamente los tiempos de desarrollo, pero manteniendo una alta calidad y ante todo el cumplimiento de normas y reglamentos.

De acuerdo con lo anterior primero se debe identificar correctamente el problema con un debido y exhaustivo levantamiento de información para conocer el alcance real del problema y sus posibles soluciones, lo cual permite establecer todos los aspectos de la producción de software desde las etapas iniciales de la especificación del sistema, hasta el mantenimiento de éste después de que se utiliza.

## **4.3. SOFTWARE DE APLICACIÓN**

Para el desarrollo de una solución a una problemática determinada es importante tener en cuenta que se ofrecen métodos y técnicas para desarrollar y mantener software de calidad que resuelven problemas de todo tipo

El software de aplicación es utilizado para redimensionamiento en planta de los elementos que componen una glorieta como: diseño de isleta central e isletas de los ramales, anchos de entrecruzamiento, anchos y número de carriles por ramales, chequeos de capacidad

#### **4.4. VISUAL BASIC**

Según los Manuales personalización AutoCAD® (2018):

Microsoft Visual Basic para aplicaciones (VBA) es un entorno de programación basado en objetos diseñado para proporcionar amplias capacidades de desarrollo. La principal diferencia entre VBA y VB (Visual Basic 6) es que VBA se ejecuta en el mismo espacio de procesos que AutoCAD, con lo que proporciona un entorno de programación adaptado a AutoCAD y muy rápido (p.1).

### **4.4.1.Descripción general de autocad vba.** Según AutoCAD (2013):

VBA hace posible la integración de las aplicaciones con otras aplicaciones que admiten VBA. Esto significa que AutoCAD, con otras bibliotecas de objetos de aplicación, puede funcionar como controlador de Automatización para otras aplicaciones como Microsoft Word o Excel (p.1)

#### **4.4.2. Desarrollo con AutoCAD VBA.**

VBA envía mensajes a AutoCAD mediante la interfaz de AutoCAD ActiveX Automation. AutoCAD VBA permite ejecutar el entorno de Visual Basic con AutoCAD y proporciona el control programático de AutoCAD a través de la interfaz de ActiveX Automation. Esta asociación de AutoCAD, ActiveX Automation y VBA proporciona una interfaz de gran eficacia. No sólo controla los objetos de AutoCAD, sino también intercambia datos con otras aplicaciones. La

integración de VBA en AutoCAD proporciona una herramienta visual de uso sencillo para personalizar AutoCAD. Por ejemplo, puede crear una aplicación que extraiga automáticamente la información sobre atributos, inserte directamente los resultados en una hoja de cálculo de Excel y lleve a cabo todas las transformaciones de datos requeridas.

La programación con VBA en AutoCAD viene definida por tres elementos esenciales. El primero de ellos es AutoCAD, que dispone de un extenso conjunto de objetos entre los que se incluyen entidades, datos y comandos de AutoCAD. AutoCAD es una aplicación de arquitectura abierta con varios niveles de interfaz. Para utilizar VBA de manera eficaz, es recomendable estar familiarizado con la programación en AutoCAD. Descubrirá, no obstante, que el sistema basado en objetos de VBA difiere bastante del de AutoLISP.

El segundo elemento es la interfaz AutoCADActiveX Automation, que intercambia mensajes (establece una comunicación) con los objetos de AutoCAD. La programación en VBA requiere comprender los fundamentos de ActiveX Automation. Se puede encontrar una descripción de la interfaz AutoCAD ActiveX Automation en el *Manual del desarrollador de ActiveX y VBA* del sistema de ayuda. Si desea mostrar la Ayuda del desarrollador, vaya a la barra de herramientas de InfoCenter, y, a la derecha del botón Ayuda, haga clic en la flecha hacia abajo. Cuando se abra el menú, haga clic en Recursos adicionales Ayuda del desarrollador.

El tercer elemento que define la programación en este entorno es VBA. Incluye su propio conjunto de objetos, palabras clave, constantes, etc., que proporcionan el flujo de programación y funciones de control, limpieza y ejecución. AutoCAD VBA incluye un sistema de ayuda exhaustivo de Microsoft para AutoCAD VBA.

La interfaz de AutoCAD ActiveX/VBA proporciona varias ventajas en relación con otros entornos API de AutoCAD:

Velocidad. Cuando se realiza una ejecución en proceso con VBA, las aplicaciones de ActiveX son más rápidas que las de AutoLISP.

Facilidad de uso*.* El lenguaje de programación y el entorno de desarrollo son fáciles de utilizar y se suministran instalados con AutoCAD.

Funcionamiento conjunto con Windows. ActiveX y VBA están diseñados para su uso con otras aplicaciones de Windows y constituyen una excelente vía para la comunicación de información entre distintas aplicaciones.

Rápida creación de prototipos. El rápido desarrollo de interfaz de VBA proporciona el entorno perfecto para las aplicaciones de prototipos, incluso si esas aplicaciones se van a desarrollar en otros lenguajes.

Base para programadores. Los programadores ya utilizan Visual Basic 6. AutoCAD ActiveX/VBA ofrece posibilidades de desarrollo de aplicaciones y personalización de AutoCAD tanto a estos programadores como a todos aquellos que aprenderán Visual Basic 6 en el futuro. (AutoCAD®, 2018, p.1).

# **5. MARCO METODOLÓGICO**

## **5.1. DIAGRAMA GENERAL DEL SOFTWARE**

Se describen los procesos desarrollados por el software, que se muestran en la Figura 9.

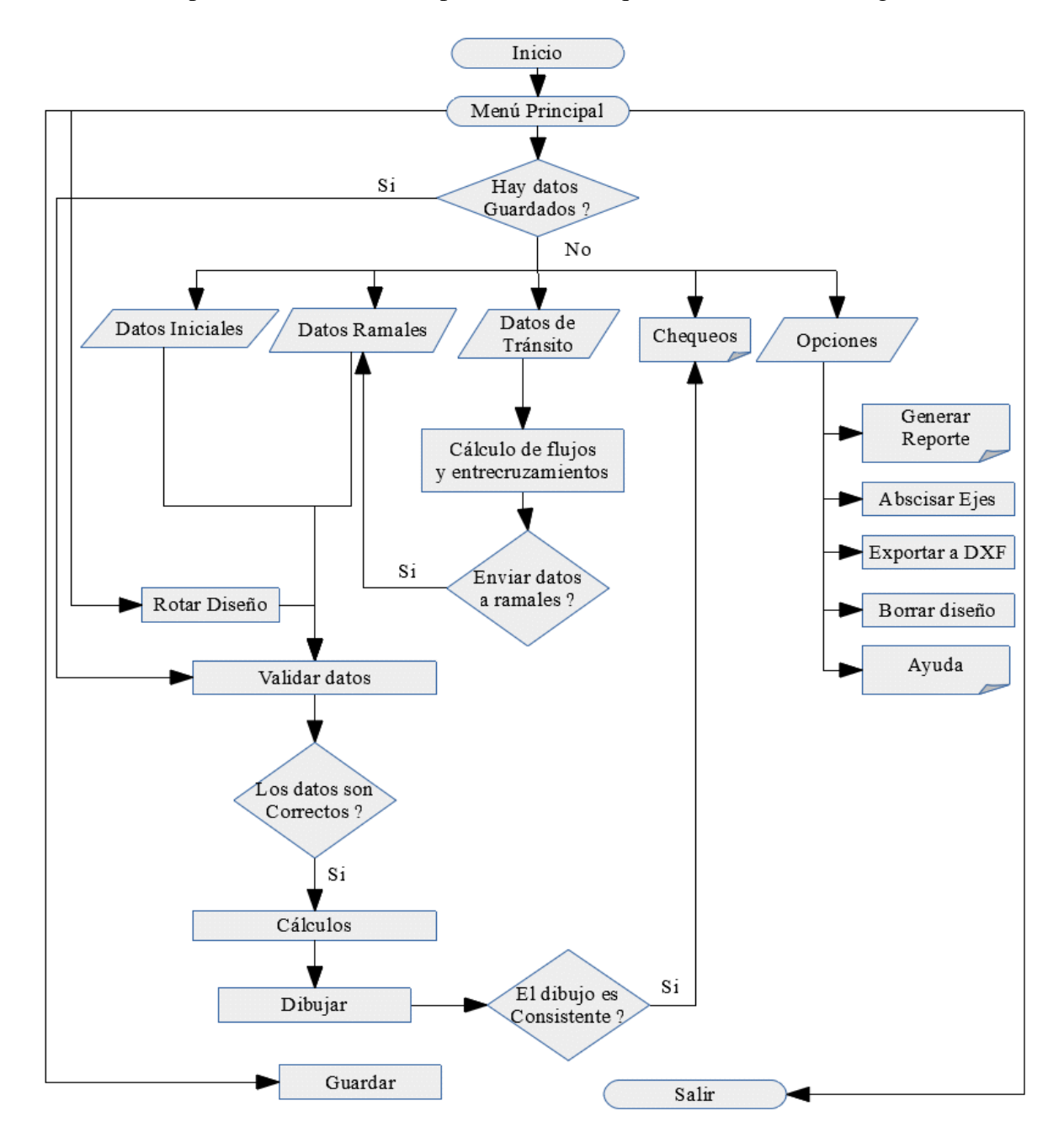

**Figura 9 –** *Diagrama general del software.*

# **5.2. DEFINICIÓN DE VARIABLES**

**5.2.1. Variables de datos de la glorieta.** Son de tipo numérico, que guardan información

para realizar el dibujo. En la Tabla 3. se definen las siguientes:

# **Tabla 3.**

Variables de datos de la glorieta.

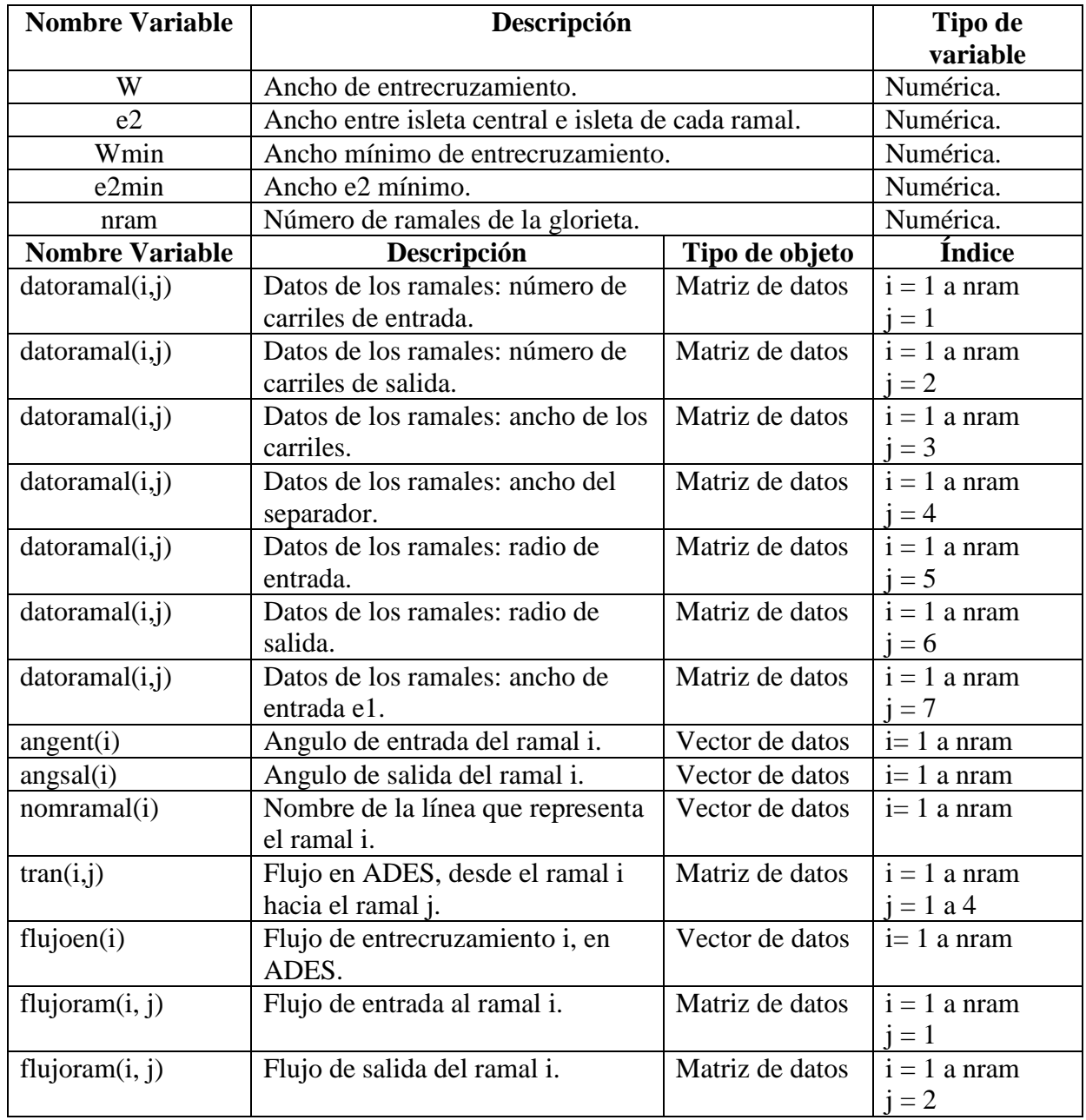

Fuente: El Autor.

**5.2.2. Variables Objetos de Autocad.** Representan objetos que se crearán en el dibujo de autocad, pueden ser líneas, arcos y poliíneas, elementos que se muestra en la Figura 10, y se resumen en la Tabla 4.

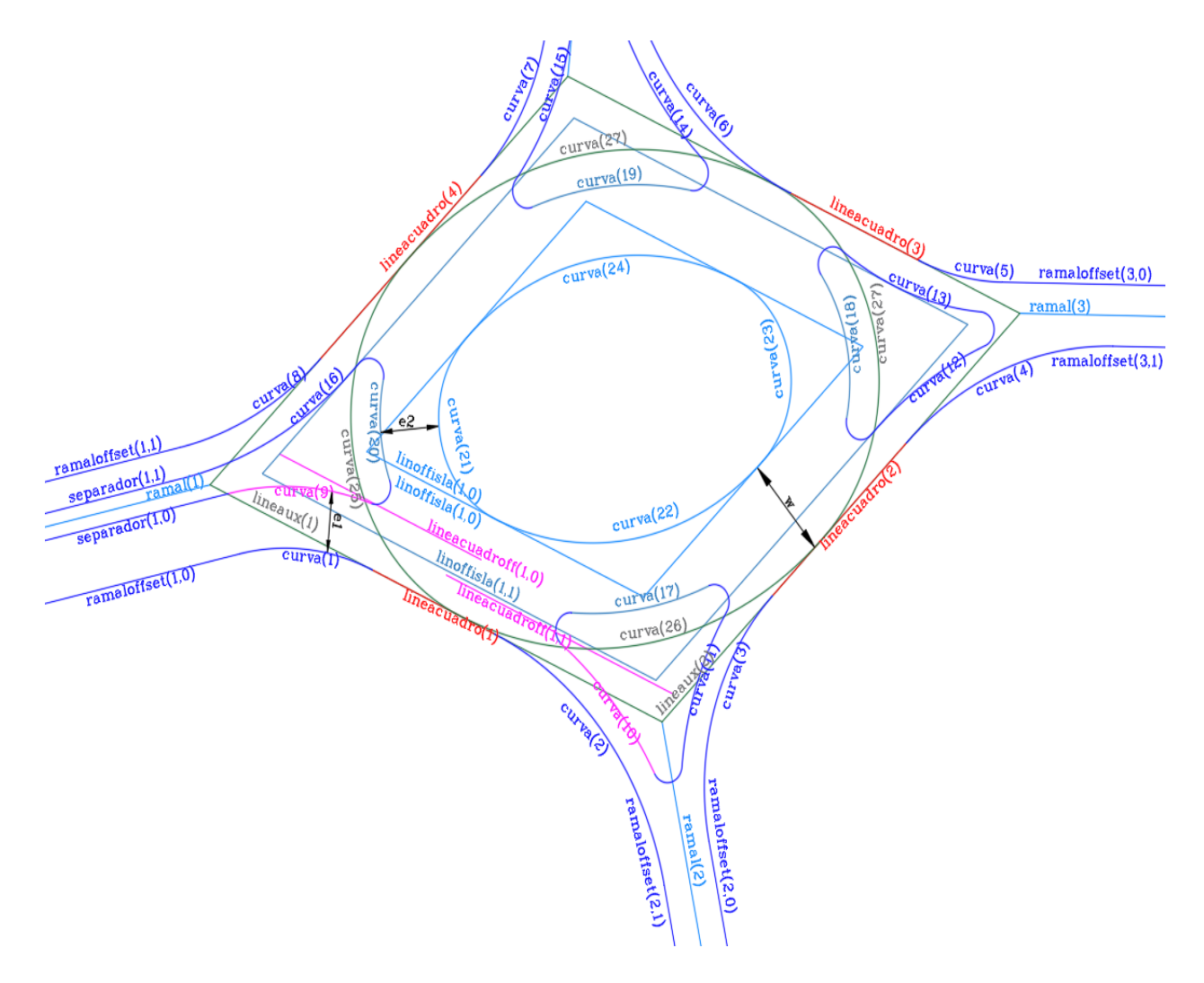

**Figura 10 –** *Variables objetos de Autocad.*

# **Tabla 4.**

Variables objetos de Autocad.

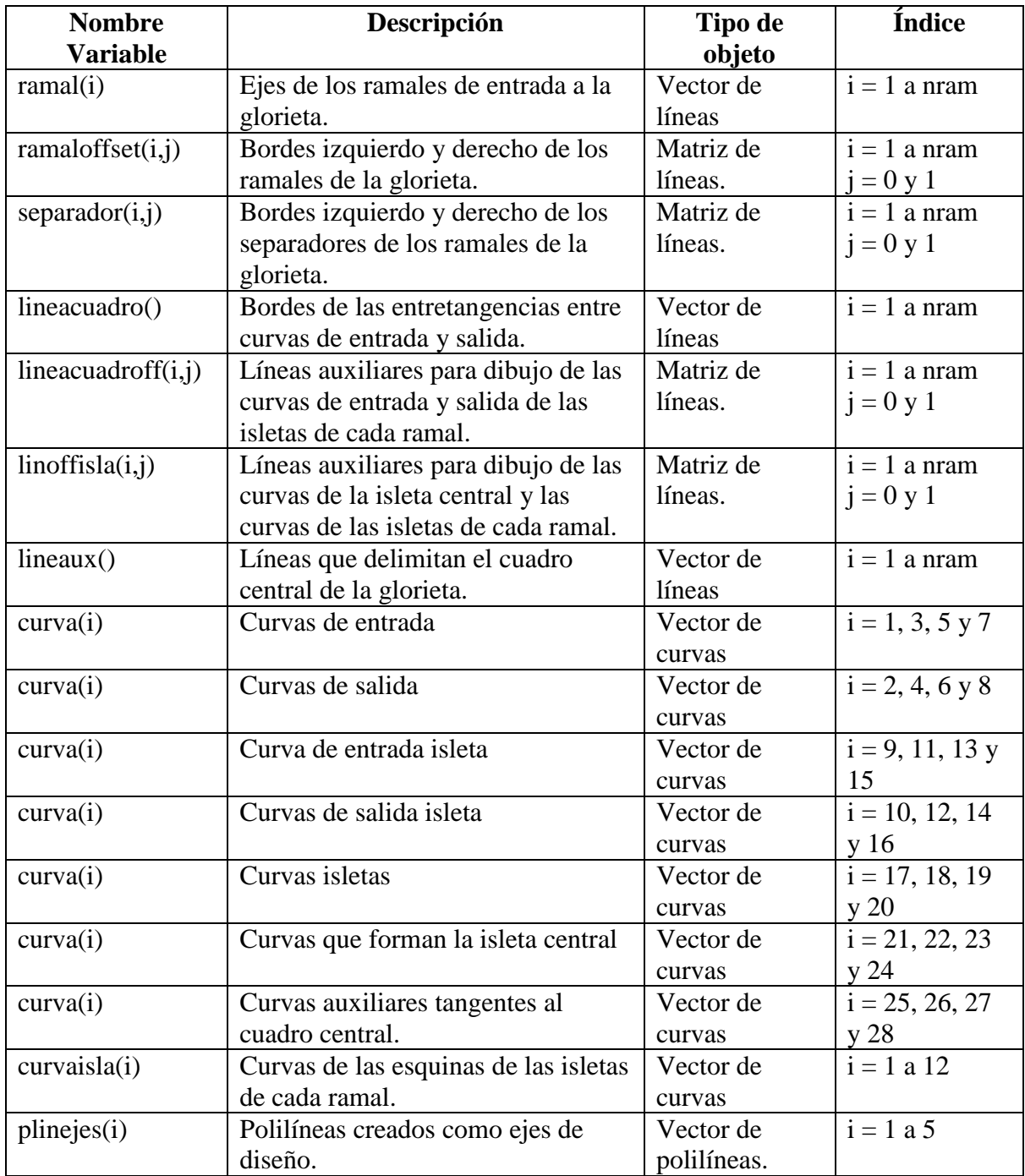

Fuente: El Autor.

# **5.3. DEFINICIÓN DE PROCESOS**

**5.3.1. Proceso datos Iniciales.** Se capturan datos iniciales del proyecto, como nombre, número de ramales, ect. También existe una opción para asignar los valores predeterminados, que son los valores mínimos de los parámetros generales de una glorieta con las mínimas condiciones, en la Figura 11 se muestra el diagrama de flujo correspondiente.

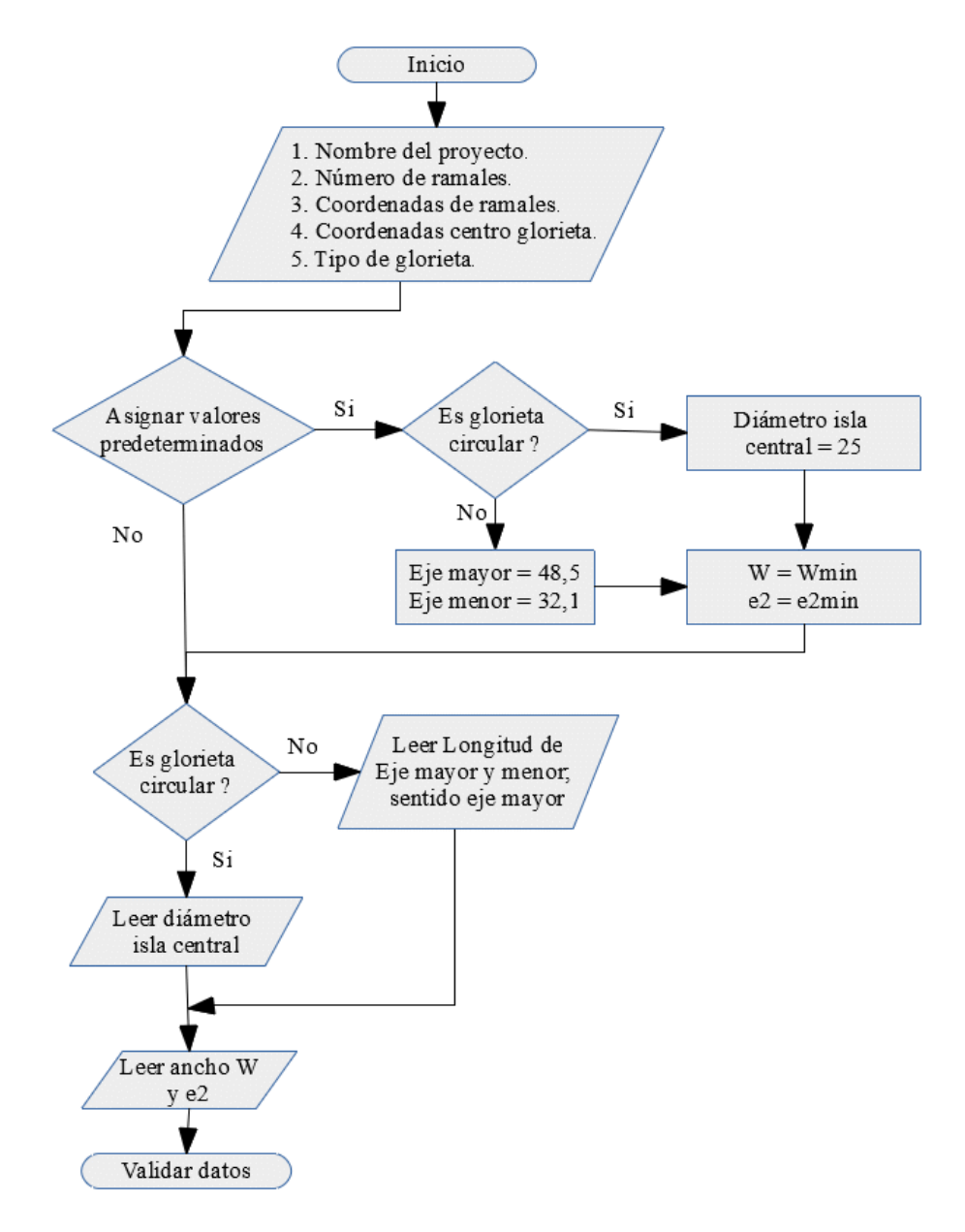

**Figura 11 –** *Diagrama de flujo proceso datos iniciales.*

**5.3.2. Proceso datos Ramales.** En este proceso se asignan los valores de cada ramal.

Estos se pueden ingresar: manualmente, resultado de análisis de tránsito (Ver proceso tránsito) ó con la asignación de valores predeterminados. El diagrama de flujo de este proceso se muestra en la Figura 12.

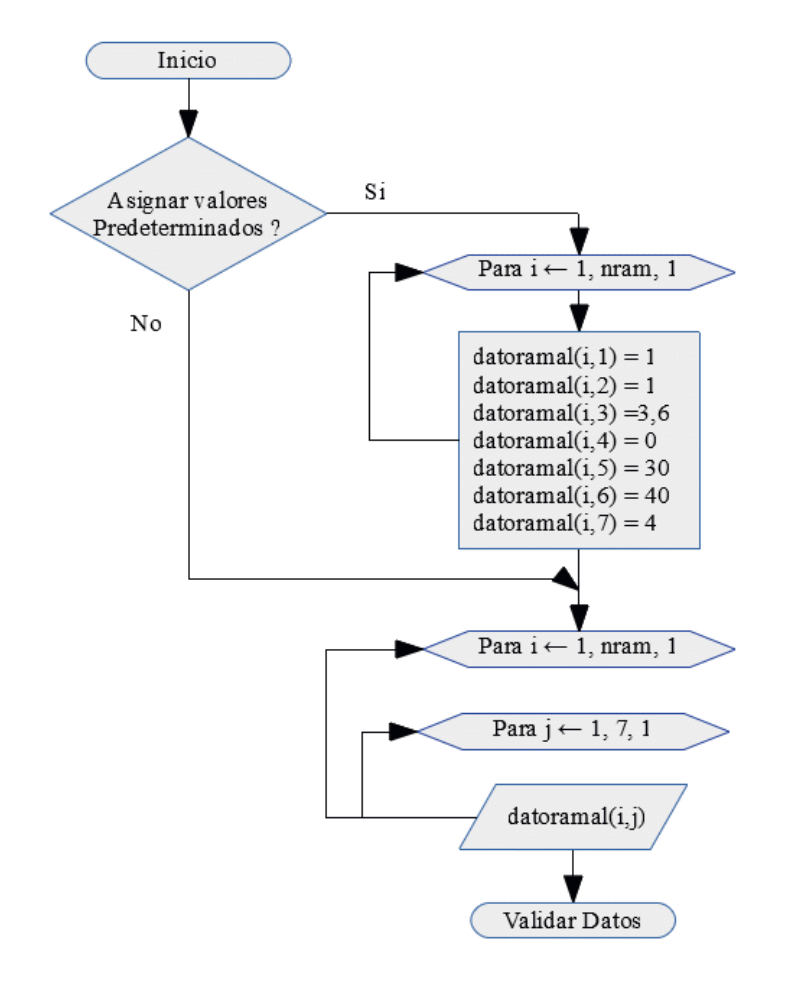

**Figura 12 –** *Diagrama de flujo proceso datos de ramales.*

Fuente: Elaboración propia.

**5.3.3. Proceso tránsito.** Se trata de calcular los flujos de entrecruzamiento, de entrada y salida proyectados en tiempo futuro, para determinar el número de carriles de cada ramal, además de si se requiere o no separador. Por último, existe la opción de enviar los datos calculados al ramal correspondiente. Se representa el diagrama de flujo en la Figura 13.

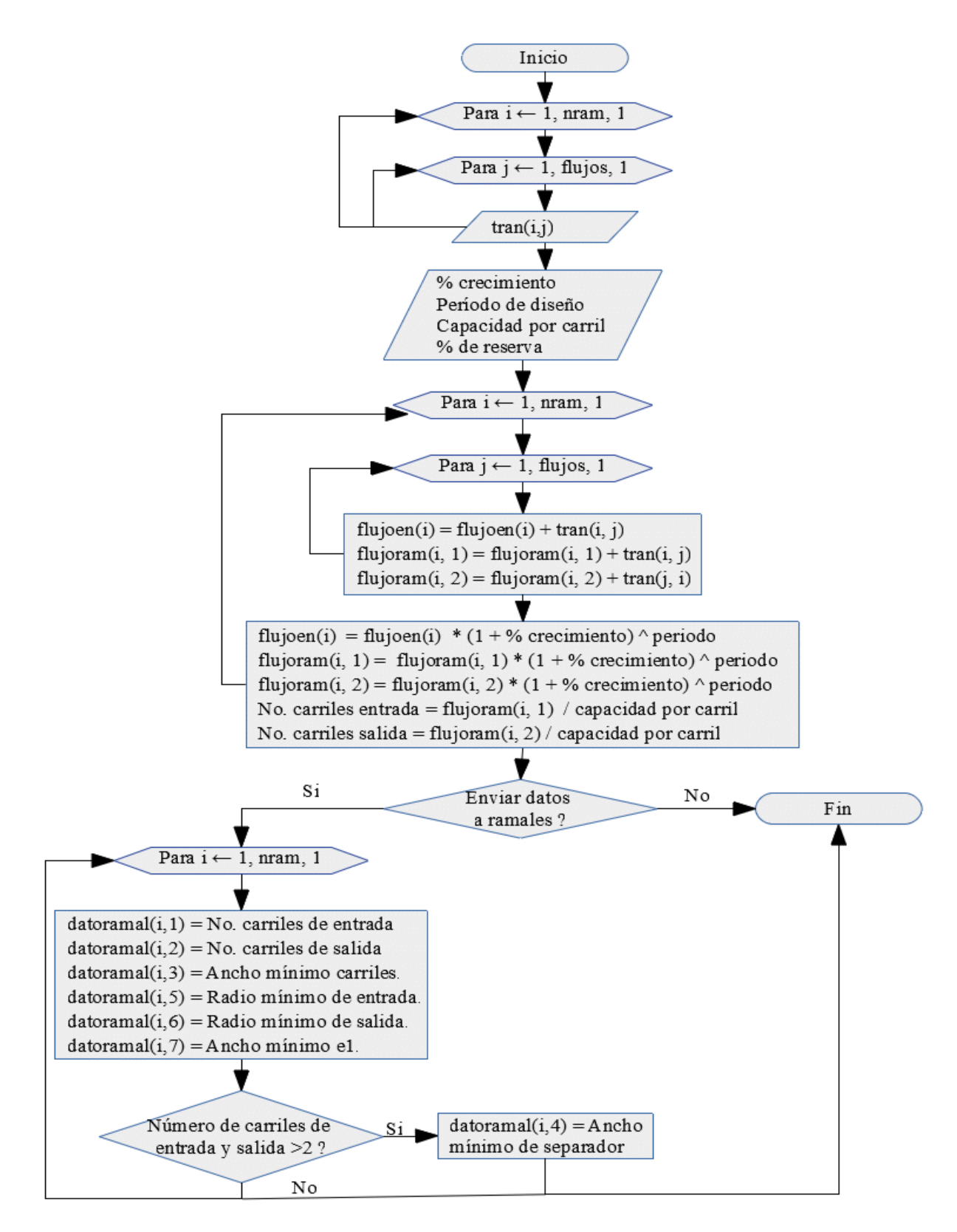

**Figura 13 –** *Diagrama de flujo proceso tránsito.*

**5.3.4. Proceso validar Datos.** Se ejecuta para controlar el tipo de datos o los valores que el usuario puede ingresar. Se verifica que los valores ingresados estén completos, no sean nulos, o no estén en el rango mínimo para realizar los cálculos necesarios y dibujar la glorieta. Se representa el diagrama de flujo correspondiente en la Figura 14.

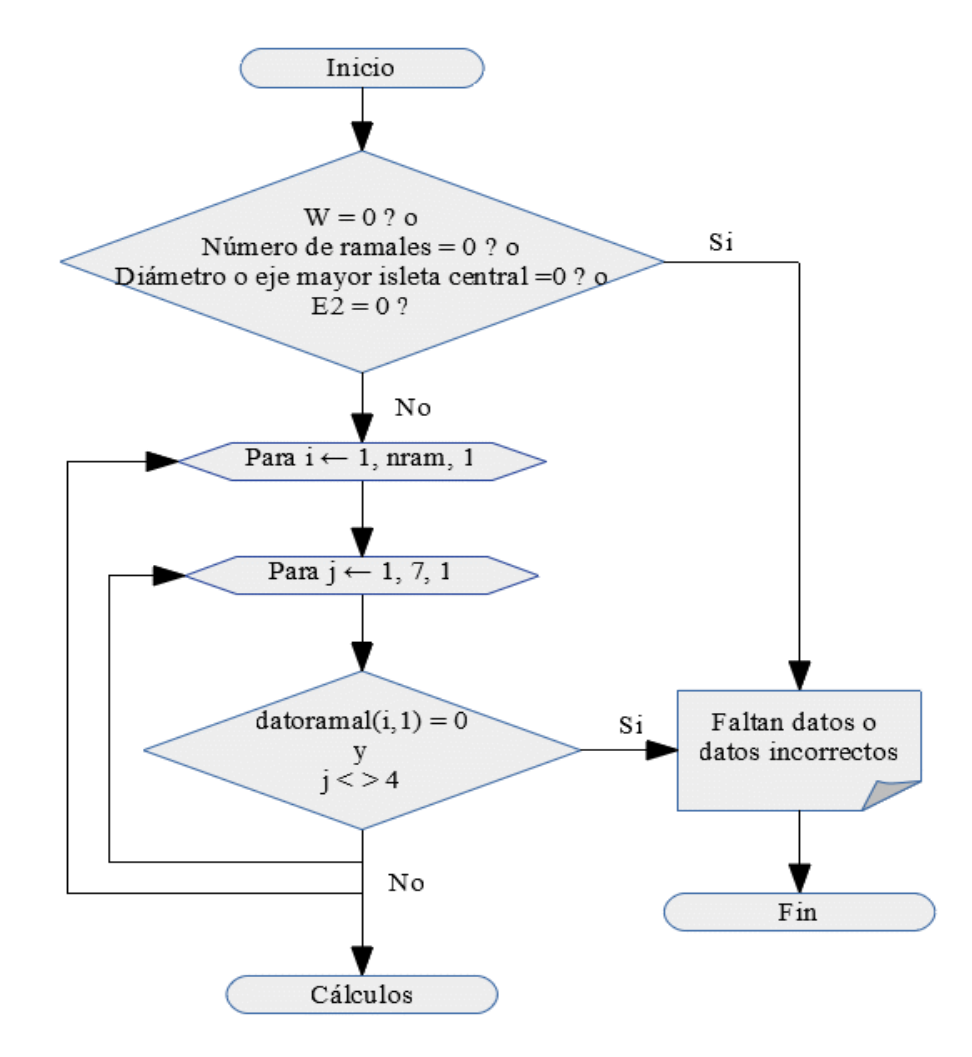

**Figura 14 –** *Diagrama de flujo proceso validar datos.*

Fuente: Elaboración propia.

**5.3.5. Proceso dibujar.** Se establecen las instrucciones para que el software, cree las entidades necesarias para dibujar la glorieta con todos sus componentes. También establece

controles para determinar si es posible o no realizar el dibujo con los datos ingresados. El

proceso se detalla en el diagrama de flujo Figura 15.

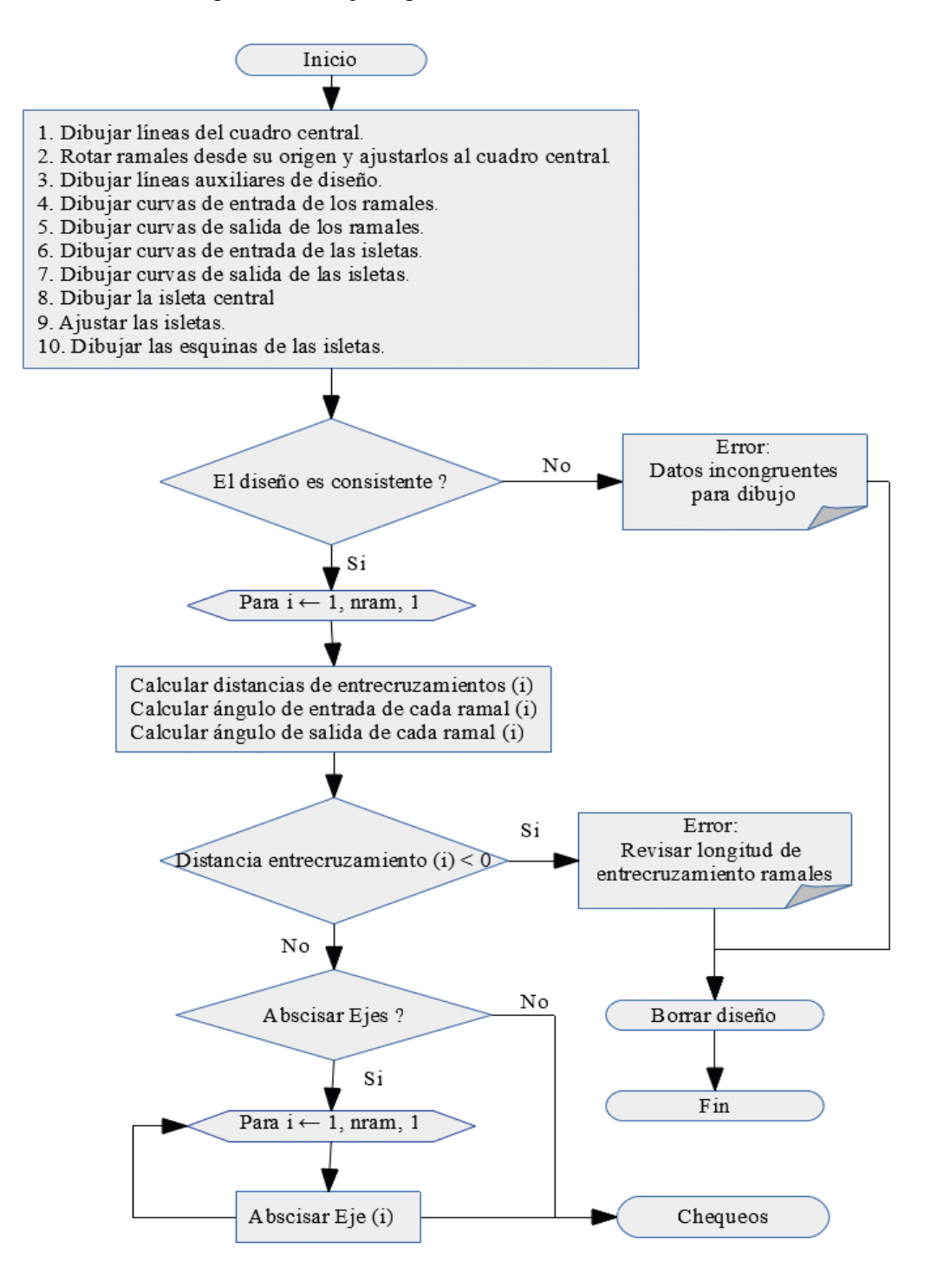

**Figura 15 –** *Diagrama de flujo proceso dibujar.*

### **5.3.6. Chequeos.**

**5.3.6.1. Proceso chequeo de geometría.** Se establece el procedimiento para la revisión de los elementos principales de la glorieta, como es las dimensiones de la isleta central y las curvas de entrada y salida de los ramales. La comparación de dichos datos, se realiza con los predeterminados consignados en el módulo de opciones. En la Figura 16, se representa el diagrama de flujo correspondiente.

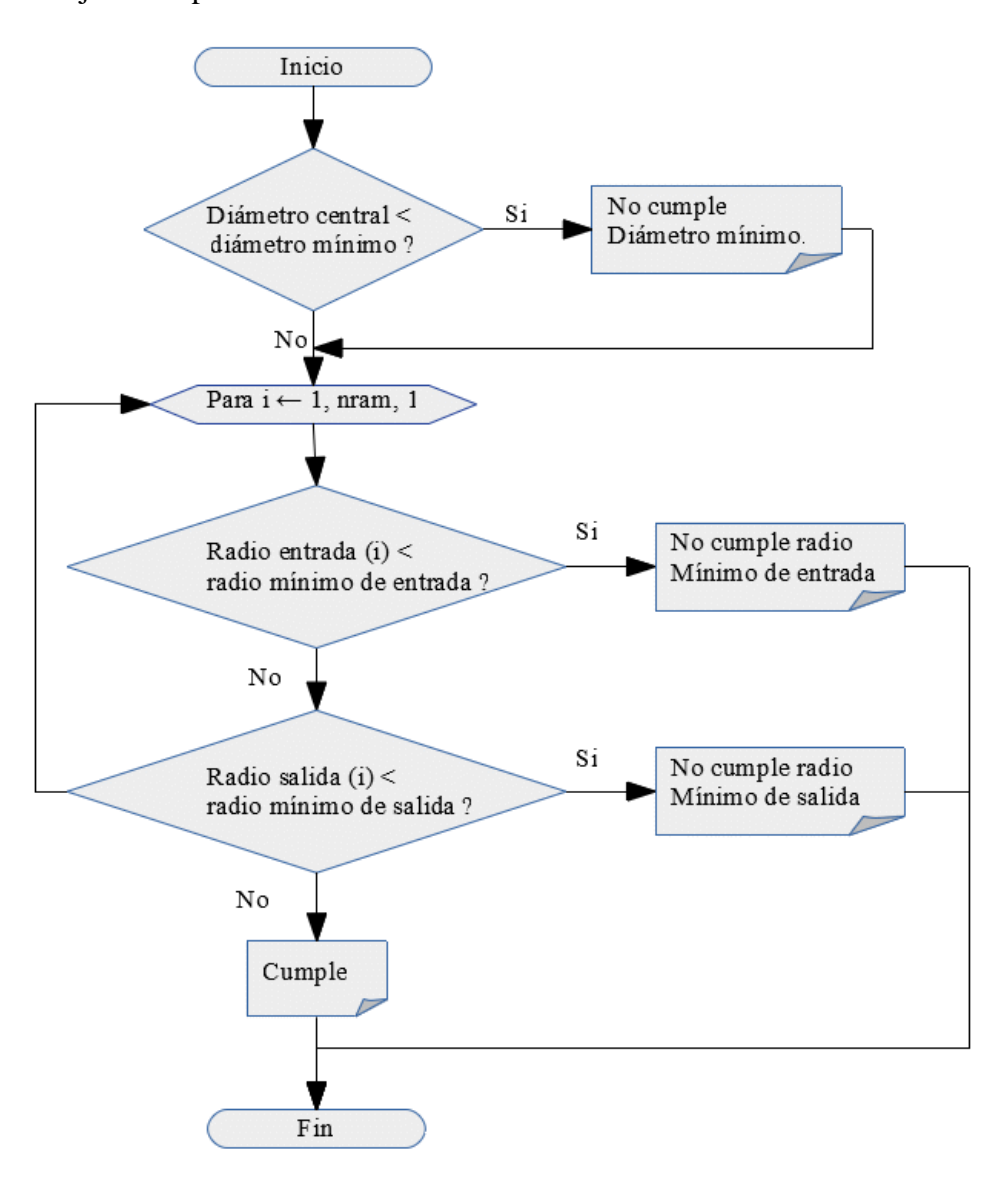

**Figura 16 –** *Diagrama de flujo proceso chequeo geometría.*

**5.3.6.2. Proceso chequeo Capacidad por método de Wardrop.** Se establece el procedimiento para calcular la capacidad de la glorieta, además de las relaciones de los elementos establecidos en el método Wardrop. El diagrama de flujo correspondiente se representa en la figura 17.

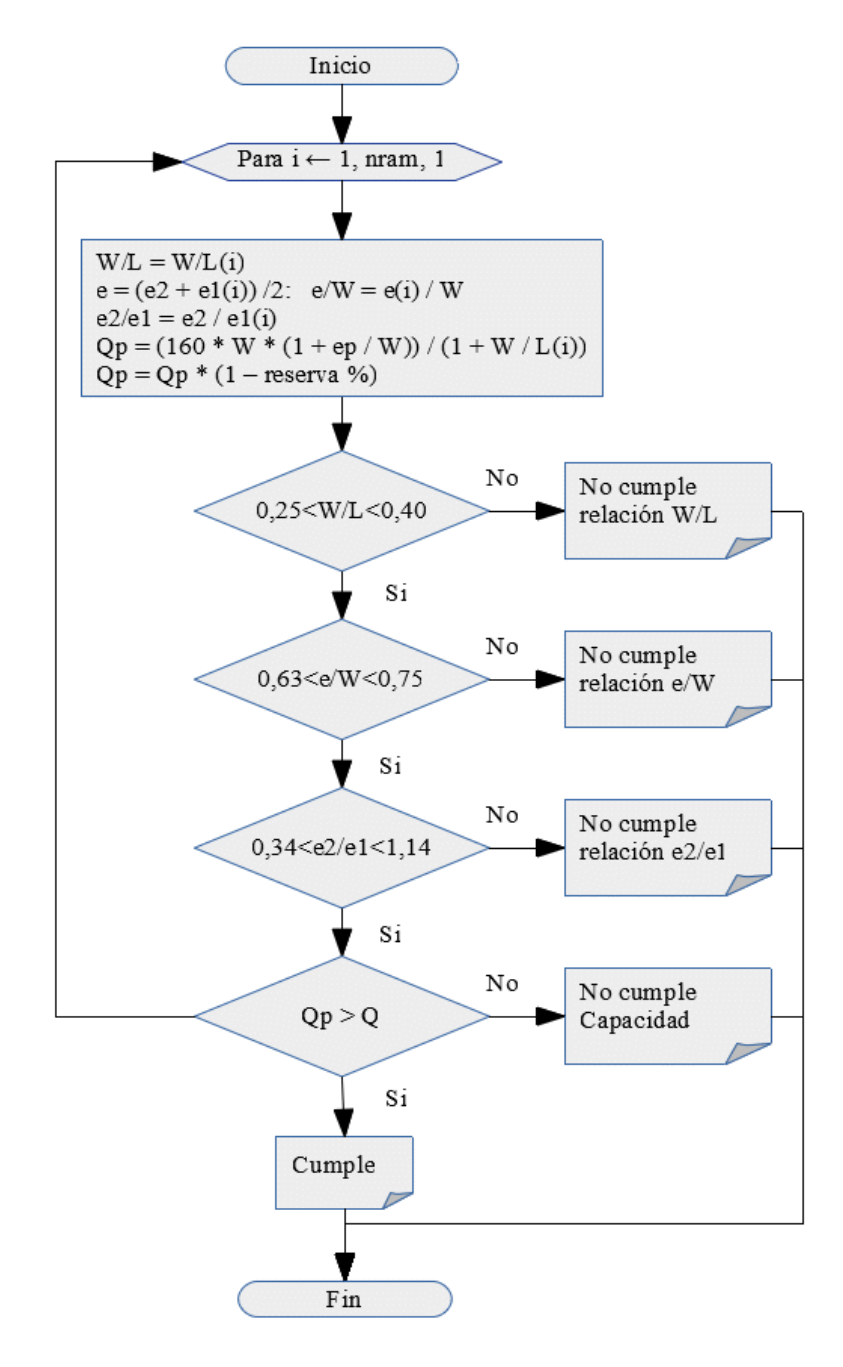

**Figura 17 –** *Diagrama de flujo proceso chequeo capacidad método de Wardrop.*

**5.3.6.3. Proceso chequeo capacidad por método TRLL.** Se establece el procedimiento para calcular la capacidad de la glorieta, además de las relaciones de los elementos establecidos en el método TRLL. En la figura 18, se estable el diagrama de flujo del procedimiento descrito.

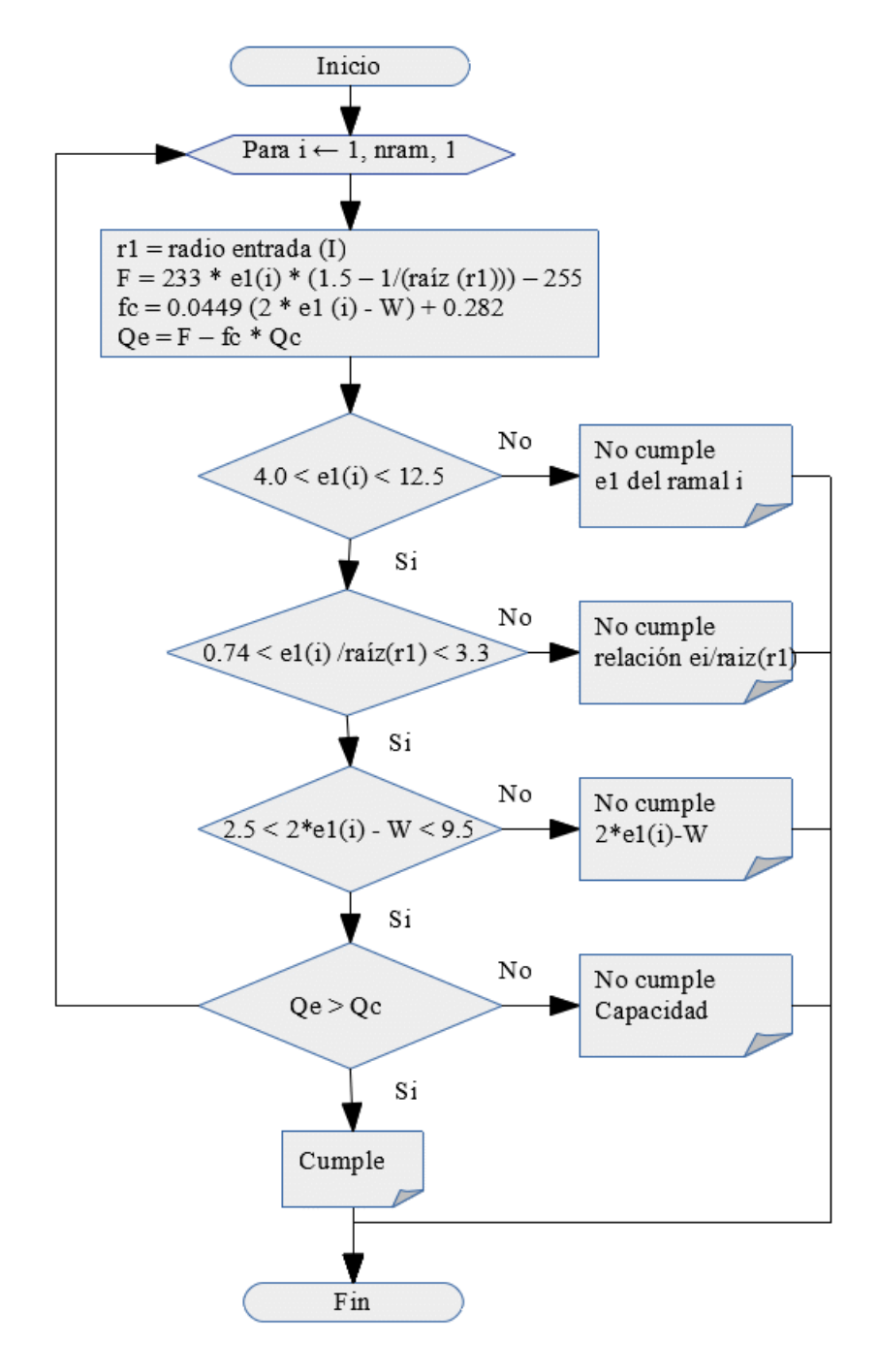

**Figura 18 –** *Diagrama de flujo proceso chequeo capacidad método de TRLL.*

## **6. CONCLUSIONES**

Se logró el desarrollo de un software interactivo, que permitió el predimensionamiento de diseño en planta de glorietas de 3 y 4 ramales, en el cual se genera planos en planta con sus respectivos ejes y bordes, se exporta el diseño al software Topo 3, además genera reportes en archivo plano. Este software se aplicó para la elaboración de 3 diseños diferentes. El software elaborado, también cuenta con el manual de usuario para su uso.

Mediante el estudio y formulación del software se ha profundizado en los conocimientos, tanto el diseño de glorietas, como en el desarrollo de herramientas para el diseño sistematizado.

La aplicación de software desarrollada, se constituye una herramienta dinámica que favorece el estudio del funcionamiento de las glorietas, los métodos de análisis de la capacidad y de su geometría, aplicable a múltiples casos que se puedan encontrar, ideal para estudiantes y profesionales en la rama de ingeniería civil.

El presente trabajo servirá de base para el desarrollo de futuras versiones, o nuevas aplicaciones que permitan la profundización en el conocimiento del diseño, para dar nuevas alternativas, como por ejemplo diseñar glorietas con más ramales ó diseño en perfil de los ejes de diseño.

59

## **7. BIBLIOGRAFÍA**

American Association of State Highway And Transport Officials. A (2004). Policy on Geometric Design of Highways and Streets. Washington, D.C.

Arboleda Vélez, Germán. (2010). Calculo y Diseño de Glorietas. AC Editores.

- AutoCAD (2013). Acerca de la personalización de AutoCAD con VBA. Recuperado de: http://docs.autodesk.com/ACD/2013/ESP/index.html?url=files/GUID-2CD40631- D67B-4DF0-A2C4-606E9B613252.htm,topicNumber=d30e499295
- Bravo, Paulo Emilio. (1998). Diseño de Carreteras. Técnicas y análisis del proyecto. 6ª ed. Bogotá: Cargraphics S.A.,
- Manuales personalización AutoCAD®. (2018). Recuperado de: http://www.cadprojects.org/4.3.2.1.3-manuales\_personalizacion\_autocad/index.php
- Mauro Lucas. (2018). Nuevas Tecnologías de la Información y la Conectividad Instituto Fray M. Esquiu. Recuperado de: http://ifmesquiu.com.ar/images/secundaria/4%20SEC/4abcnticx-unidad1.pdf

Ministerio de Transporte (2013). Estudios y diseños estructuración corredor vial Bucaramanga – Barrancabermeja – Yondó. Recuperado de: ftp://ftp.ani.gov.co/Segunda%20Ola/Bucaramanga%20Bmeja%20Yondo/CUARTO%20DE%20DATOS%20BBY%20VERSION%203/10/10.1/ 10.1.2.pdf

- Ortiz Poncho. (2017). Manual Proy Geometrico Sct 1991 Parte III. Recuperado de: https://es.calameo.com/books/004299955c15ecaf24926
- Rodríguez Solórzano Erbin Fernando y Martínez Cantor Néstor Fabio. (2013). Diagnóstico de la geometría vial del cruce "monumento el león" en la ciudad de Girardot: su planeación y diseño como glorieta de acuerdo a las normas nacionales INVIAS. Recuperado de: https://repository.uniminuto.edu/bitstream/handle/10656/2833/TIC\_MartinezCantorNest or  $2013\%20.pdf$ ?sequence=1&isAllowed=y
- Suárez Joya Hugo Noel y Pantoja Santander Carlos Andrés. (2005). Pre diseño geométrico a nivel y a desnivel de la intersección el jazmín. Recuperado de: http://bdigital.unal.edu.co/1187/1/hugonoelsuarezjoya.carlosandrespantojasantander.200 5.pdf
- Torres Jorge. (2017). Intersecciones. Recuperado de: https://es.scribd.com/presentation/127825591/III-Intersecciones

Universidad Politécnica de Cataluña (2017). Funciones de las rotondas urbanas y requerimientos urbanísticos de organización. Recuperado de: https://upcommons.upc.edu/bitstream/handle/2099.1/3375/36814- 6.pdf?sequence=6&isAllowed=y

# **ANEXOS**

## **Anexo A**

# **CASO 1: Intersección Cra 4 con Calle 12 - Sector Chapal de la ciudad de Pasto (N).**

Está ubicada en el sector sur de la ciudad y conecta con la vía hacia el corregimiento de Catambuco.

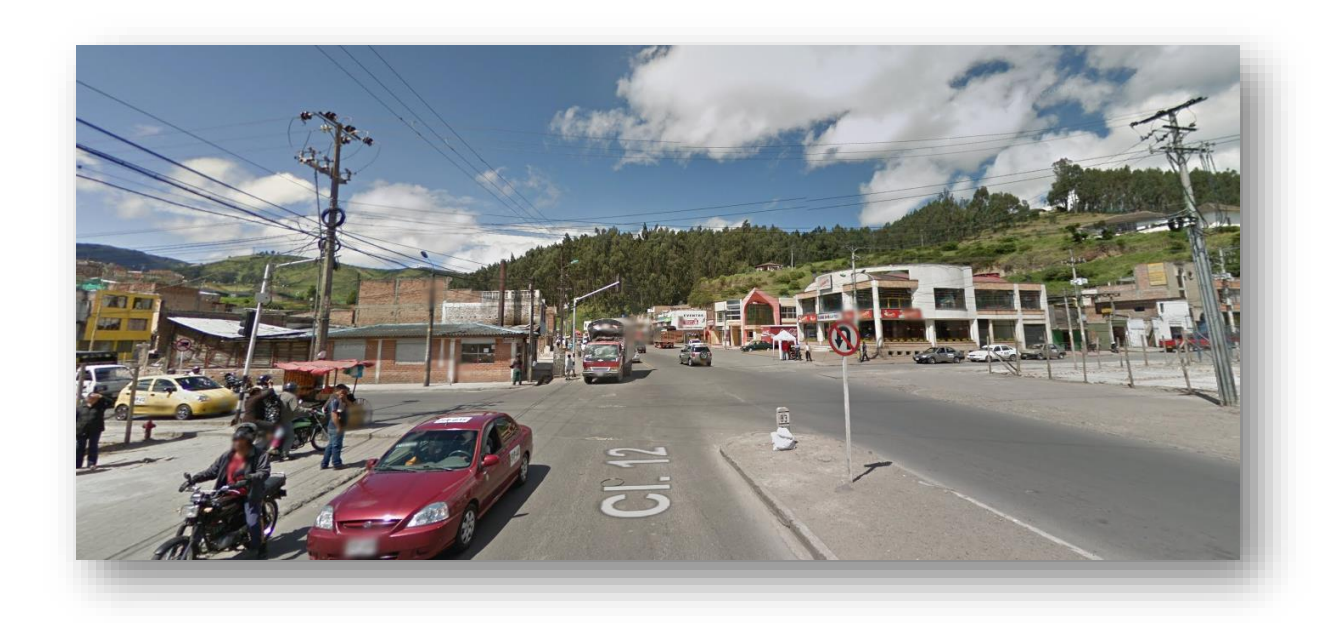

**Figura 19 –** *Panorámica de la Intersección*

## **Información preliminar**

**Topografía:** Información topográfica del área de influencia del proyecto, que detalla la condición actual de la intersección: se presentan cuatro ramales: 2 de la carrera 4 que tienen 2 carriles de circulación; un ramal proveniente de la calle 12 que tiene 4 carriles con separador a la mitad y por último un ramal que sale de la intersección hacia la salida al sur, el cual tiene 2 carriles (Figura 2)

**Volúmenes de tránsito.** La información de volúmenes de tránsito se tiene aforos vehiculares en intervalos cada 15 min, determinando doce movimientos presentes en la intersección y los flujos específicos calculados en ADES (Figura 3).

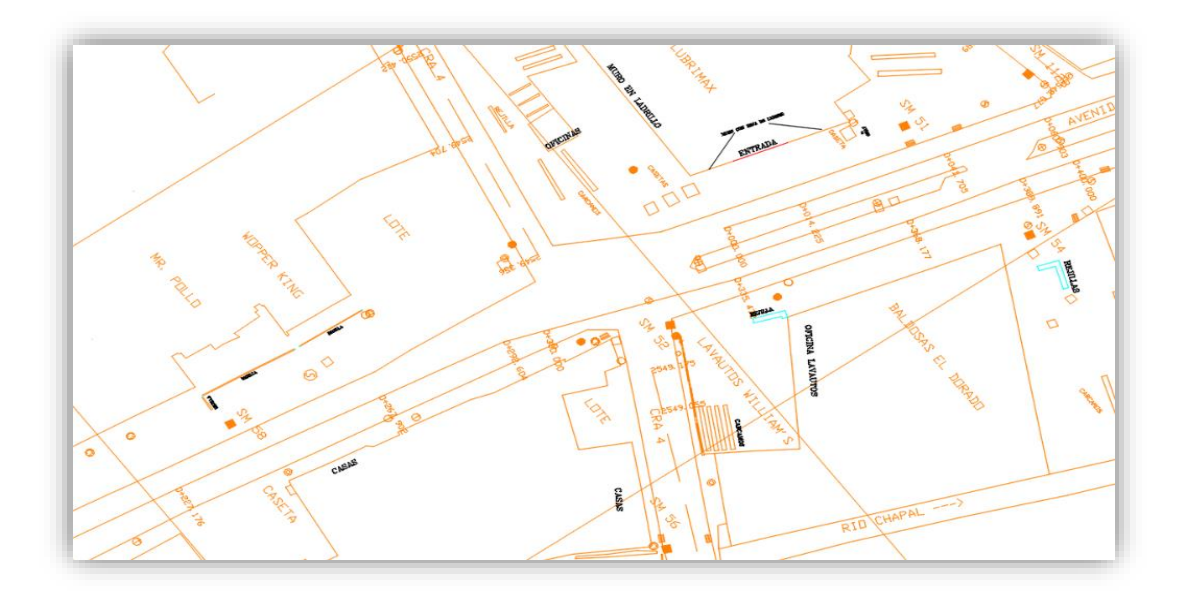

**Figura 20 –** *Topografía carrera 4 con calle 12*

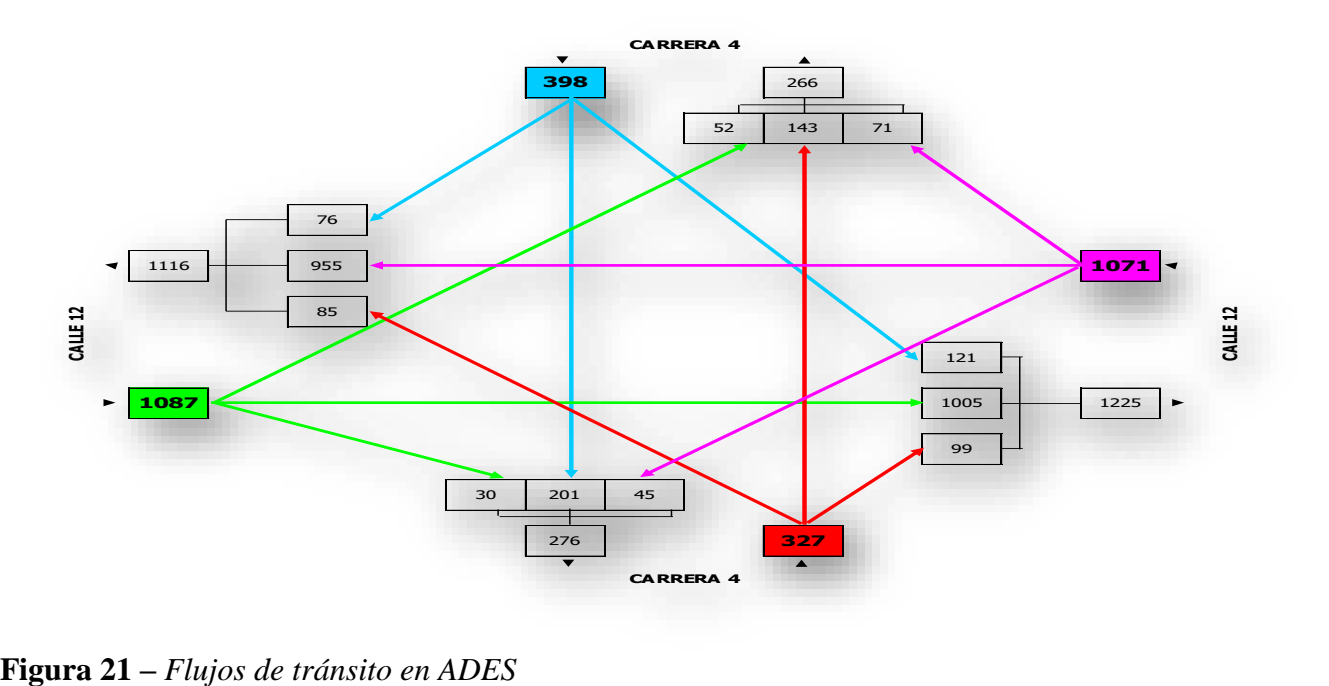

**Determinación del tipo de glorieta.** Acorde al espacio disponible y la geometría de las vías que llegan a la intersección, se opta por una glorieta tipo circular. Se toma por defecto los valores predeterminados en cuanto a:

- $Diámetro = 25 m$
- Ancho de entrecruzamiento = 10 m
- Ancho de entrada e $2 = 8$  m

**Diseño de la glorieta.** En el plano de AutoCAD que contiene el levantamiento topográfico, se determina los ejes aproximados de diseño, dibujando líneas de referencia o cualquier otro elemento que permita identificar en el dibujo de AutoCAD los puntos que definirán los alineamientos que llegan a la intersección (Figura 12).

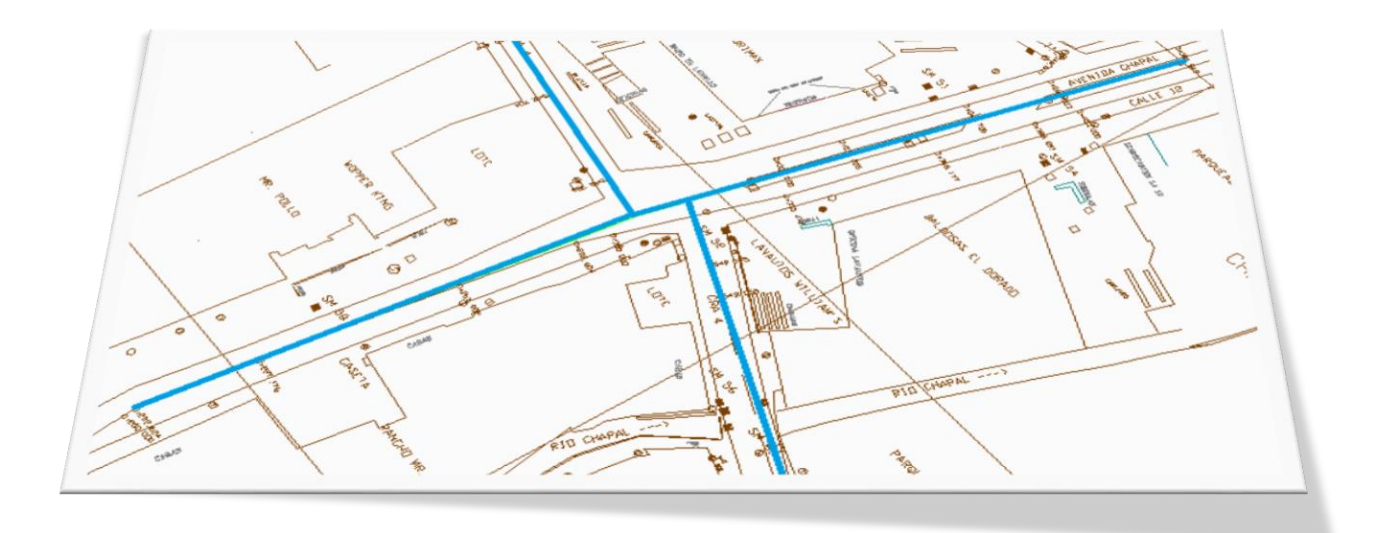

**Figura 22 –** *Ejes de los ramales de diseño*

Ya en el software, se seleccionan estos alineamientos, se determina un centro aproximado de la glorieta y se ingresan los parámetros generales de la glorieta.

También, acorde al tipo de glorieta seleccionado, se puede asignar los valores predeterminados haciendo clic en el botón correspondiente, que se encuentra debajo del dibujo indicativo. (Figura 13)

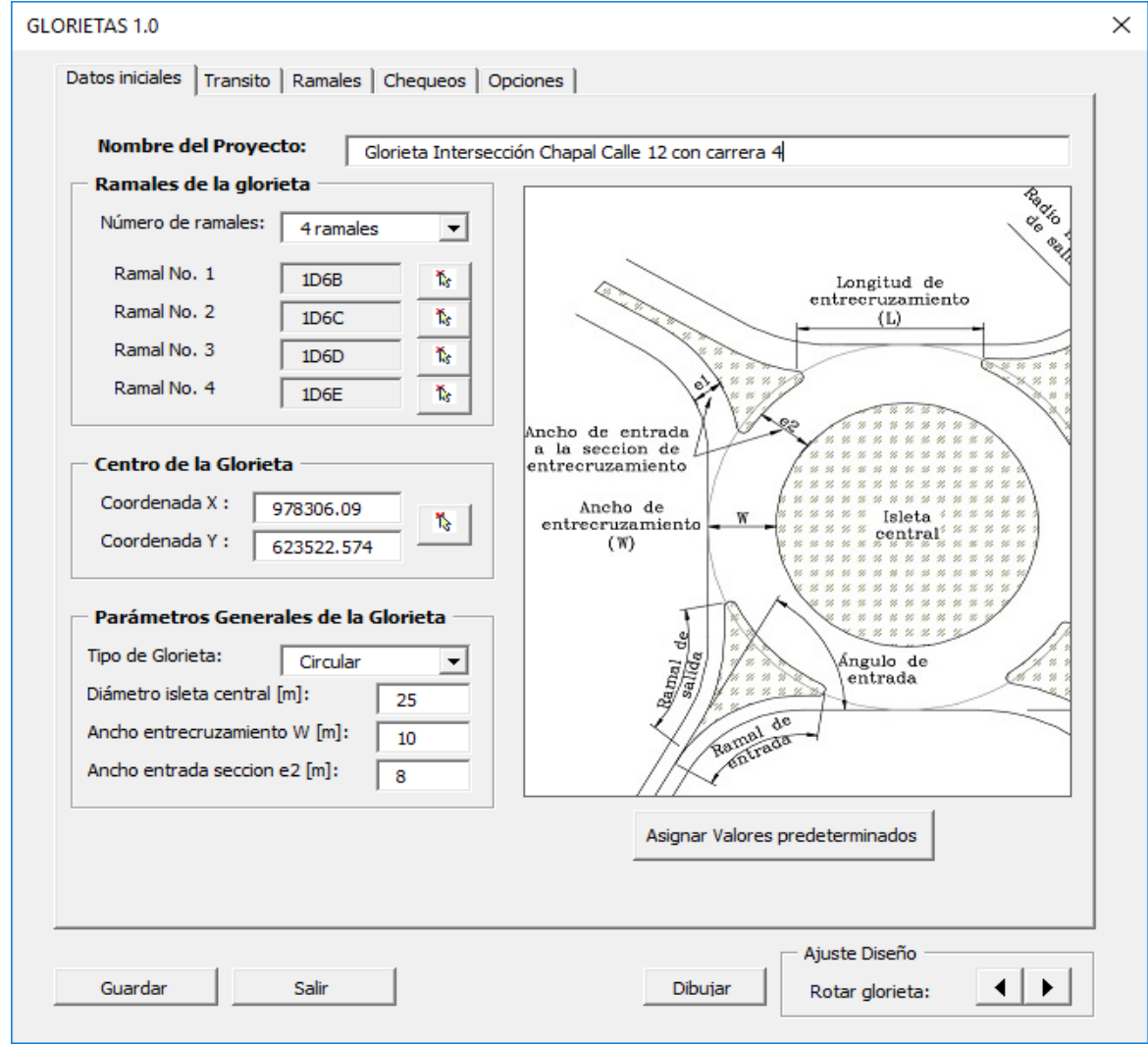

**Figura 23 –** *Ingreso de datos iniciales*

En seguida se ingresa los datos de "tránsito", seleccionando la correspondiente pestaña del software, acorde a los flujos tomados de volúmenes de diseño. Además, se digita los datos de la proyección del tránsito como crecimiento, proyección en años, capacidad por carril y reserva.

Se hace clic en botón "Calcular", con el cual nos da los resultados tanto del flujo de los ramales como los entrecruzamientos, esto define también el número de carriles de entrada y de salida en cada ramal.

Por último, se hace clic en el botón "Enviar datos a Ramales", esto indicará al software las características de la glorieta.

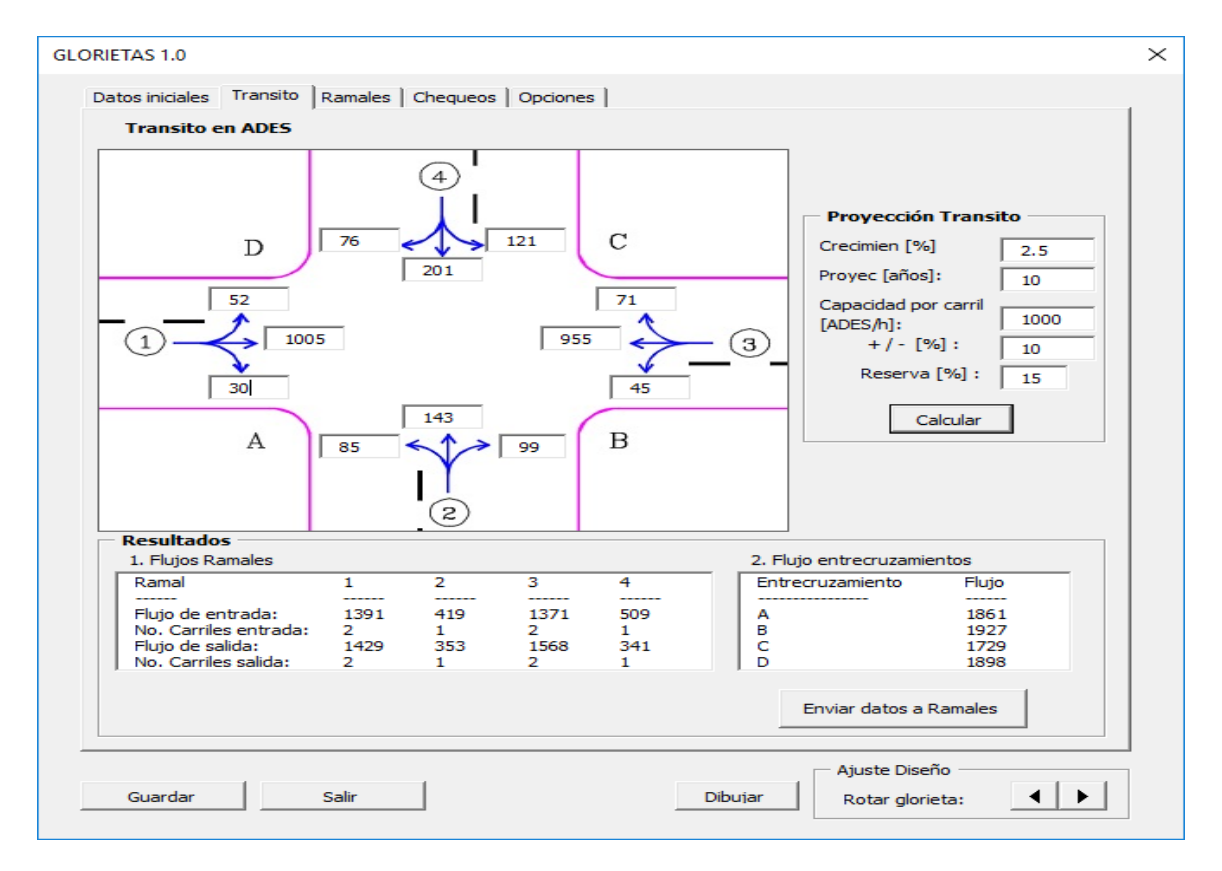

**Figura 24 –** *Ingreso de datos de tránsito y predimensionamiento ramales*

El paso siguiente será verificar los datos que se han calculado de cada ramal, para ello damos clic en la pestaña correspondiente "ramales" (Figura 15)

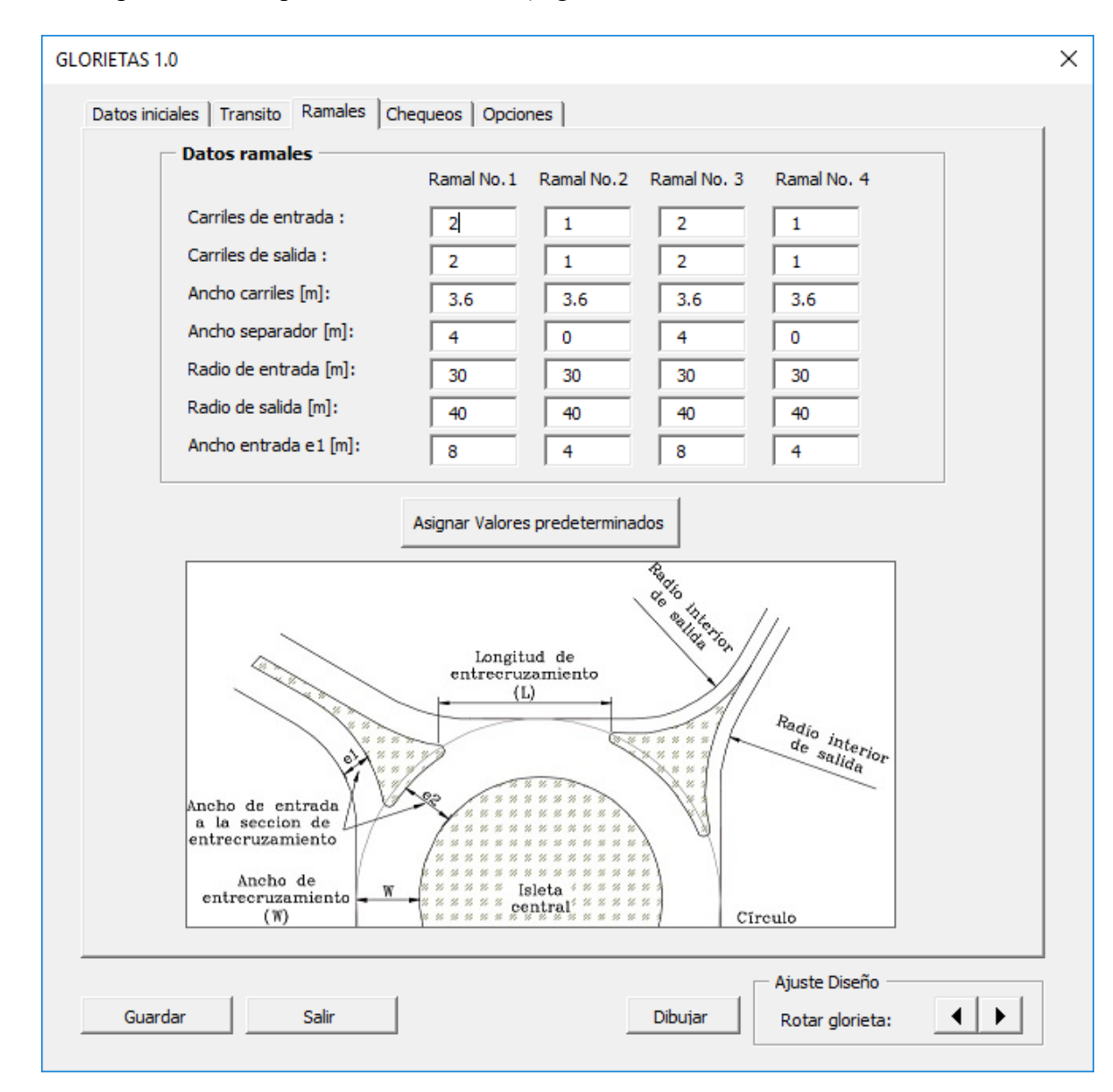

**Figura 25 –** *Ingreso datos ramales*

En este momento ya tenemos definida toda la geometría para que el software dibuje la glorieta en AutoCAD y pueda calcular los chequeos correspondientes a la geometría y su capacidad. Para ello damos clic en el botón "Dibujar".

Si geométricamente con los datos ingresados no es posible dibujar la glorieta, el software dará un mensaje de alerta para que modifiquemos los datos de entrada, especialmente el diámetro de la isleta central.

En este caso, el diámetro es muy pequeño para el número de carriles calculados que llegan a la intersección, por tanto, hay que cambiarlo y volver a dar clic en el botón "Dibujar". En nuestro caso aumentaremos el diámetro de la isleta central a 50m.

Una vez que el software ha podido dibujar la glorieta con sus isletas y ramales, ya ha calculado los chequeos correspondientes, los cuales los podemos consultar en la pestaña de "Chequeos" (Figura 16)

|                                    | Parámetro                                 |                     | Valor<br>Chequeo                 |             |                       |              | Ramal          | Angulos de entrada y salida<br>Angulo | Angulo                 |  |
|------------------------------------|-------------------------------------------|---------------------|----------------------------------|-------------|-----------------------|--------------|----------------|---------------------------------------|------------------------|--|
|                                    | Radio(s) isla central                     |                     | ---------<br>$>= 12.5m$          |             | <br>Cumple            |              |                | Entrada<br>60°                        | Salida<br>$30^\circ$   |  |
|                                    | Ancho entrecruzam.<br>Radios de entrada   |                     | $>= 10m$<br>$>= 30m$<br>$>= 40m$ |             | Cumple<br>Cumple      |              | 1              | -------<br>49                         | --------<br>41         |  |
|                                    | Radios de salida                          |                     |                                  |             | Cumple                |              | 2<br>з<br>4    | 35<br>43<br>46                        | 55<br>47<br>44         |  |
| <b>2. CAPACIDAD DE LA GLORIETA</b> |                                           |                     |                                  |             |                       |              |                |                                       |                        |  |
|                                    | 2.1 Método de Wardrop<br>Tramo Flujo L[m] |                     |                                  | e[m]        | e/N                   | e2/e1        | Q <sub>p</sub> | Reser                                 | Observacion            |  |
|                                    |                                           |                     | <b>WA</b><br>0.25<br>0.40        |             | 0.63<br>0.75<br>----- | 0.34<br>1.14 | Prac           | %                                     |                        |  |
| А<br>в                             | 1861<br>1927                              | 19.07<br>24.17      | 0.52<br>0.41                     | 8<br>6      | $0.8^{\circ}$<br>0.6  | 1<br>2       | 1605<br>1539   | $-14$<br>$-20$                        | No Cumple<br>No Cumple |  |
| c<br>D                             | 1729<br>1898                              | 23.49<br>23.15 0.43 | 0.43                             | 8<br>6      | 0.8<br>0.6            | 1<br>2       | 1717<br>1519   | $-1$<br>$-20$                         | No Cumple<br>No Cumple |  |
| 2.2 Método de TRLL                 |                                           |                     |                                  |             |                       |              |                |                                       |                        |  |
| Acceso<br>-------                  |                                           | $W[m]$ e1 $[m]$     | r1                               | Flujo       | F                     | fc           | Qc             | <b>Qe</b>                             | Observacion            |  |
| 1<br>$\overline{2}$                | 10<br>10                                  | 8<br>4              | 30<br>30                         | 1087<br>327 | 2201<br>973           | 0.55<br>0.19 | 774<br>1600    | 1775<br>669                           | Cumple<br>Cumple       |  |
| 3<br>4                             | 10<br>10                                  | 8<br>4              | 30<br>30                         | 1071<br>398 | 2201<br>973           | 0.55<br>0.19 | 658<br>1500    | 1839<br>688                           | Cumple<br>Cumple       |  |
|                                    |                                           |                     |                                  |             |                       |              |                |                                       |                        |  |

**Figura 26 –** *Chequeos del diseño*

Se observa que, en el chequeo de capacidad de la glorieta, por el método de Wardrop, no cumple.

En este momento, gracias a que el software es interactivo, se pueden realizar cambios en el diseño y automáticamente recalculará los chequeos al redibujar la glorieta.

Para el ajuste del diseño, podemos variar cualquier parámetro general de la glorieta o datos de las características de los ramales, podemos variar inclusive el alineamiento de los ramales. Luego de realizar los cambios, damos clic en el botón dibujar y recalculamos los chequeos.

También podemos ajustar el diseño "Rotando la glorieta", haciendo clic en los botones izquierda o derecha según el caso, que se encuentran al lado del botón dibujar, esto significa que se va a rotar cada ramal tomando como origen de rotación el inicio del ramal, esto con el fin de mejorar los ángulos de entrada o distribuir mejor las longitudes de entrecruzamiento. Cuando se rota la glorieta, se dibuja automáticamente y los chequeos también se calculan automáticamente (Figuras 17, 18 y 19).
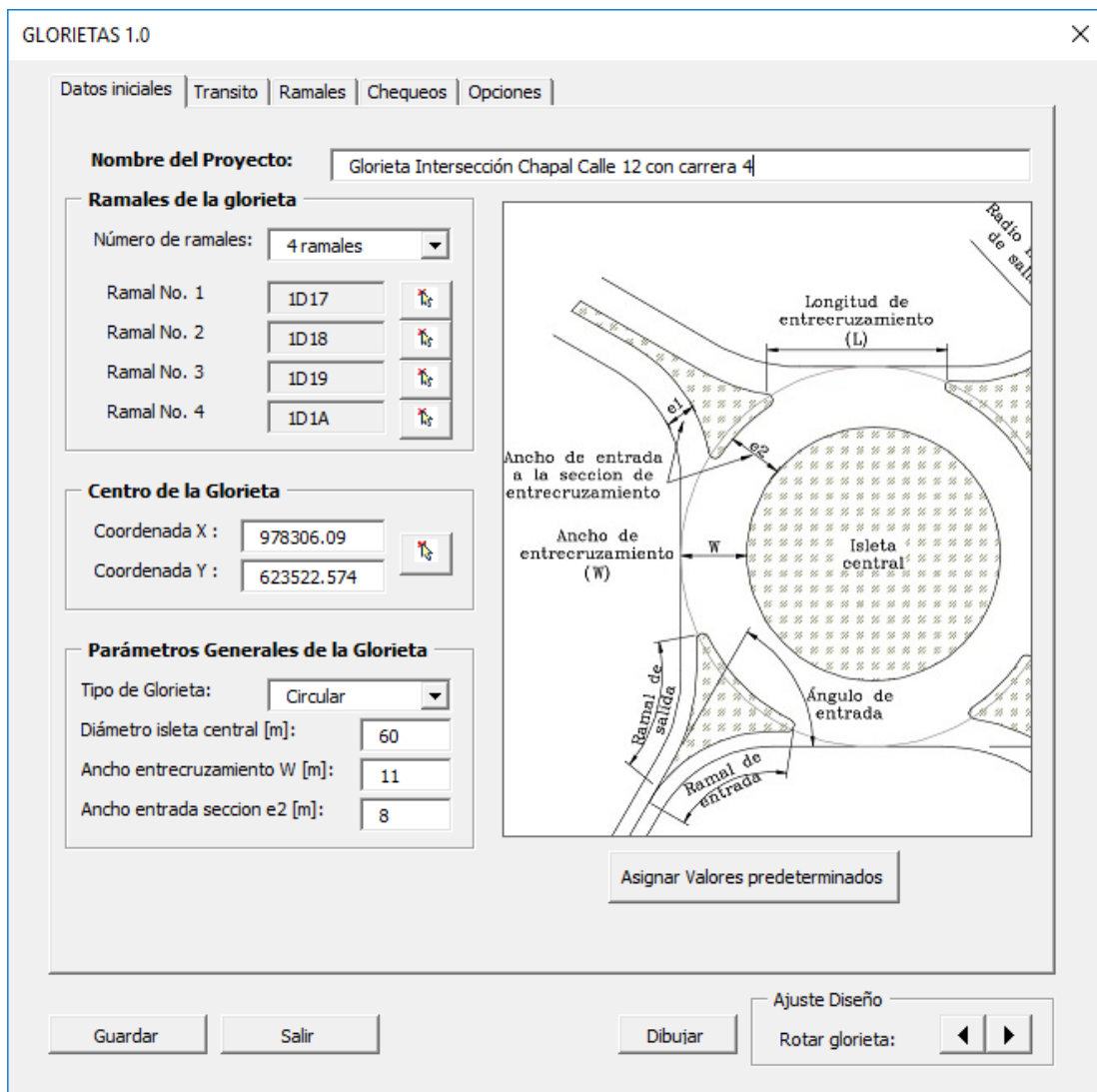

**Figura 27 –** Datos iniciales ajustados

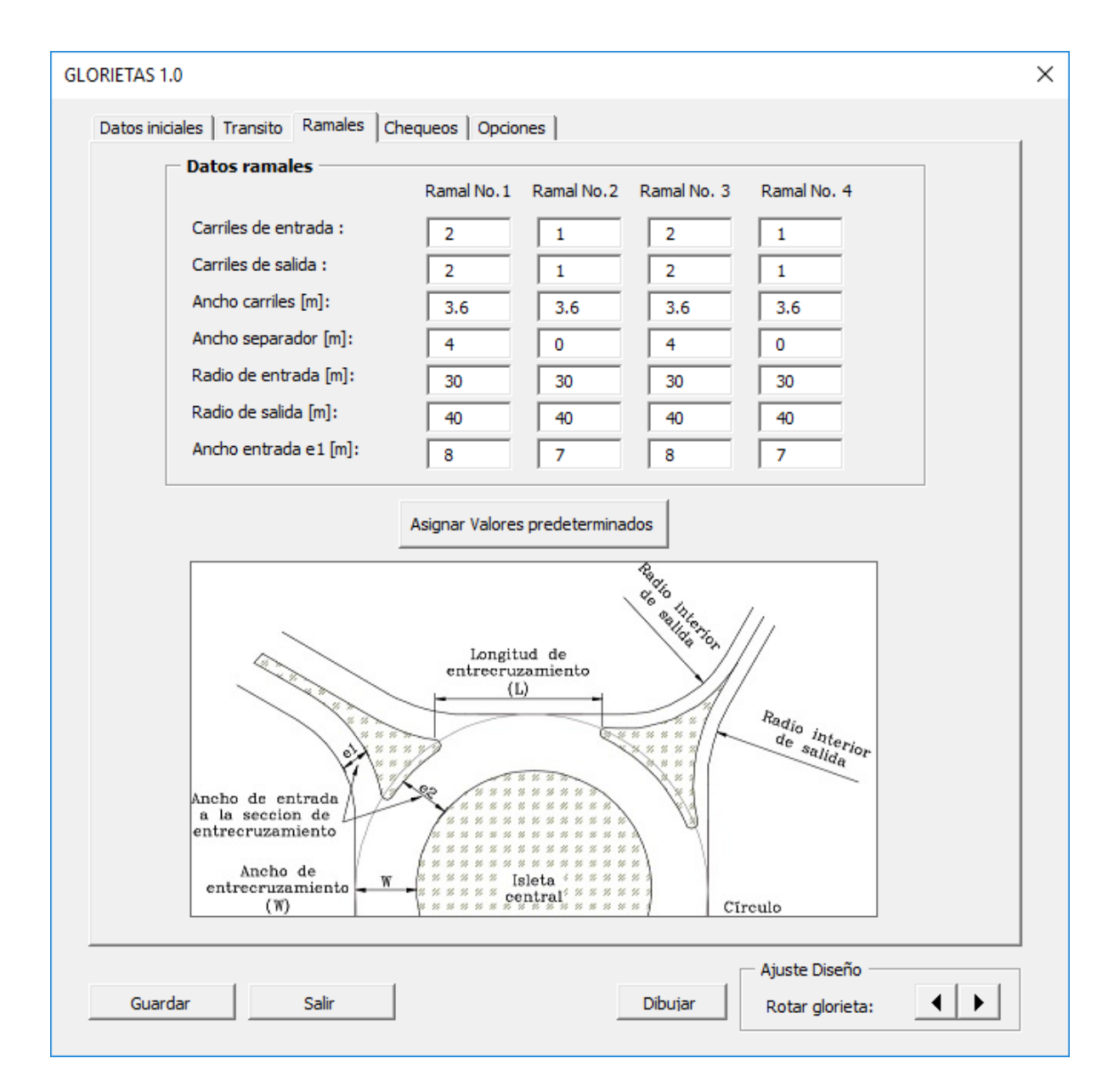

**Figura 28 –** Datos de ramales ajustados

En este caso se varió los datos de ancho de entrada e1 de los ramales 2 y 4 de un valor inicial de 4m a un valor de 7m, esto con el fin de cumplir con la relación e2/e1.

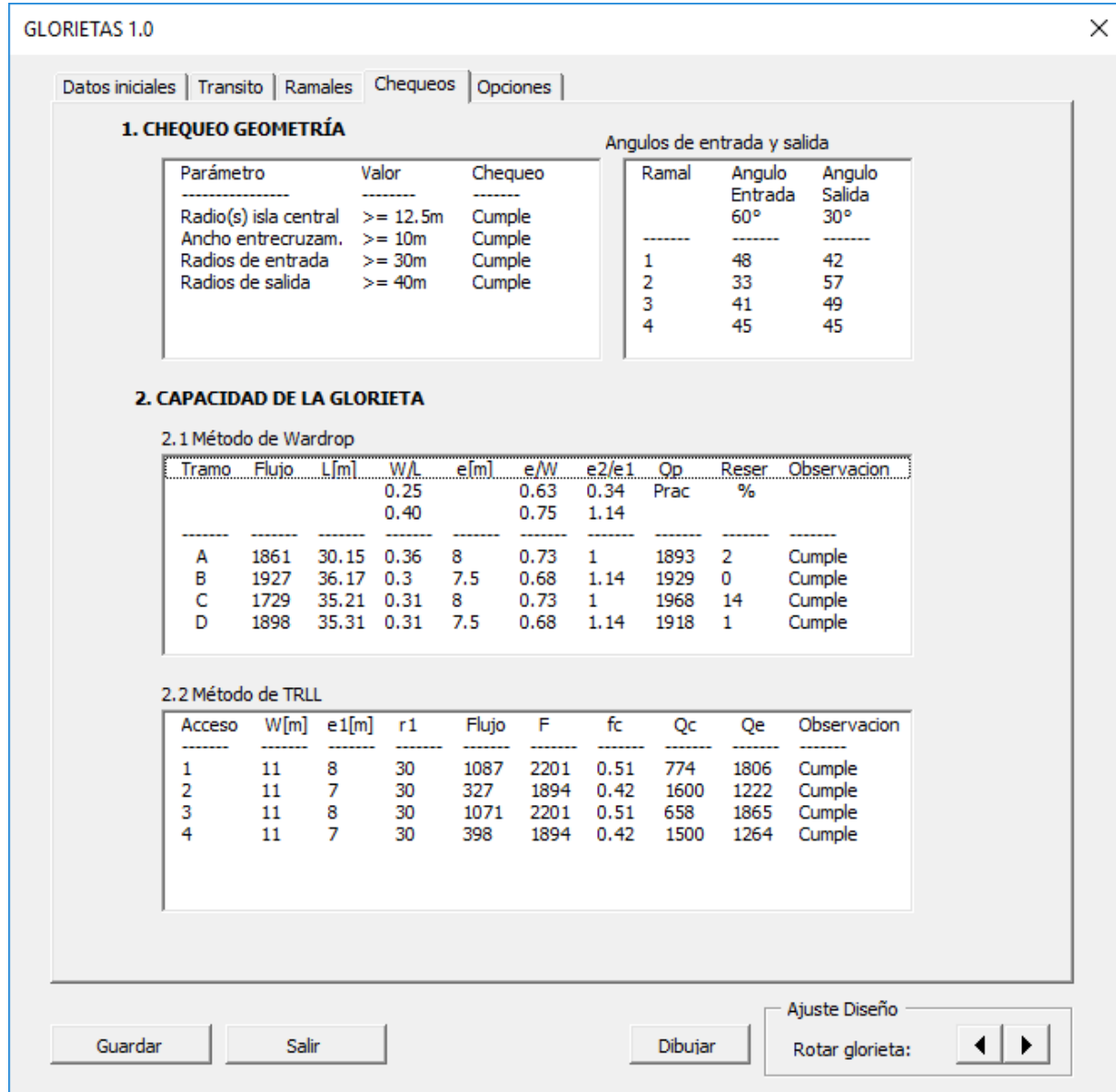

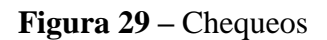

Una vez que se ha verificado que la glorieta cumple con todos los chequeos, como en este caso, el software tiene la opción de abscicar los ejes de diseño, además de generar los reportes y exportar el diseño para el uso con otro software. Para ello hacemos clic en la pestaña de "opciones". En este menú también es posible definir los valores predeterminados, mostrar las capas de dibujo y borrar un diseño existente (Figura 20).

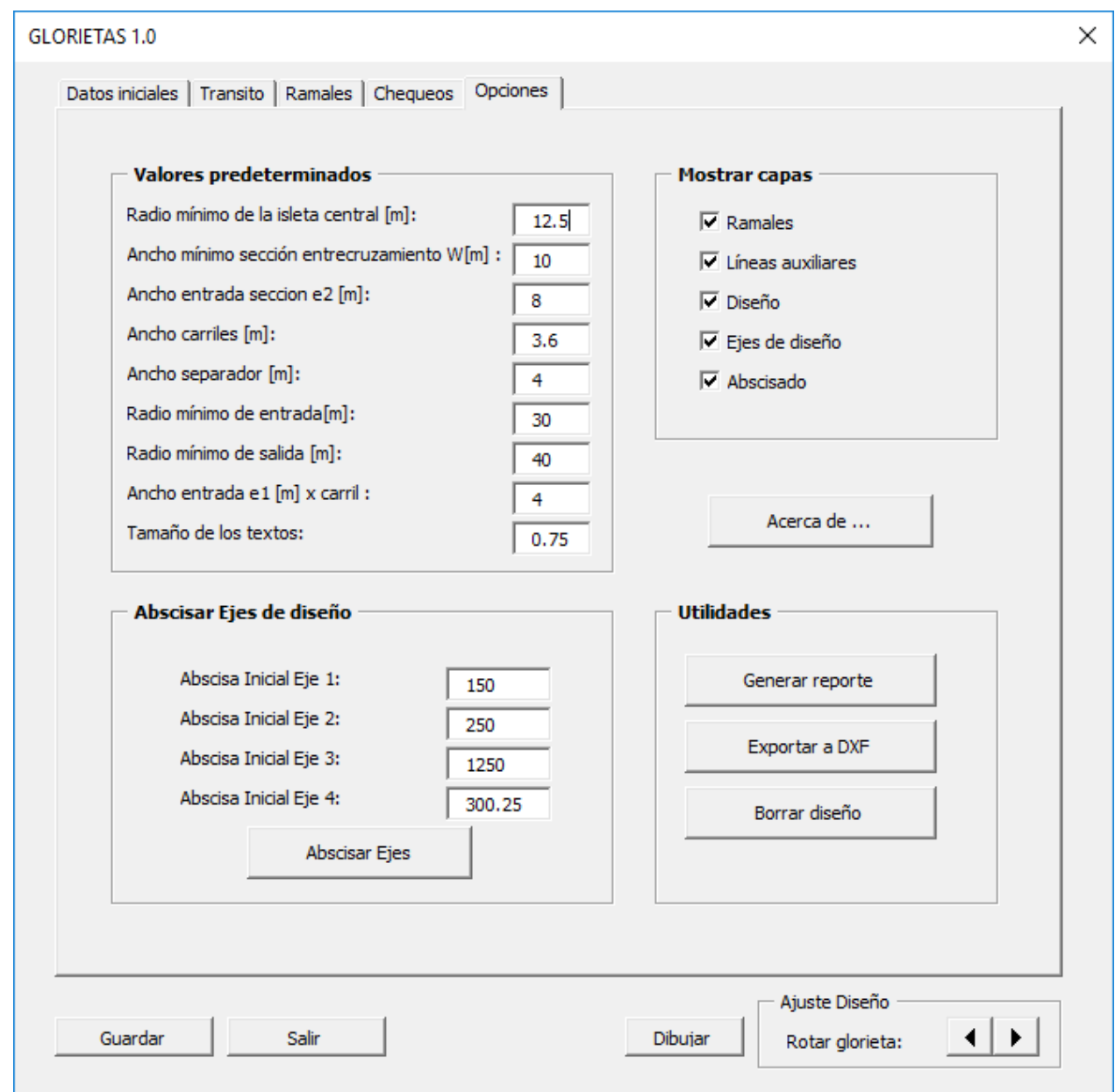

**Figura 30 –** *Opciones*

Finalmente, el dibujo generado en AutoCAD, contiene la isleta central e isletas de los ramales, bordillos que delimitan los ramales, los ejes de diseño y su abscisado (Figura 21)

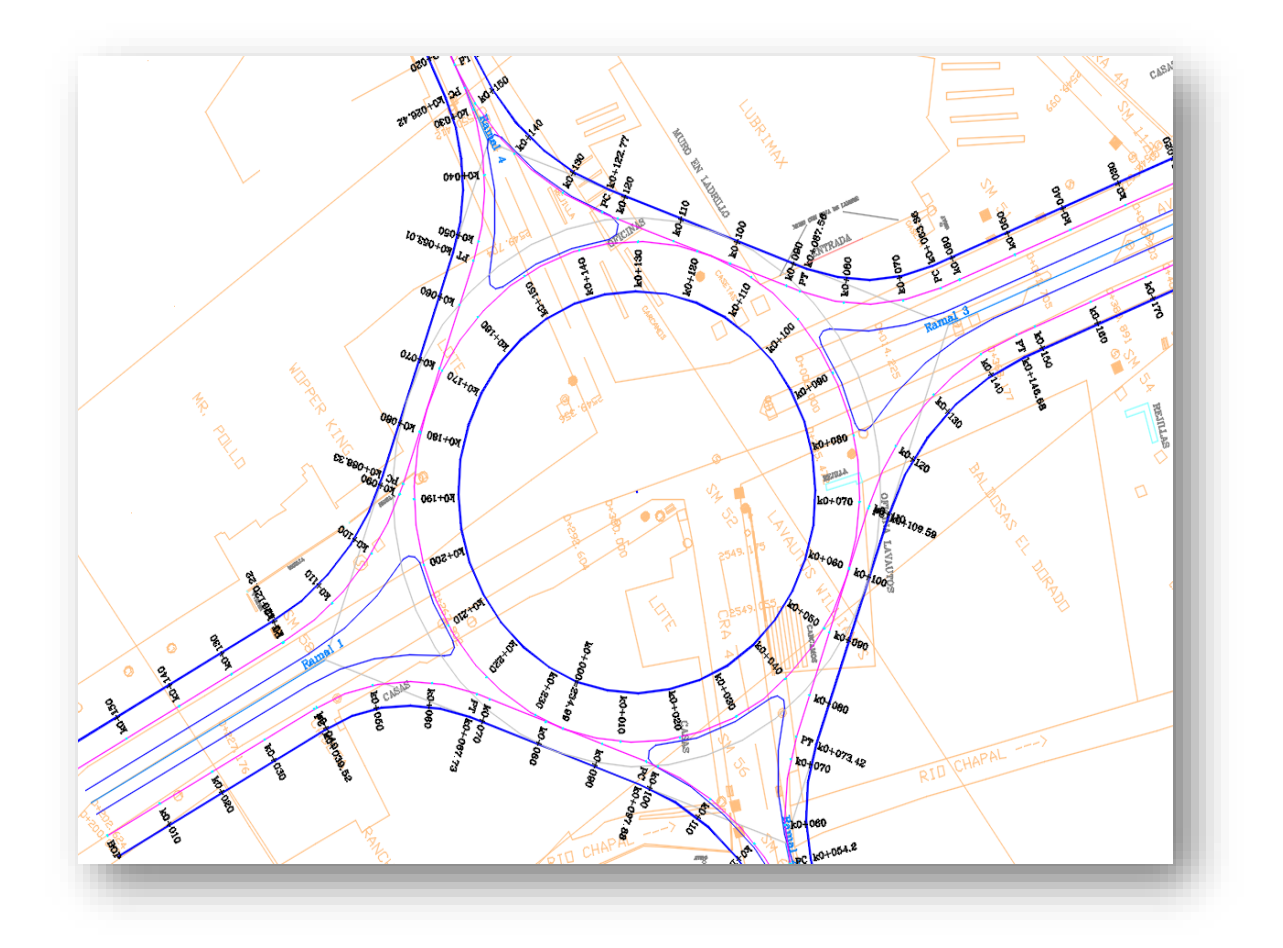

**Figura 31.** *Plano final diseño Glorieta carrera 4 con calle 12*

#### **Anexo B**

### **CASO 2: Intersección Calle 1 Sur con Carrera 24 Buga (Valle).**

Ubicada en el sector sur occidental de la ciudad de Buga.

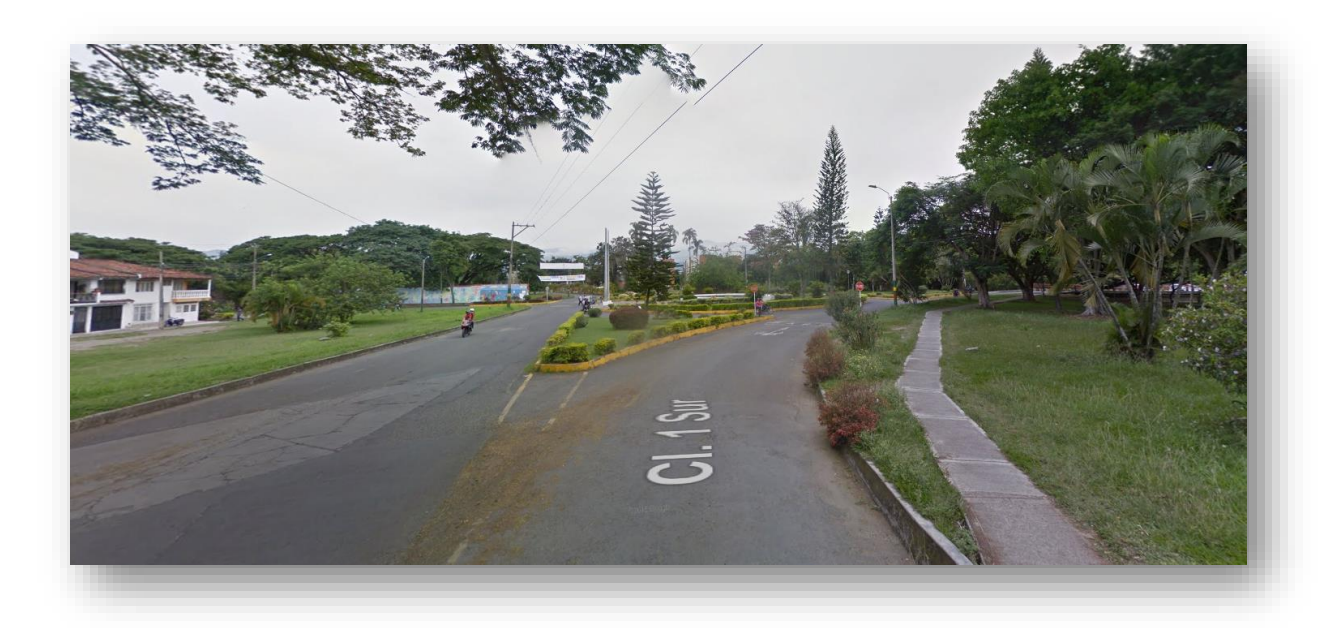

**Figura 32 –** *Panorámica de la Intersección*

**Información preliminar**. Se trata de una glorieta elipsoidal existente, la cual se rediseñará para que cumpla con los requisitos geométricos y de capacidad. A dicha intersección llegan cuatro ramales, que tienen dos y cuatro carriles (Figura 2)

La información de volúmenes de tránsito se tiene aforos vehiculares en intervalos cada 15 min, determinando doce movimientos presentes en la intersección y los flujos específicos calculados en ADES (Figura 3).

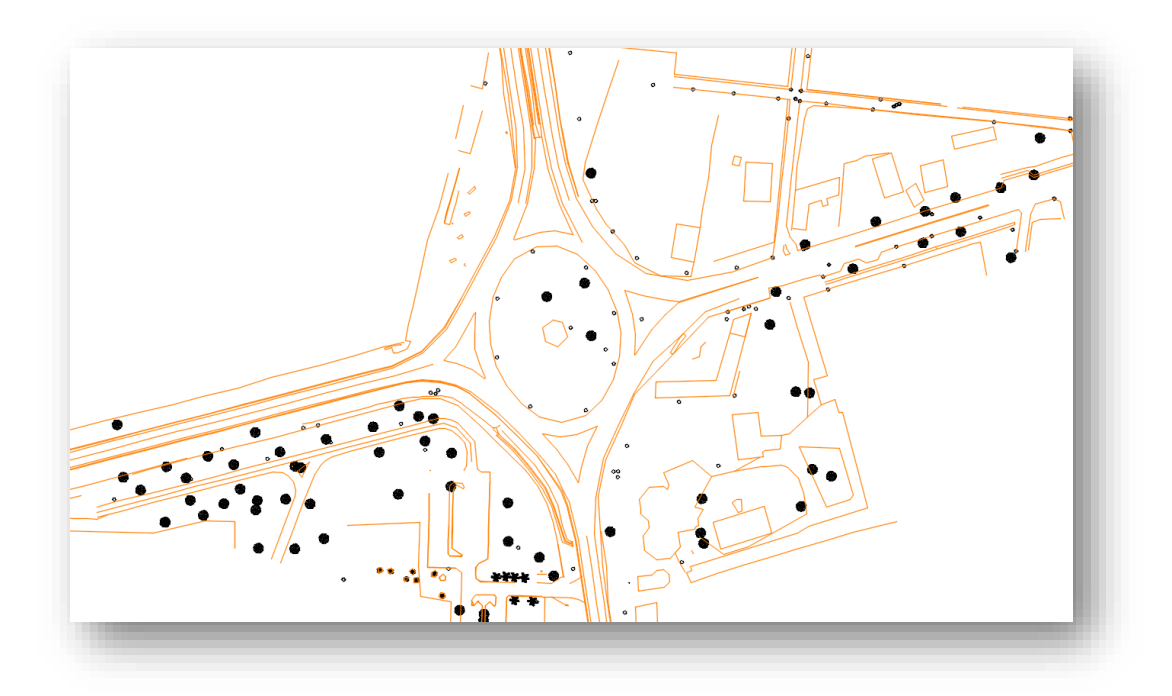

**Figura 33 –** *Topografía Calle 1 Sur con Carrera 24 Buga (Valle).*

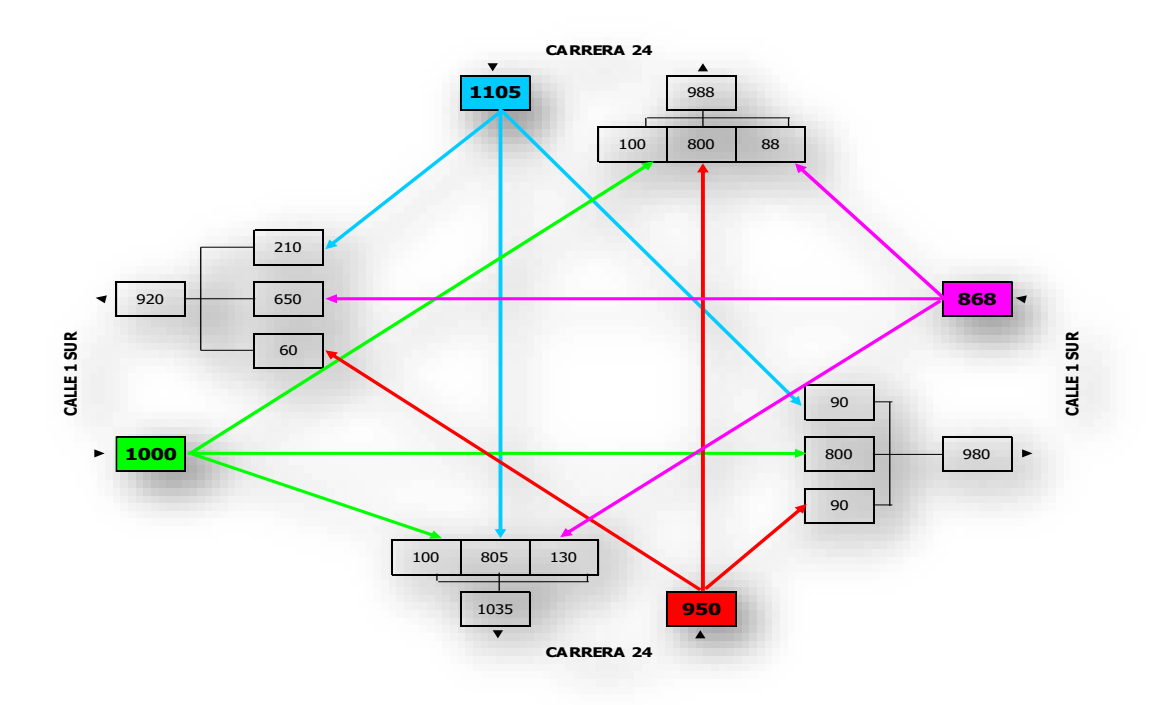

**Figura 34 –** *Flujos de tránsito en ADES*

**Diseño de la glorieta.** Al igual que en el ejemplo anterior, se definen los ramales, el tipo de glorieta que se ajusta mejor, en este caso, glorieta elipsoidal y se asignan los valores predeterminados (Figura 25).

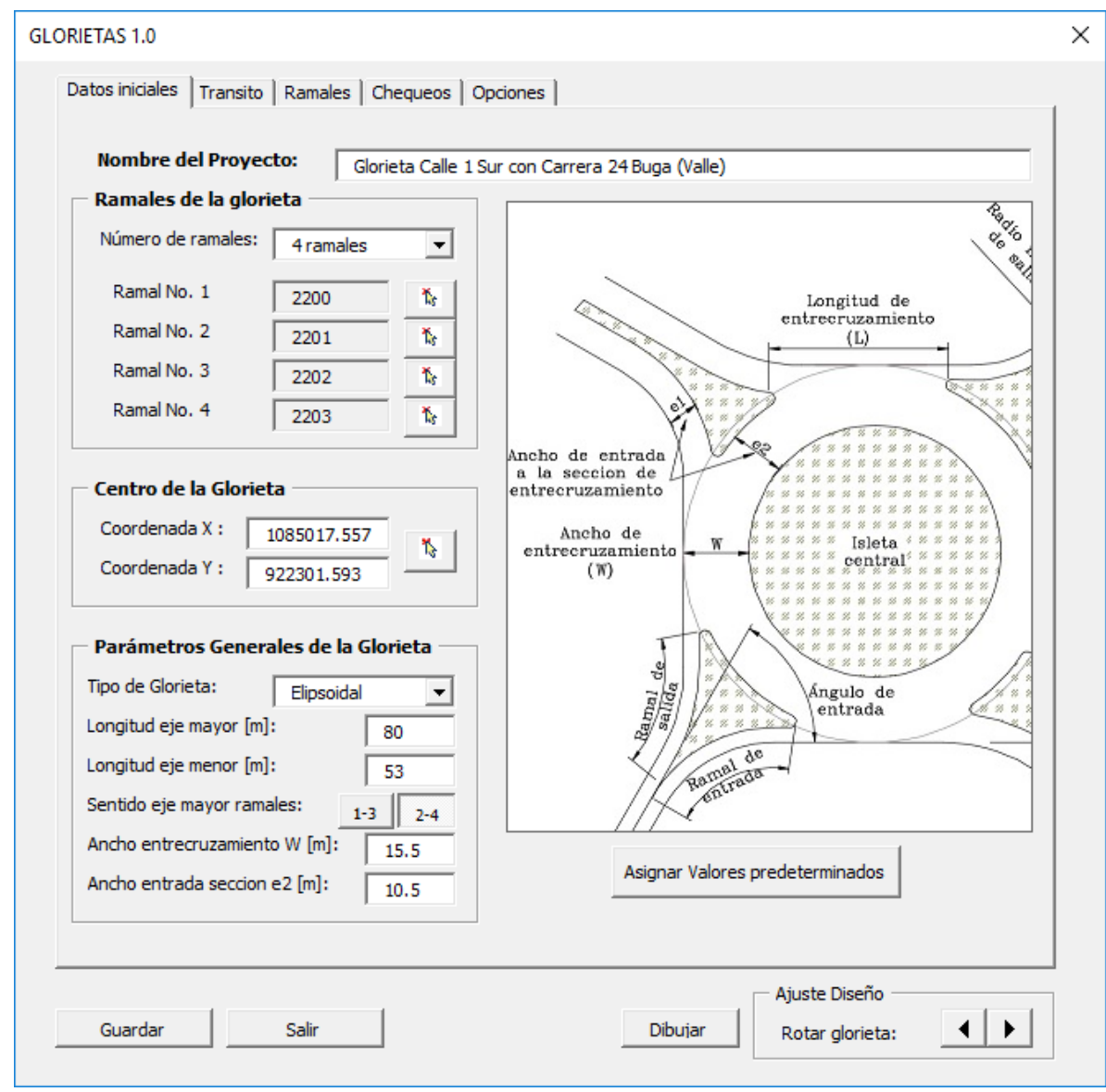

**Figura 35 –** Ingreso de datos iniciales

En este caso, para que cumpla con los requerimientos geométricos y de capacidad, se modificaron los valores de dimensiones predeterminados de: la elipse, longitud eje mayor de 48.5 a 80m, longitud del eje menor de 32.1m a 53m, el ancho de entrecruzamiento de 10m a 15.5m y el ancho de entrada a sección e2 de 8m a 10.5m.

Se ingresa los datos de volúmenes de tránsito, proyección y demás, para finalmente calcular los flujos de los ramales, entrecruzamientos y el predimensionamiento del número de carriles por ramal.

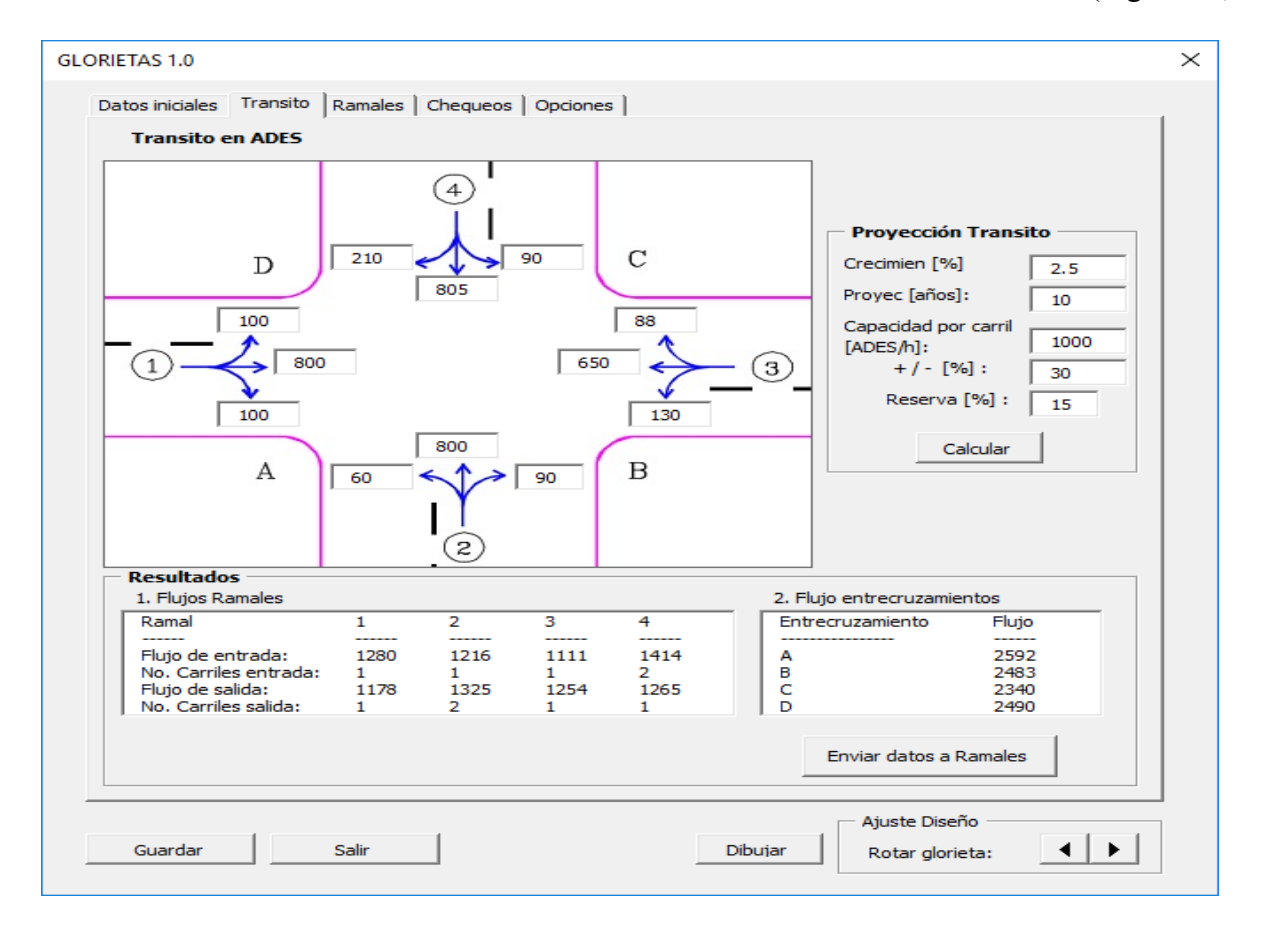

Por último, se envían los datos calculados con el botón "Enviar datos a Ramales" (Figura 26).

**Figura 36 –** *Ingreso de datos de tránsito y predimensionamiento ramales*

Se verifica los datos que se han calculado de cada ramal, para ello damos clic en la pestaña correspondiente "ramales" (Figura 27)

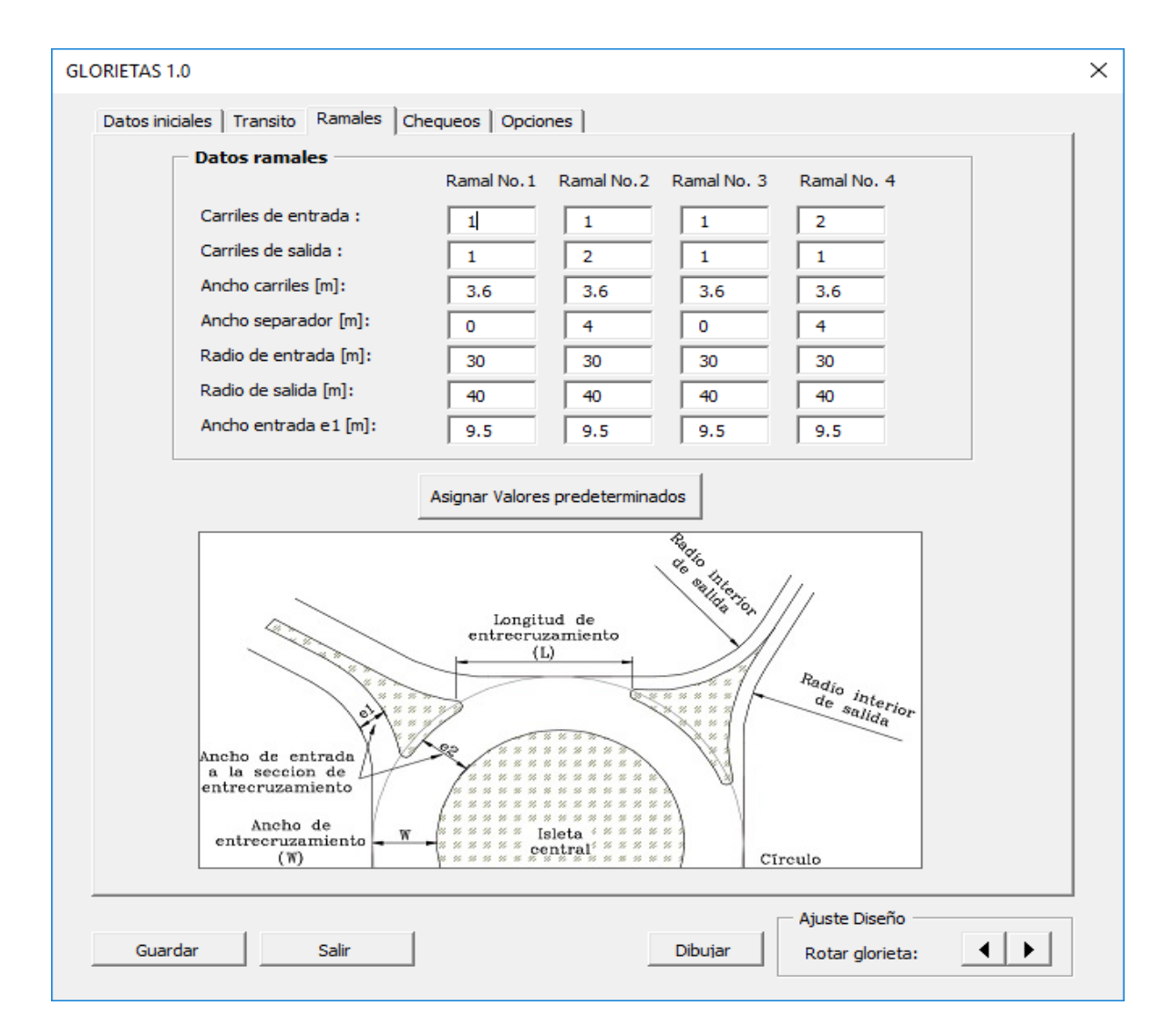

**Figura 37 –** Ingreso datos ramales

En este caso, los datos de los ramales, se modificaron los anchos de entrada e1, de 4m a 9.5m. Se verifica el cumplimiento del diseño (Figura 28)

| 1. CHEQUEO GEOMETRÍA<br>Angulos de entrada y salida<br>Ramal<br>Parámetro<br>Valor<br>Angulo<br>Angulo<br>Chequeo |                                             |                             |                        |                  |              |                          |              |                 |                           |  |
|----------------------------------------------------------------------------------------------------|---------------------------------------------|-----------------------------|------------------------|------------------|--------------|--------------------------|--------------|-----------------|---------------------------|--|
|                                                                                                    |                                             |                             |                        |                  | Cumple       |                          |              | Entrada         | Salida                    |  |
|                                                                                                    | Radio(s) isla central<br>Ancho entrecruzam. |                             | $>= 12.5m$<br>$>= 10m$ | Cumple           |              |                          |              | 60°<br>-------- | 30 <sup>o</sup><br>------ |  |
|                                                                                                    | Radios de entrada<br>Radios de salida       |                             | $>= 30m$<br>$>= 40m$   | Cumple<br>Cumple |              |                          | 1<br>2       | 61<br>36        | 52<br>31                  |  |
|                                                                                                    |                                             | Excentricidad Elipse >= 75% |                        | Cumple           |              |                          | 3<br>4       | 73<br>29        | 40<br>38                  |  |
|                                                                                                    |                                             |                             |                        |                  |              |                          |              |                 |                           |  |
| 2. CAPACIDAD DE LA GLORIETA                                                                                       |                                             |                             |                        |                  |              |                          |              |                 |                           |  |
| 2.1 Método de Wardrop                                                                                             | Tramo Flujo L[m]                            |                             | WA.                    | $e[m]$ $e/W$     |              | e2/e1                    | $Q_{\rm P}$  |                 | Reser Observacion         |  |
|                                                                                                    |                                             |                             | 0.25<br>0.40           |                  | 0.63<br>0.75 | 0.34<br>1.14<br>-------- | Prac         | %               |                           |  |
| А                                                                                                    | 2592                                        | 51.07                       | 0.3                    | 10               | 0.65         | 1.11                     | 2660         | 3.              | Cumple                    |  |
| в<br>c                                                                                                    | 2483<br>2340                                | 62.38<br>52.8               | 0.25<br>0.29           | 10<br>10         | 0.65<br>0.65 | 1.11<br>1.11             | 2777<br>2680 | 12<br>15        | Cumple<br>Cumple          |  |
| D                                                                                                    | 2490                                        | 50.82 0.3                   |                        | 10               | 0.65         | 1.11                     | 2657         | 7.              | Cumple                    |  |
| 2.2 Método de TRLL                                                                                                |                                             |                             |                        |                  |              |                          |              |                 |                           |  |
| Acceso<br>--------                                                                                                | W[m]                                        | e1[m]                       | r1<br>                 | Flujo            | F            | fc<br>-------            | Qc           | Qe              | Observacion               |  |
| 1<br>2                                                                                                    | 15.5<br>15.5                                | 9.5<br>9.5                  | 30<br>30               | 1000<br>950      | 2661<br>2661 | 0.44<br>0.44             | 1592<br>1533 | 1961<br>1986    | Cumple<br>Cumple          |  |
| з                                                                                                    | 15.5                                        | 9.5                         | 30                     | 868              | 2661         | 0.44                     | 1472         | 2013            | Cumple                    |  |
| 4                                                                                                    | 15.5                                        | 9.5                         | 30                     | 1105             | 2661         | 0.44                     | 1385         | 2052            | Cumple                    |  |
|                                                                                                    |                                             |                             |                        |                  |              |                          |              |                 |                           |  |
|                                                                                                    |                                             |                             |                        |                  |              |                          |              |                 |                           |  |

**Figura 38 –** Chequeos del diseño

Se obtiene finalmente el dibujo generado en AutoCAD (Figura 29)

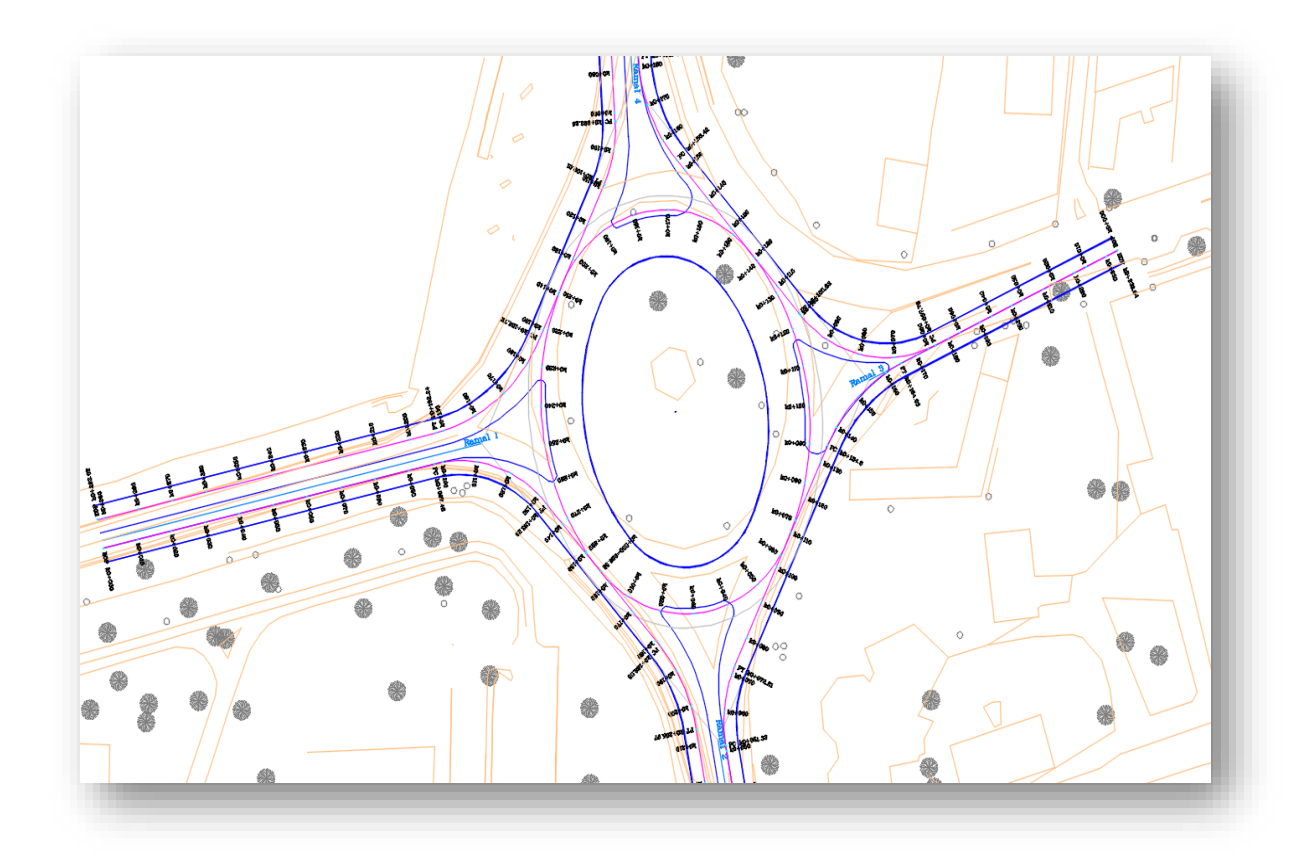

**Figura 39 –** *Diseño Glorieta Calle 1 Sur con Carrera 24 Buga (Valle).*

### **Anexo C**

### **CASO 3: Intersección Calle 5 con Carrera 50 Popayán (Cauca).**

Ubicada en el sector noroccidental de la ciudad de Popayán.

**Figura 40 –** *Panorámica de la Intersección*

**Información preliminar.** Se trata de una intersección con tres ramales, dos principales sobre la calle 5 que cuentan con cuatro carriles y separadores de flujo, y un tercer ramal sobre la carrera 50, que tiene cuatro carriles. (Figura 31)

La información de volúmenes de tránsito se tiene aforos vehiculares en intervalos cada 15 min, determinando doce movimientos presentes en la intersección y los flujos específicos calculados en ADES (Figura 32).

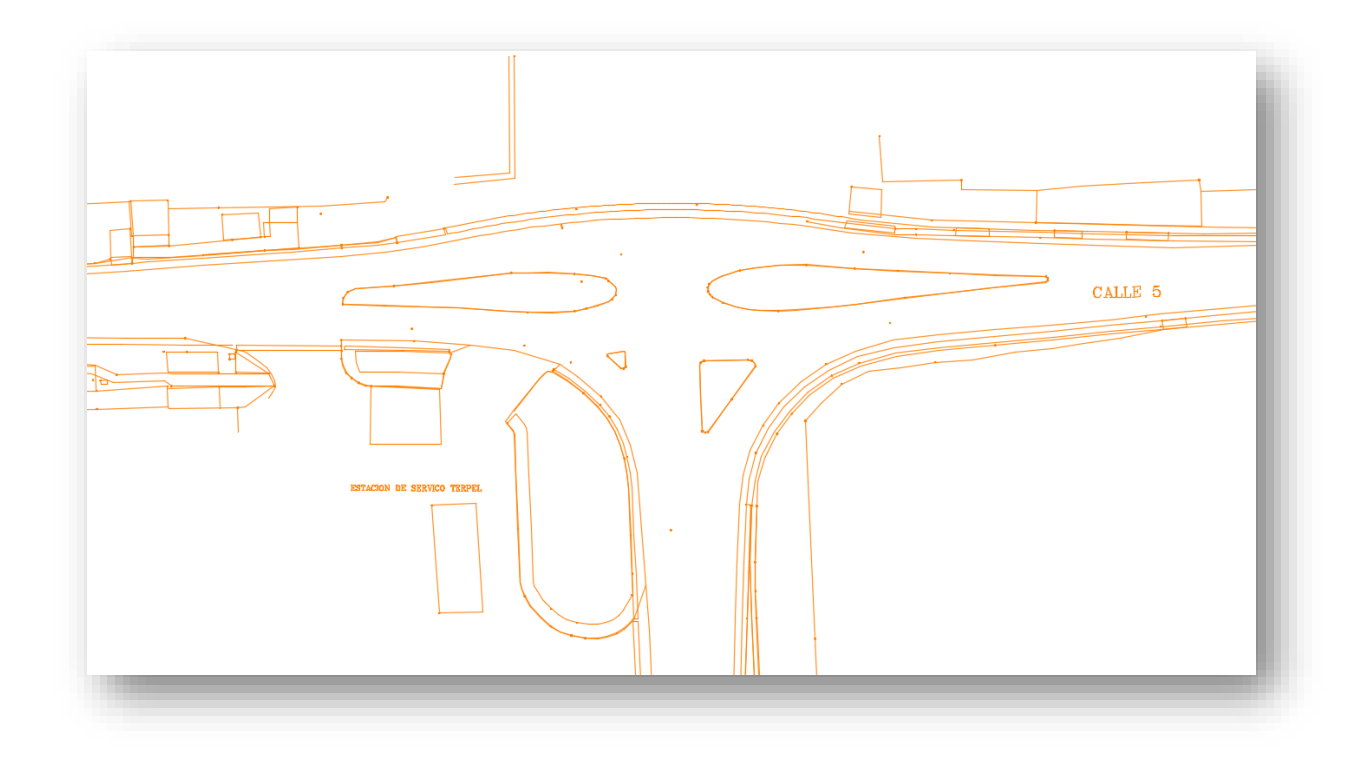

**Figura 41 –** *Topografía Intersección Calle 5 con Carrera 50 Popayán (Cauca).*

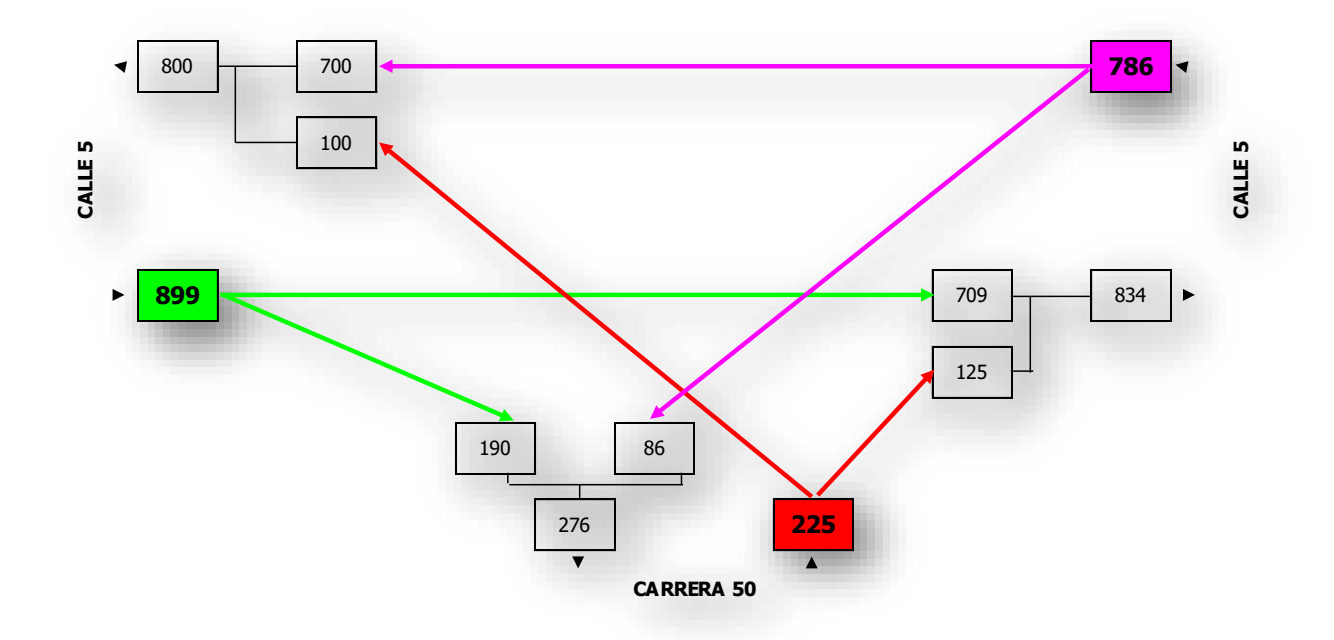

**Figura 42 –** *Flujos de tránsito en ADES*

**Diseño de la glorieta.** Al igual que en el ejemplo 1, se definen los ramales, el tipo de glorieta que se ajusta mejor, en este caso, glorieta elipsoidal y se asignan los valores predeterminados (Figura 33).

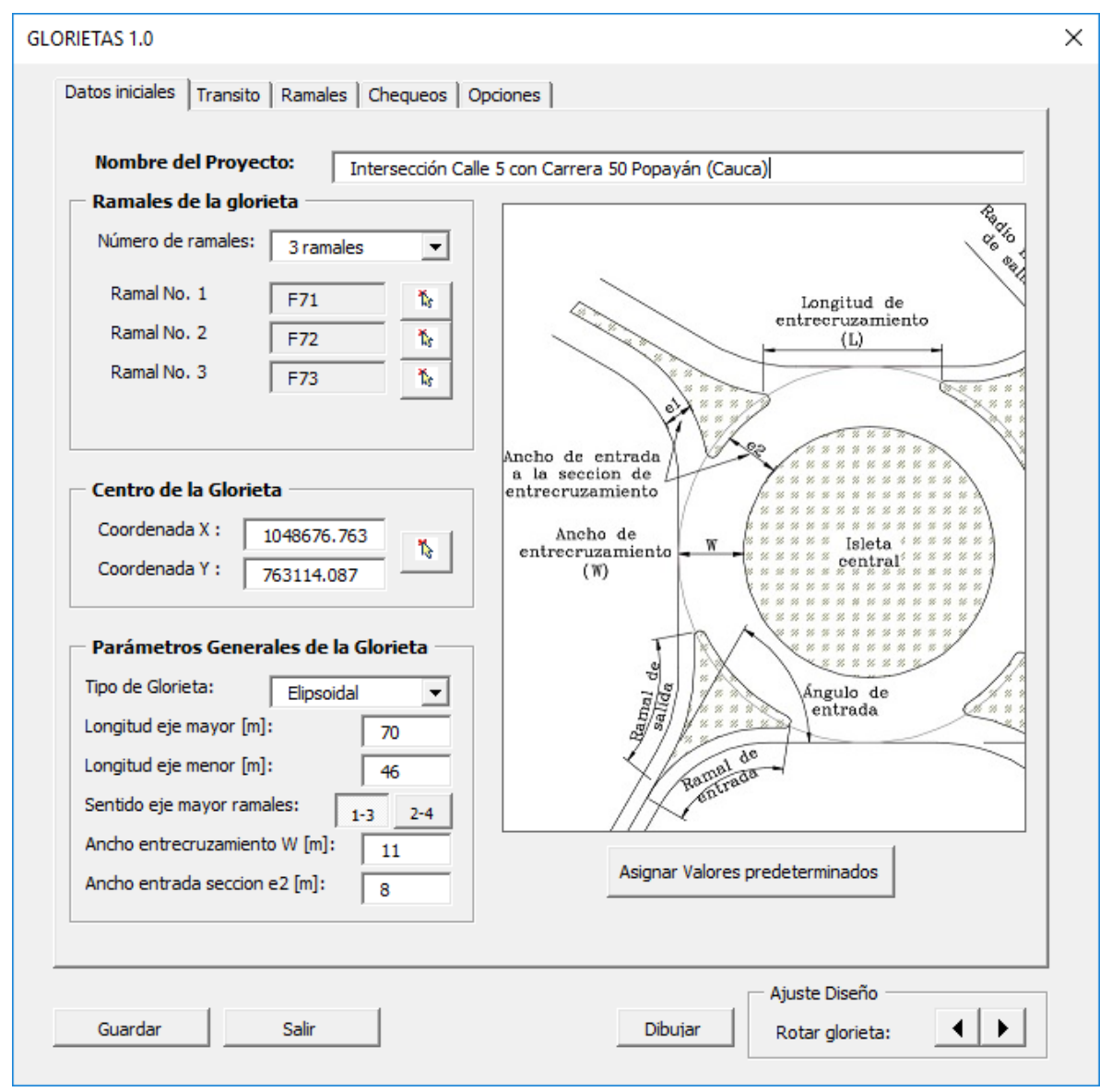

**Figura 43 –** *Ingreso de datos iniciales*

En este caso, para que cumpla con los requerimientos geométricos y de capacidad, se modificaron los valores de dimensiones predeterminados de: la elipse, longitud eje mayor de 48.5 a 70m, longitud del eje menor de 32.1m a 46m y el ancho de entrecruzamiento de 10m.

Se ingresa los datos de volúmenes de tránsito, proyección y demás, para finalmente calcular los flujos de los ramales, entrecruzamientos y el predimensionamiento del número de carriles por ramal.

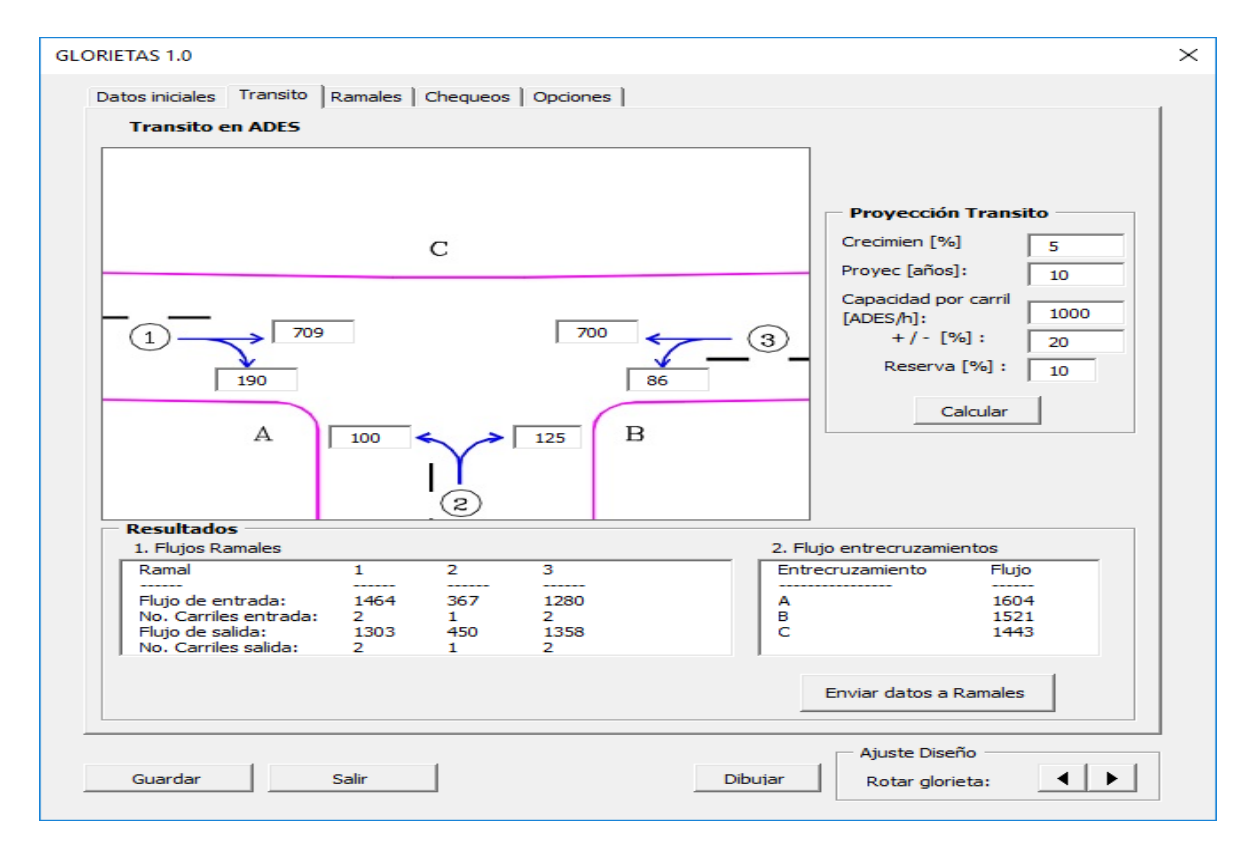

Por último, se envían los datos calculados con el botón "Enviar datos a Ramales" (Figura 34).

**Figura 44 –** *Ingreso de datos de tránsito y predimensionamiento ramales*

Se verifica los datos que se han calculado de cada ramal, para ello damos clic en la pestaña correspondiente "ramales" (Figura 35)

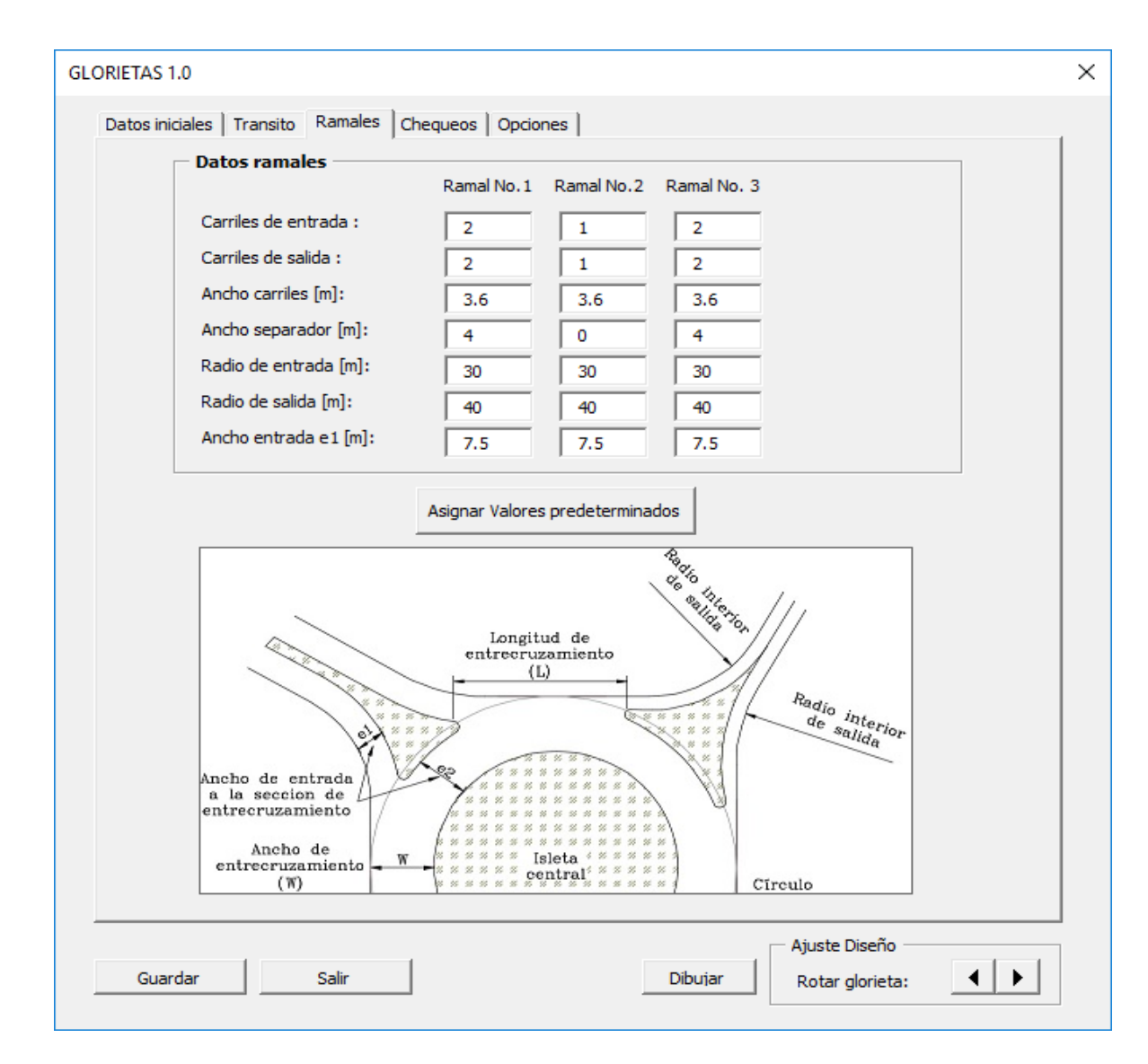

**Figura 45 –** *Ingreso datos ramales*

En los datos de los ramales, se modificaron los anchos de entrada e1, de 4m a 7.5m.

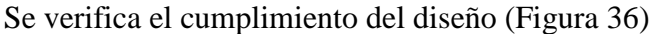

| 1. CHEQUEO GEOMETRÍA        |                                       |                     |                            |                                             |                          |                       |              | Angulos de entrada y salida |                         |  |
|-----------------------------|---------------------------------------|---------------------|----------------------------|---------------------------------------------|--------------------------|-----------------------|--------------|-----------------------------|-------------------------|--|
|                             | Parámetro<br>Radio(s) isla central    |                     |                            | Valor<br>Chequeo<br>---------<br>$>= 12.5m$ |                          |                       | Ramal        | Angulo<br>Entrada           | Angulo<br>Salida        |  |
|                             | Ancho entrecruzam. $> = 10m$          |                     | Cumple<br>Cumple<br>Cumple |                                             |                          |                       |              | 60°<br>--------             | $30^{\circ}$<br>------- |  |
|                             | Radios de entrada<br>Radios de salida |                     | $>= 30m$<br>$>= 40m$       | Cumple                                      |                          |                       | 1.<br>2      | 40<br>67                    | 26<br>47                |  |
|                             | Excentricidad Elipse $> = 75\%$       |                     |                            | Cumple                                      |                          |                       | з            | 40                          | 27                      |  |
|                             |                                       |                     |                            |                                             |                          |                       |              |                             |                         |  |
| 2. CAPACIDAD DE LA GLORIETA |                                       |                     |                            |                                             |                          |                       |              |                             |                         |  |
| 2.1 Método de Wardrop       | Tramo Flujo L[m]                      |                     | WA.                        | e[m]                                        | e/N                      | e2/e1                 |              | Reser                       |                         |  |
|                             |                                       |                     | 0.25<br>0.40               |                                             | 0.63<br>0.75<br>-------- | 0.34<br>1.14<br>----- | Qp.<br>Prac  | %<br>--------               | Observacion             |  |
| А<br>в                      | 1604<br>1521                          | 35.95<br>29.75 0.37 | 0.31                       | 7.75                                        | 0.7<br>0.7               | 1.07<br>1.07          | 2067         | 29<br>30                    | Cumple<br>Cumple        |  |
| C                           | 1443                                  | 69.83 0.16          |                            | 7.75<br>7.75                                | 0.7                      | 1.07                  | 1971<br>2332 | 62                          | No Cumple               |  |
|                             |                                       |                     |                            |                                             |                          |                       |              |                             |                         |  |
| 2.2 Método de TRLL          |                                       |                     |                            |                                             |                          |                       |              |                             |                         |  |
| Acceso<br>--------          |                                       | $W[m]$ e1[m]        | r1                         | Flujo                                       | F                        | fc                    | Qc           | Qe                          | Observacion             |  |
| 1<br>2                      | 11<br>11                              | 7.5<br>7.5          | 30<br>30                   | 899<br>225                                  | 2047<br>2047             | 0.46<br>0.46          | 705<br>1296  | 1723<br>1451                | Cumple<br>Cumple        |  |
| 3                           | 11                                    | 7.5                 | 30                         | 786                                         | 2047                     | 0.46                  | 657          | 1745                        | Cumple                  |  |
|                             |                                       |                     |                            |                                             |                          |                       |              |                             |                         |  |
|                             |                                       |                     |                            |                                             |                          |                       |              |                             |                         |  |
|                             |                                       |                     |                            |                                             |                          |                       |              |                             |                         |  |

**Figura 46 –** Chequeos del diseño

Se obtiene finalmente el dibujo generado en AutoCAD (Figura 37)

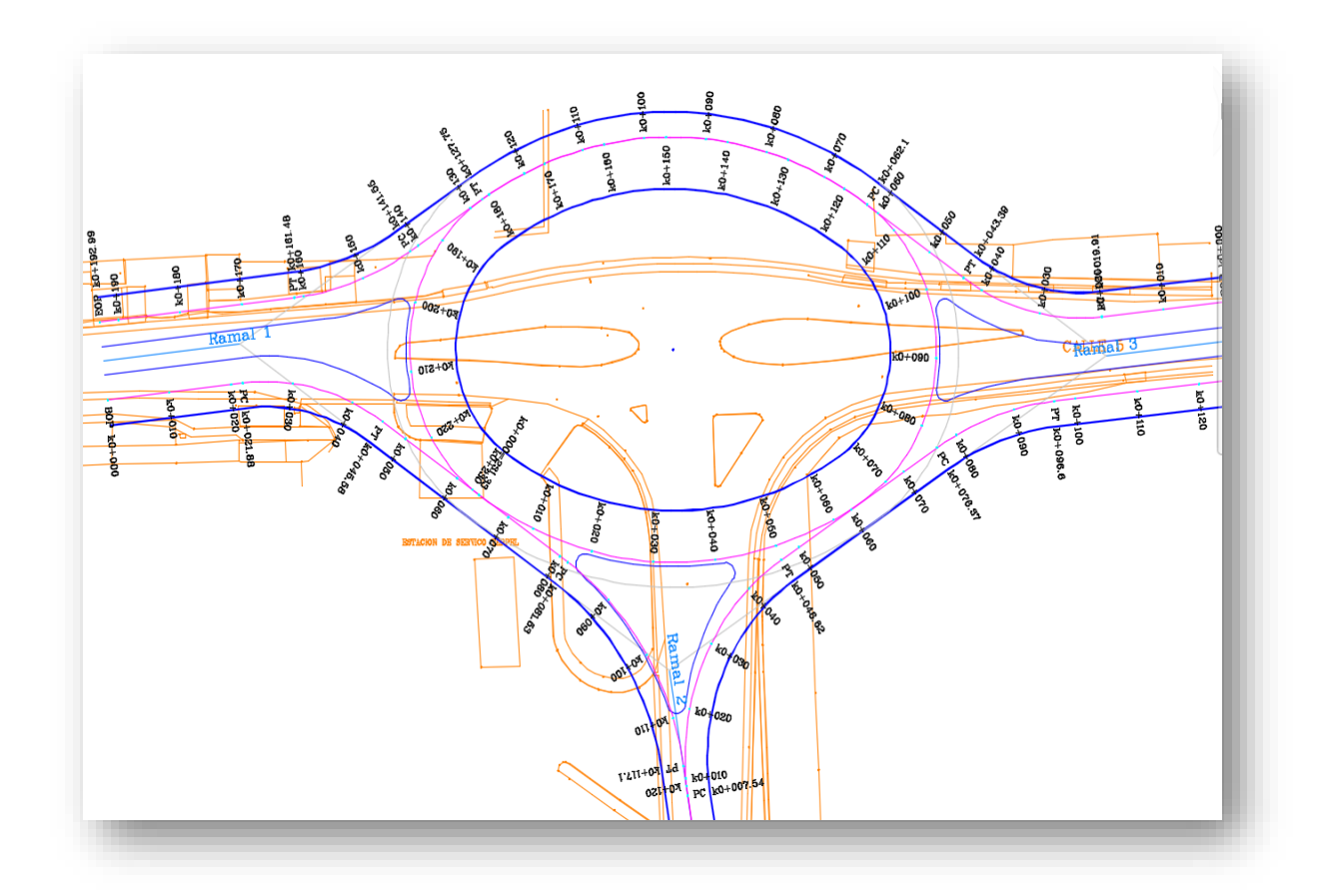

**Figura 47–** Diseño Intersección Calle 5 con Carrera 50 Popayán (Cauca).

## **Anexo D**

## **Manual de Usuario Software Glorietas Vr. 1.0.**

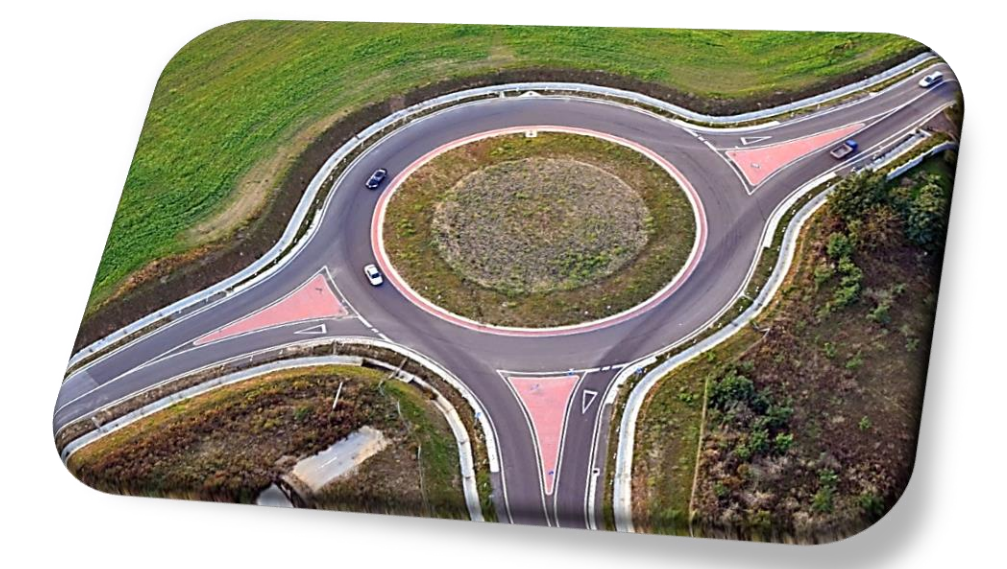

# **GLORIETAS Vr. 1.0**

# Software para el predimensionamiento

de glorietas de 3 y 4 ramales

# **MANUAL DEL USUARIO**

Desarrollado por:

Ing. Lina del Carmen Cabrera Urcuqui

Ing. John Byron Guevara Solarte

Octubre de 2018

# **INDICE**

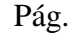

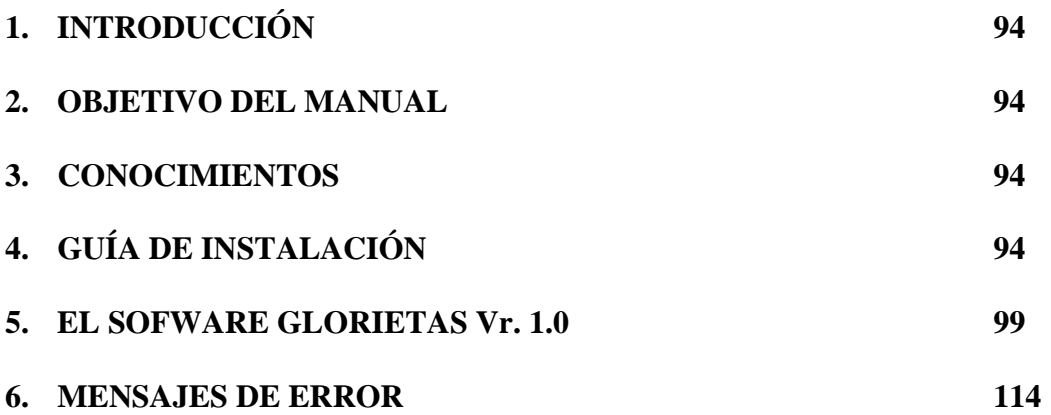

## **1. INTRODUCCIÓN**

En este documento se describirá información clara y concisa de cómo utilizar el software Glorietas Vr. 1.0 y su funcionamiento.

El software fue desarrollado como una herramienta educacional y de trabajo para estudiantes, ingenieros civiles y afines, para el predimensionamiento en planta de glorietas de 3 y 4 ramales.

### **2. OBJETIVO DEL MANUAL**

El objetivo del manual es el de ayudar y guiar al usuario para el uso y manejo del software, su uso, funciones y alcances.

#### **3. CONOCIMIENTOS**

El usuario debe tener conocimientos básicos en manejo de Windows, AutoCad y diseño geométrico de vías.

# **4. GUÍA DE INSTALACIÓN**

#### **Requisitos mínimos de plataforma**

Sistema operativo: Windows 7 o superior.

Software de aplicación: AutoCAD Versión 2013 o superior.

#### **Instalación de complemento de AutoCad.**

El software está realizado en la plataforma Visual Basic para Autocad, por tanto, se debe instalar el complemento "AutoCAD VBA module" para leer el software.

El complemento se puede descargar en forma gratuita de la página de Autodesk (https://knowledge.autodesk.com/support/autocad/downloads/caas/downloads/content/downloadthe-microsoft-visual-basic-for-applications-module-vba.html) seleccionar la versión que corresponde al Autocad Instalado y al sistema operativo de su computador, ya sea de 32 bits o 64 bits.

Por ejemplo, para Autocad 2015 con un sistema operativo de 64 bits, el archivo será:

#### **AutoCAD 2015 VBA module 64-bit (exe - 67570Kb).**

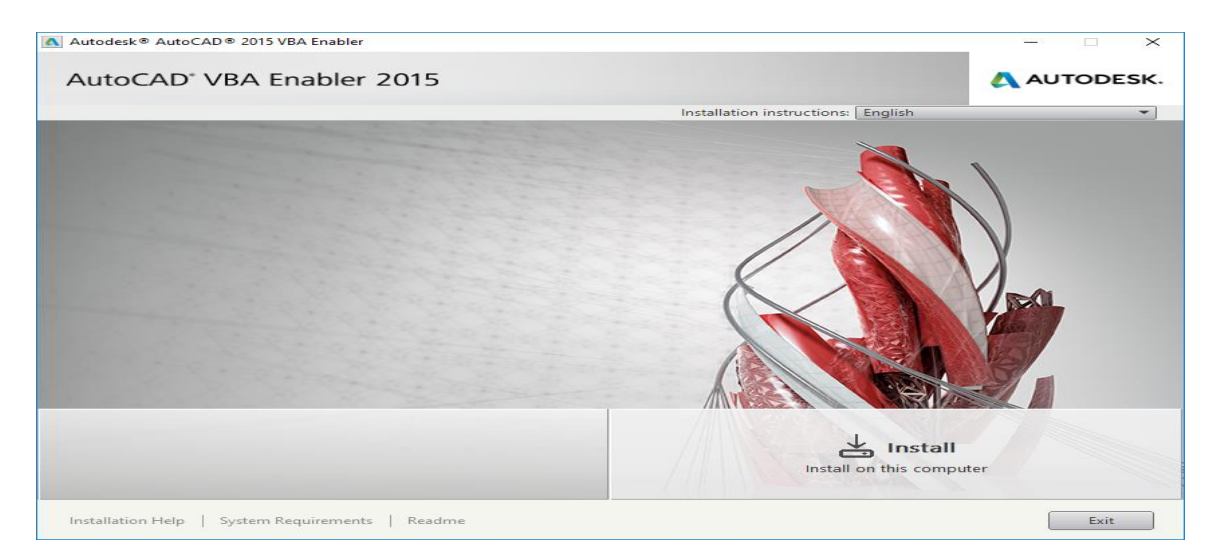

Se instala el complemento de manera similar a la instalación de Autocad.

Una vez instalado el complemento, ya se puede cargar el software para aplicación.

### **Ejecutar el software**

El software no requiere instalación, solo se carga en Autocad cada vez que se quiera ejecutar, así:

- A. Ejecutar Autocad y abrir el archivo de trabajo, este archivo debe contener la topografía base para realizar el diseño.
- B. Desde Autocad, se debe cargar el software mediante el menú Tools (Herramientas) y Load

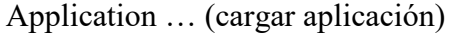

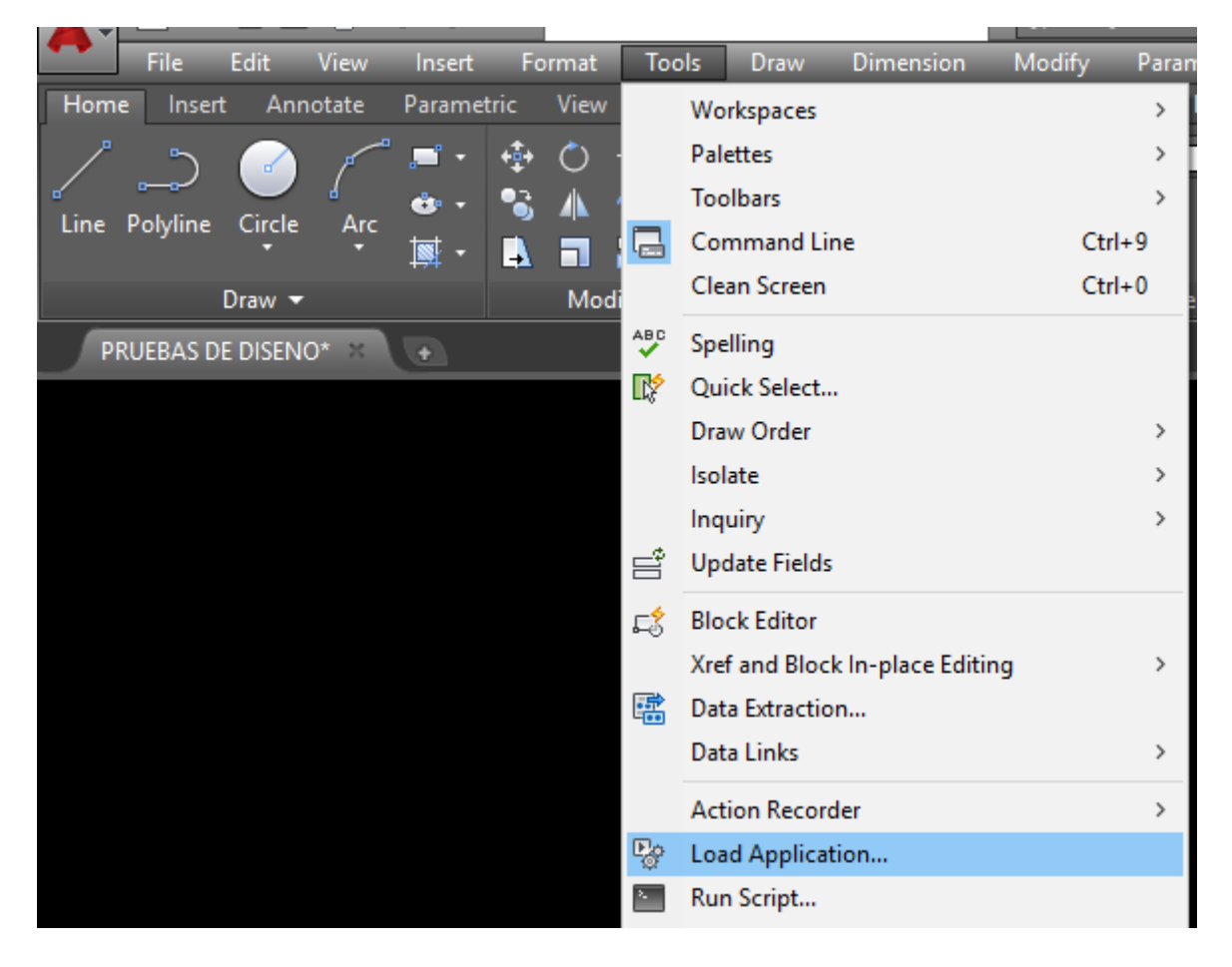

También se lo puede ejecutar directamente en la barra de comandos con "\_APPLOAD".

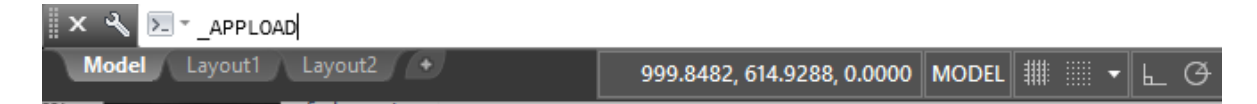

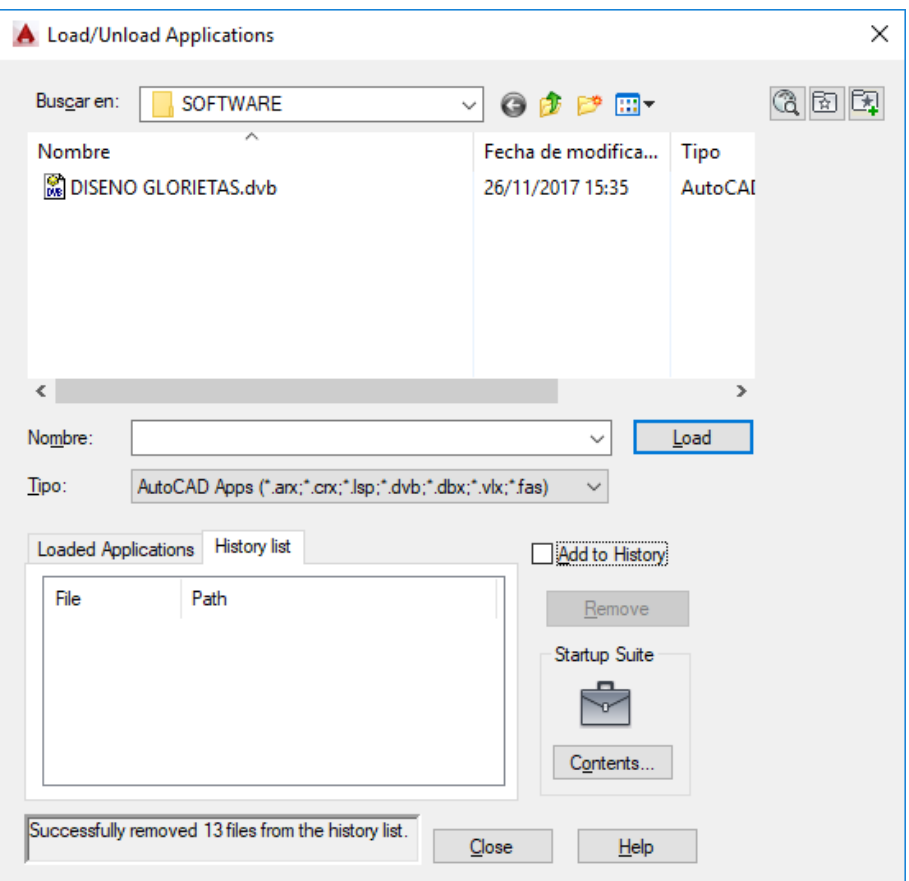

Se inicia la ventana para cargar la aplicación y luego se busca el archivo: "DISENO GLORIETAS.dvd", en el directorio en el cual se haya guardado. Se hace click en el botón "Load", aparece una ventana de aviso de seguridad donde se debe confirmar la carga del archivo, con el botón "Load".

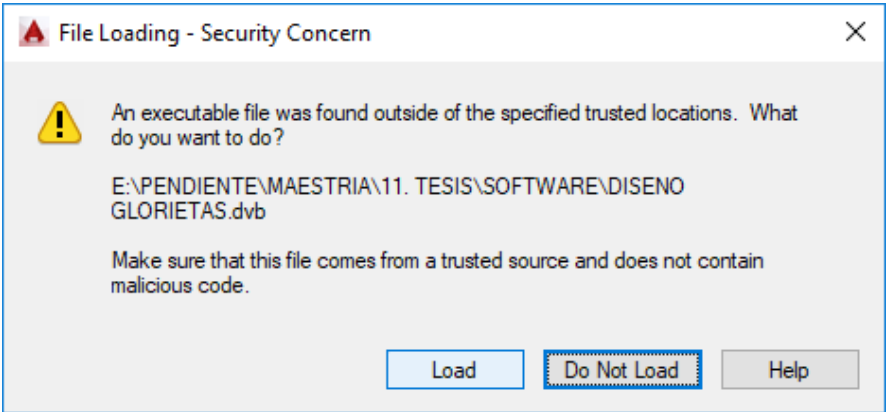

Aparece un mensaje en la parte inferior de la ventana confirmando el cargue exitoso del archivo.

Se cierra la ventana con el botón "Close".

**c.** Para ejecutar la aplicación, debe darse click en el menú Tools, macro, macros.

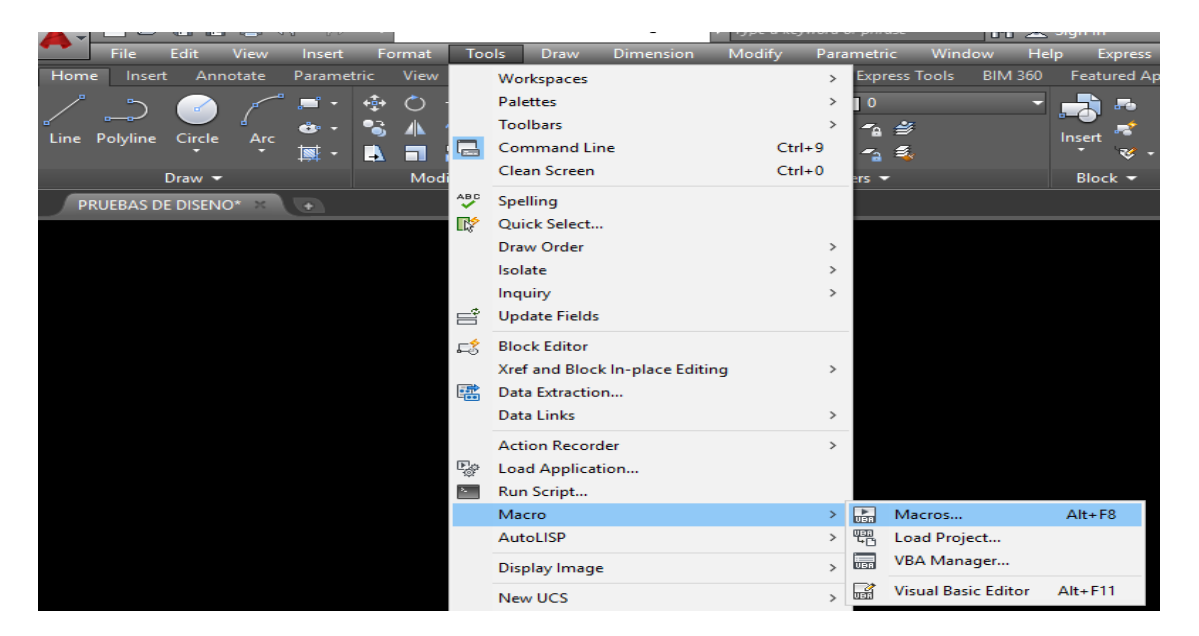

También se puede ejecutar la aplicación mediante las teclas rápidas Alt+F8.

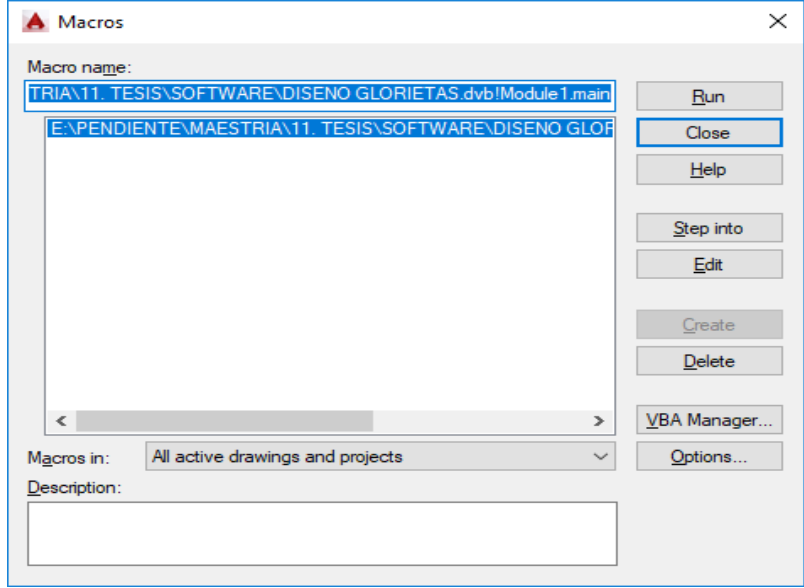

Finalmente se ejecuta haciendo click en el botón "Run".

### **5. EL SOFWARE GLORIETAS Vr. 1.0**

Al iniciar el software, se presenta una ventana con cinco pestañas o módulos que se describen a continuación:

# **Módulo "Datos iniciales"**

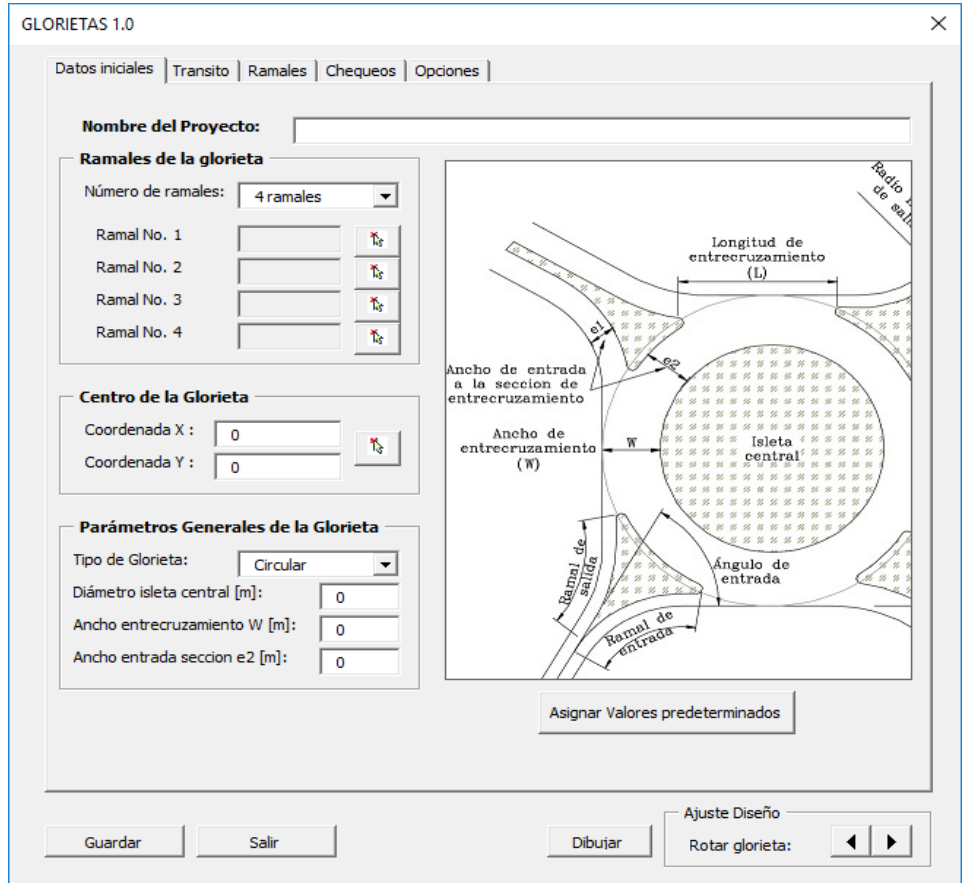

En este módulo se deben ingresar, los datos principales de la glorieta como:

- **Nombre del proyecto**.
- **Número de ramales**: esta versión solo acepta 3 o 4 ramales.
- **Selección de ramales**: de acuerdo con el número de ramales se activarán las casillas que corresponden a los ejes de cada calzada que convergen a la intersección.

Se hace click en el botón  $\begin{array}{c} \hline \mathbf{t}_k \end{array}$  para que en el plano topográfico, se seleccionen los puntos de inicio y fin de los ejes, los cuales pueden estar dibujados previamente, o seleccionados directamente en el dibujo. En la casilla de Ramal No., se identifica la línea en Autocad y sirve de referencia indicando que el ramal ha sido ingresado.

Así sucesivamente se seleccionan los siguientes ramales, teniendo en cuenta que se deben seleccionar en el sentido de giro de la glorieta y de forma consecutiva, los ejes se dibujarán en el plano de un color azul.

En el plano se observará algo similar al siguiente dibujo:

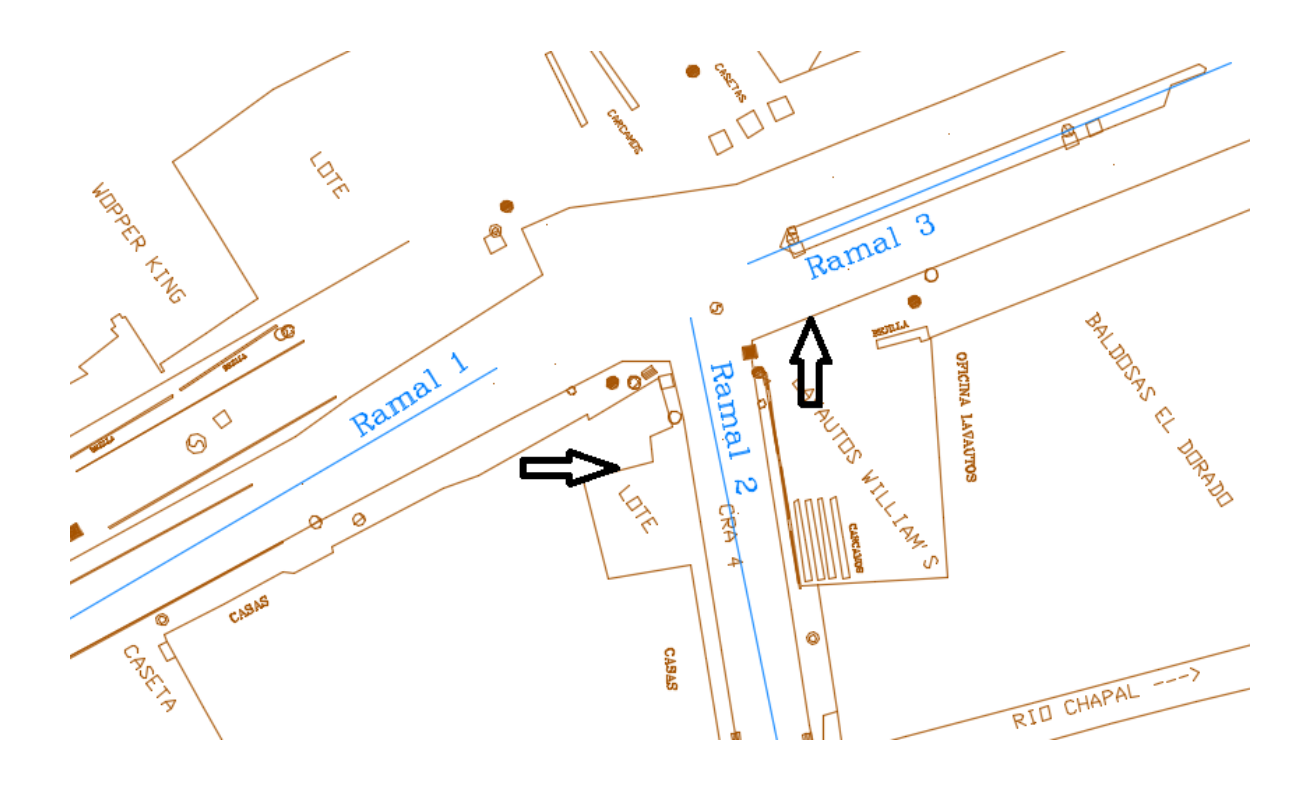

- **Centro de la glorieta**: se puede ingresar directamente las coordenadas, o hacer click en el botón  $\mathbf{t}_i$  y seleccionar directamente en el dibujo.
- **Tipo de glorieta:** Se selecciona el tipo de glorieta ya sea circular o elipsoidal y según el tipo se deberá ingresar datos adicionales así:
- **Glorieta circular:** Se ingresa el diámetro de la isleta central.
- **Glorieta elipsoidal:** Se ingresa el valor de la longitud del eje mayor, longitud del eje menor y sentido del eje mayor. En el siguiente ejemplo el sentido del eje mayor de la glorieta está orientada entre los ramales 1-3.

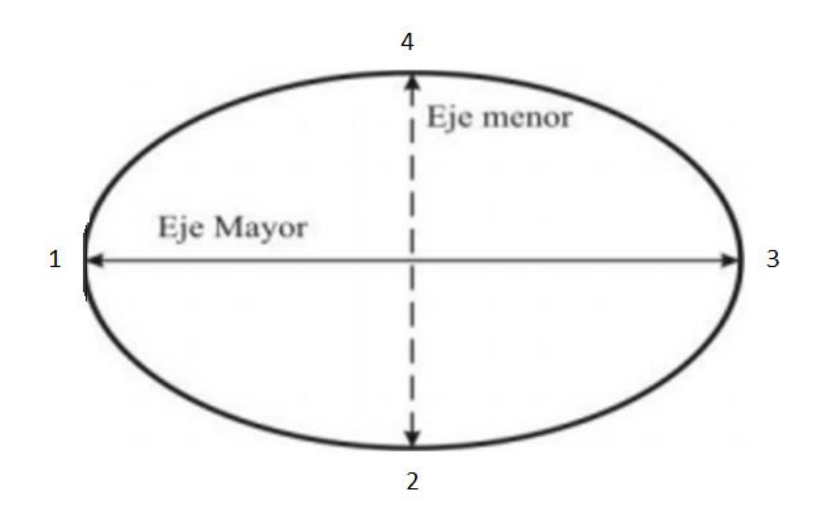

Si se digita un valor en la casilla de longitud de eje mayor, automáticamente se llenará la casilla del valor de longitud del eje menor cumpliendo la excentricidad recomendada para la glorieta. La excentricidad se calcula con la siguiente fórmula, y su valor recomendado es mayor igual al 75%.

$$
e=\sqrt{1-\frac{b^2}{a^2}}
$$

- **Ancho de entrecruzamiento.**
- **Ancho entrada sección e2.**
- **Asignar valores predeterminados:** mediante la pulsación del botón correspondiente, se asigna en las casillas correspondientes, los valores mínimos de: ancho de entrada de sección e2, ancho de entrecruzamiento, el diámetro de la isleta central para glorietas circulares y el valor de longitud de eje mayor y menor para elipsoidales.

## **Módulo "Tránsito"**

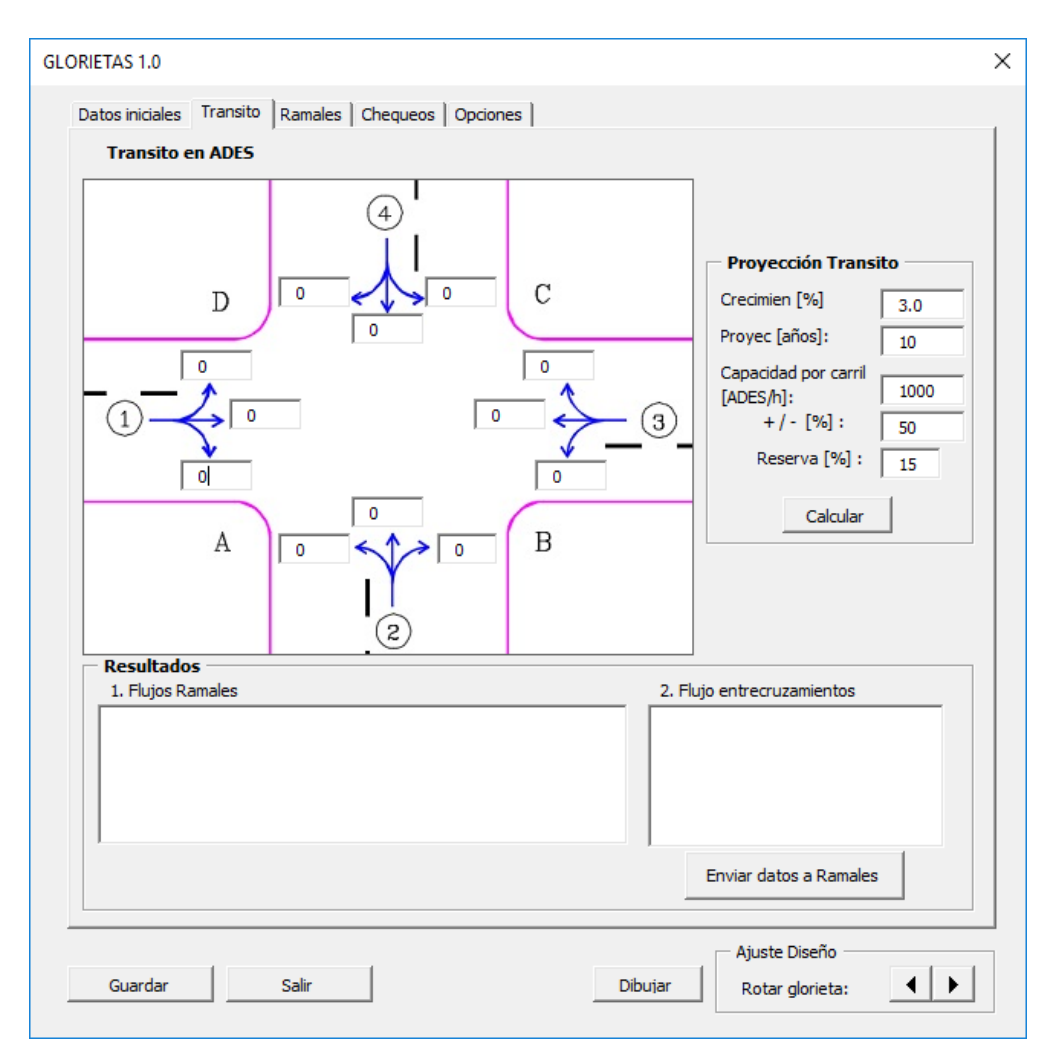

Este módulo sirve para el cálculo del pre-dimensionamiento de las calzadas que llegan a la intersección, en cuanto a número de carriles de entrada y salida, así como el cálculo del flujo de vehículos en el entrecruzamiento para chequear la capacidad de la glorieta en el módulo de "Chequeos".

En la primera parte, se ingresa los flujos vehiculares calculados mediante conteos, en ADES, acorde al sentido del flujo de cada ramal que llega a la intersección, origen-destino.

En la segunda parte de "Proyección de tránsito", se debe ingresar los datos de tasa de crecimiento, período de diseño y la capacidad por carril, teniendo en cuenta una tolerancia; por último, se ingresa el dato de reserva en %. Si se cuenta con un ADES ya proyectado al período de diseño, en la casilla de proyección en años, se debe colocar el valor de cero (0).

**Botón Calcular:** Con este botón, el software calcula el flujo de entrada y de salida de cada ramal, además del flujo de entrecruzamiento, realiza la proyección al periodo de diseño y con el valor ingresado de capacidad por carril, estima el número de carriles necesarios tanto de entrada como de salida. Estos resultados aparecen en la parte inferior del módulo.

**Botón Enviar datos a Ramales:** Con los resultados obtenidos en el paso anterior, el software asigna los valores a cada ramal de la intersección.

Si del resultado anterior se deriva que la suma de carriles en un ramal es más de dos, el software asume la construcción de un separador de ancho de 4m.

El software calcula además, el ancho de entrada del ramal a la glorieta (e1), acorde al número de carriles de entrada asumidos.

Los valores aquí calculados, pueden ser cambiados manualmente en el módulo de "Ramales".

**Nota:** Si no se cuenta con datos de tránsito, se puede ingresar los datos de cada ramal manualmente en el módulo de "Ramales", se podrá dibujar la glorieta, pero no se podrá realizar chequeos por capacidad.

### **Módulo "Ramales"**

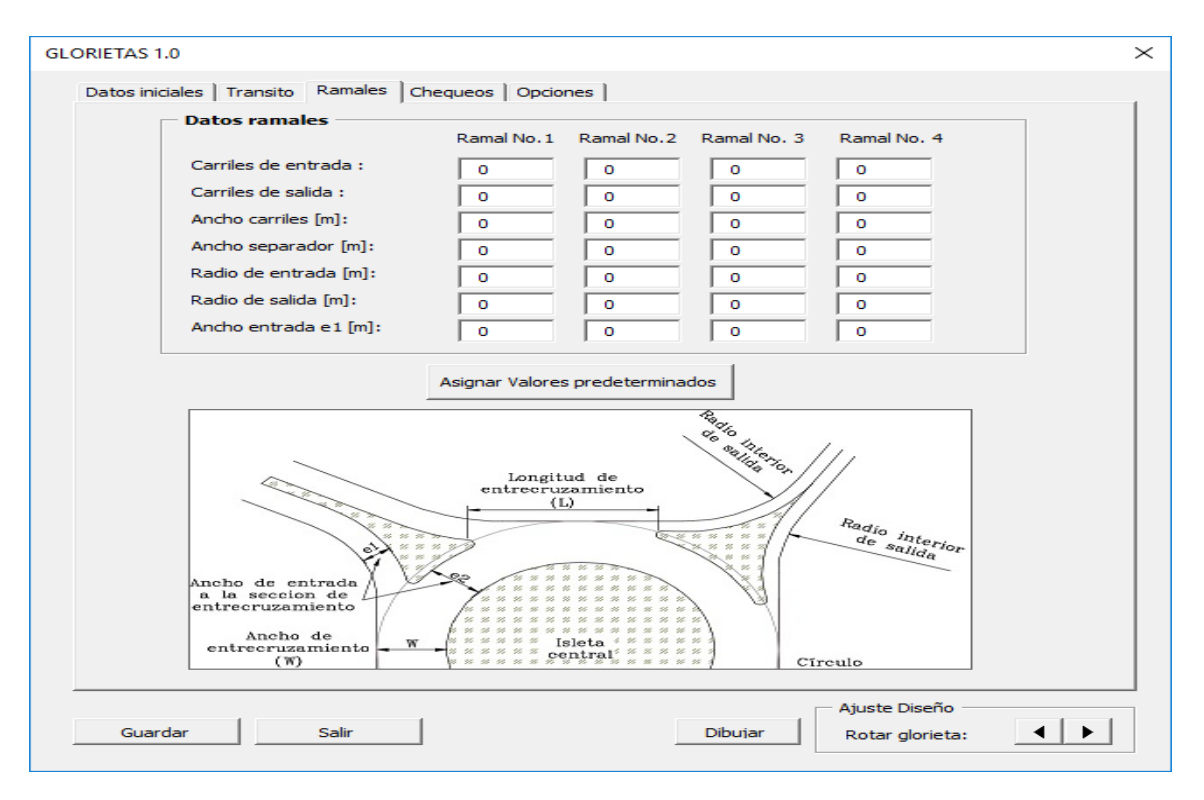

En este módulo, aparecen los datos de diseño de cada calzada que llega a la intersección, como es el número de carriles de entrada y salida, el ancho de los carriles, el ancho del separador si existe, los radios de entrada y salida y el ancho de entrada del ramal (e1).

Estos pueden haberse calculado en el módulo de "Tránsito", aquí pueden cambiarse parámetros acordes a las necesidades del diseño.

**Botón Asignar valores predeterminados:** en el caso que no se tenga datos de tránsito, con este botón se puede asignar los valores mínimos predeterminados para el diseño de una glorieta con un carril de entrada y uno de salida, donde se asignan anchos para los carriles y separador, así como los radios de entrada, salida y ancho de entrada del ramal (e1).

**Dibujar la Glorieta:** Con los datos suministrados en los módulos anteriores, ya se puede dibujar la glorieta, para ello hacemos click en el botón en la parte inferior, destinada para tal fin. El software dibujará: los ramales con sus carriles, separadores, curvas de entrada y de salida, líneas auxiliares, isleta central e isletas en cada ramal. También dibujará los ejes de diseño horizontal tanto de los ramales como de la isla central. El resultado será similar al de la siguiente gráfica:

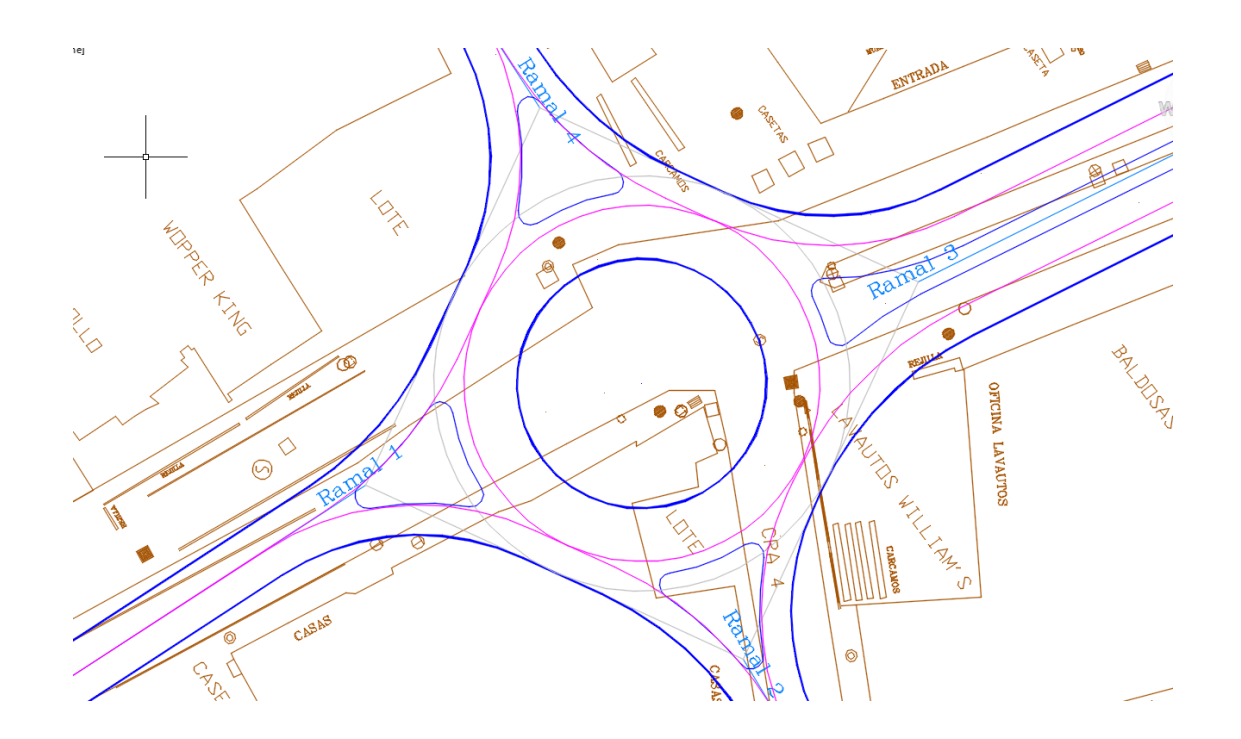

En donde de color azul claro se dibujarán los ramales, azul oscuro se dibujará el diseño como tal y en color fucsia lo correspondiente a los ejes de diseño.

Este botón, no solo dibujará la glorieta, sino que llenará la información de los cálculos y chequeos en el módulo de "Chequeos ".

### **Ajuste Diseño:**

Al lado inferior derecho, adjunto al botón "Dibujar" existe dos botones para ajustar el diseño:

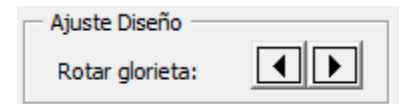

Estos botones permiten rotar la glorieta, un botón para girar en una dirección y el otro para girar en la dirección opuesta, esto para ajustar los ángulos de entrada y/o de salida, para cumplir con los parámetros de una glorieta "ideal".

**Chequeo de la Glorieta:** Una vez diseñada la glorieta, se pueden observar los resultados y chequeos del diseño en el módulo "Chequeos".

En este módulo se pueden observar lo siguiente:

**Geometría**: Chequea los radios mínimos de la isleta central, el ancho de entrecruzamiento, los radios y ángulos de entrada y de salida, con base en los parámetros ingresados en el módulo de "Opciones".

**Capacidad de la Glorieta:** El software realiza el chequeo de capacidad por dos métodos diferentes, según el método de Wardrop y el método TRLL.

Cada vez que se haga cambio en algún dato de diseño tanto en el módulo de ramales, hay que hacer click en el botón de dibujar, para que los resultados en el módulo de "chequeos" se actualice.

De igual manera si se modifica cualquier valor en el módulo de tránsito, se debe hacer click en el botón de calcular, luego en enviar datos a Ramales y finalmente en el botón dibujar.

Los resultados de este módulo se presentarán como se muestra en la siguiente figura:

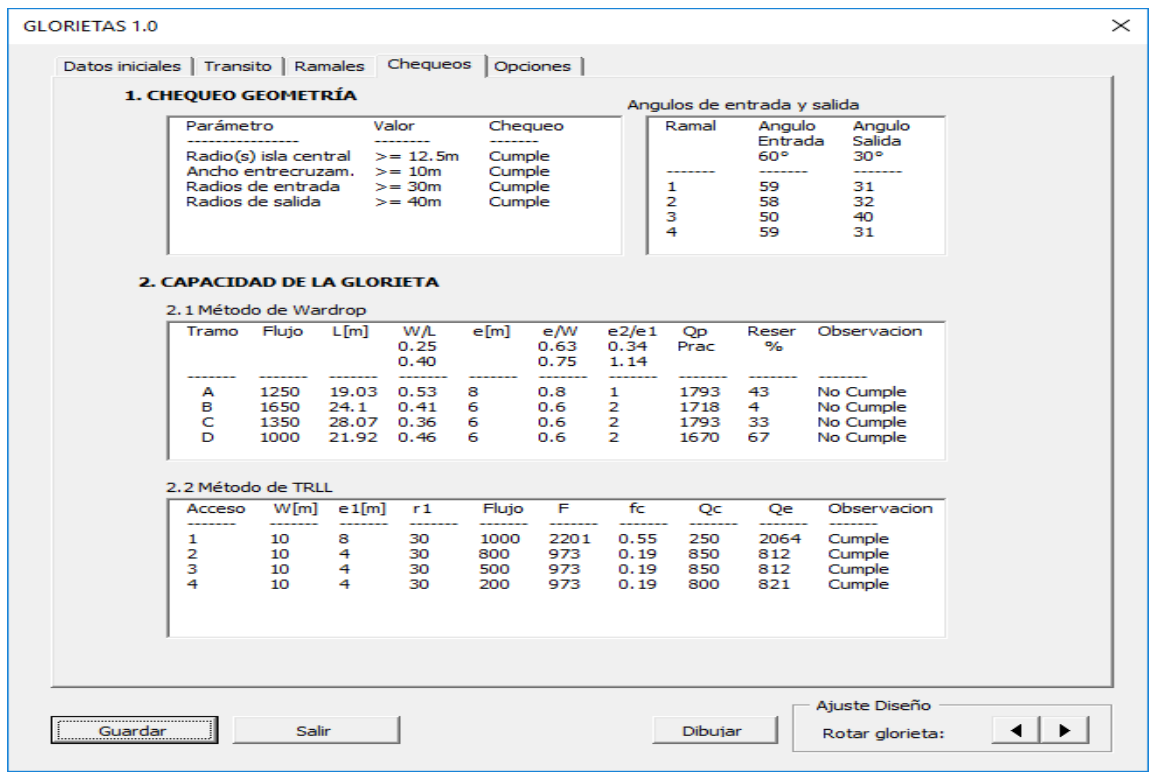

Si se ajusta el diseño rotándolo con los botones en la parte inferior, se recalculará automáticamente los resultados mostrados en chequeos.

**Guardar y Salir:** Con los botones correspondientes ubicados en la parte inferior, se puede guardar el diseño en el archivo y salir de la aplicación.
El software trabaja cada diseño en un archivo independiente, no se pueden realizar varios diseños de varias glorietas en un solo archivo de dibujo.

Cuando se abre la aplicación y se ha guardado la información, el software recupera el diseño y las opciones, dibujando nuevamente la glorieta.

Al darle click en el botón salir y si no se ha guardado previamente, el software confirmará si se quiere guardar los cambios, de lo contrario en la próxima vez que se ingrese a la aplicación, restaurará hasta la última vez que se guardó.

## **Módulo Opciones**

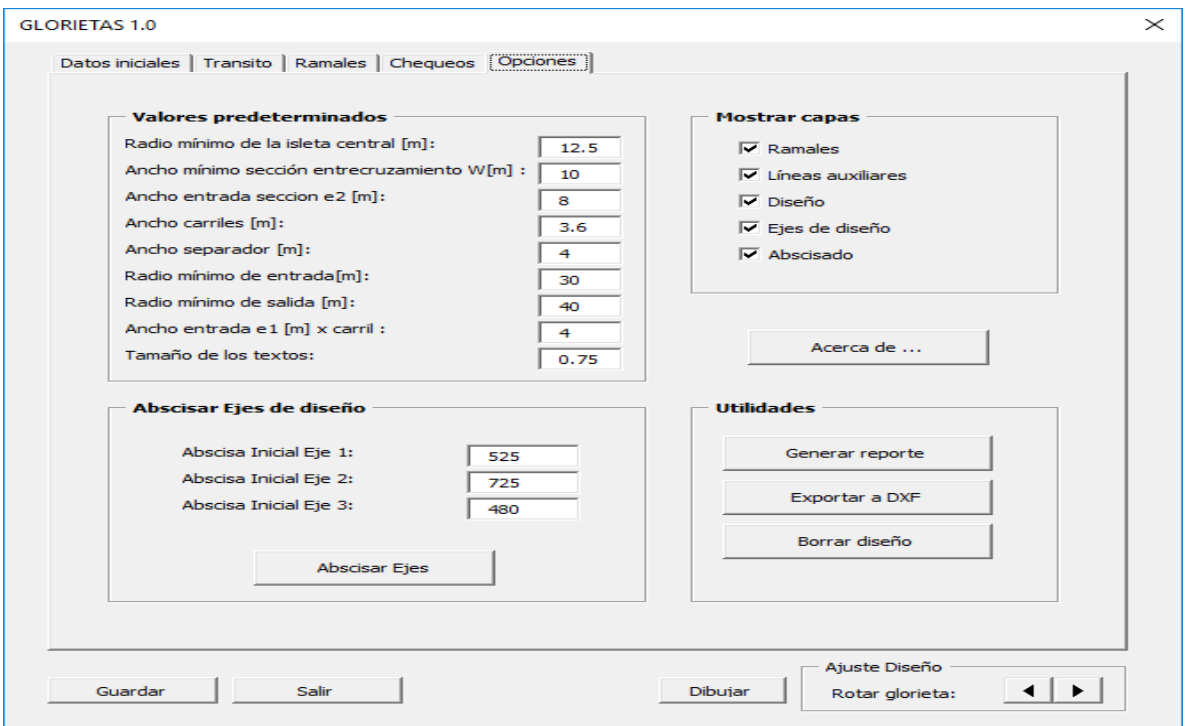

**Valores predeterminados:** En este módulo se pueden cambiar los valores predeterminados para:

- El chequeo de los valores mínimos establecidos para la revisión de la geometría, como es el radio, el ancho de la sección de entrecruzamiento, el ancho de entrada de sección e2, ancho de carriles y separador, radios de entrada y salida, el ancho de entrada del ramal hacia la glorieta e1. Por defecto el software toma los valores recomendados en el Manual de Diseño Geométrico de Carreteras del Instituto Nacional de Vías 2008.
- El tamaño de los textos que se utilizarán en el dibujo.

**Mostrar capas:** Permite prender o apagar las capas de Autocad, en las cuales el software dibuja.

## **Utilidades**

 **Abscisar Ejes de diseño:** Permite colocar puntos de referencia y textos de abscisas de cada eje dibujado en el plano de autocad. En él se referencia además de las abscisas inicial y final, los puntos de comienzo y terminación de curva. El dibujo será similar al siguiente:

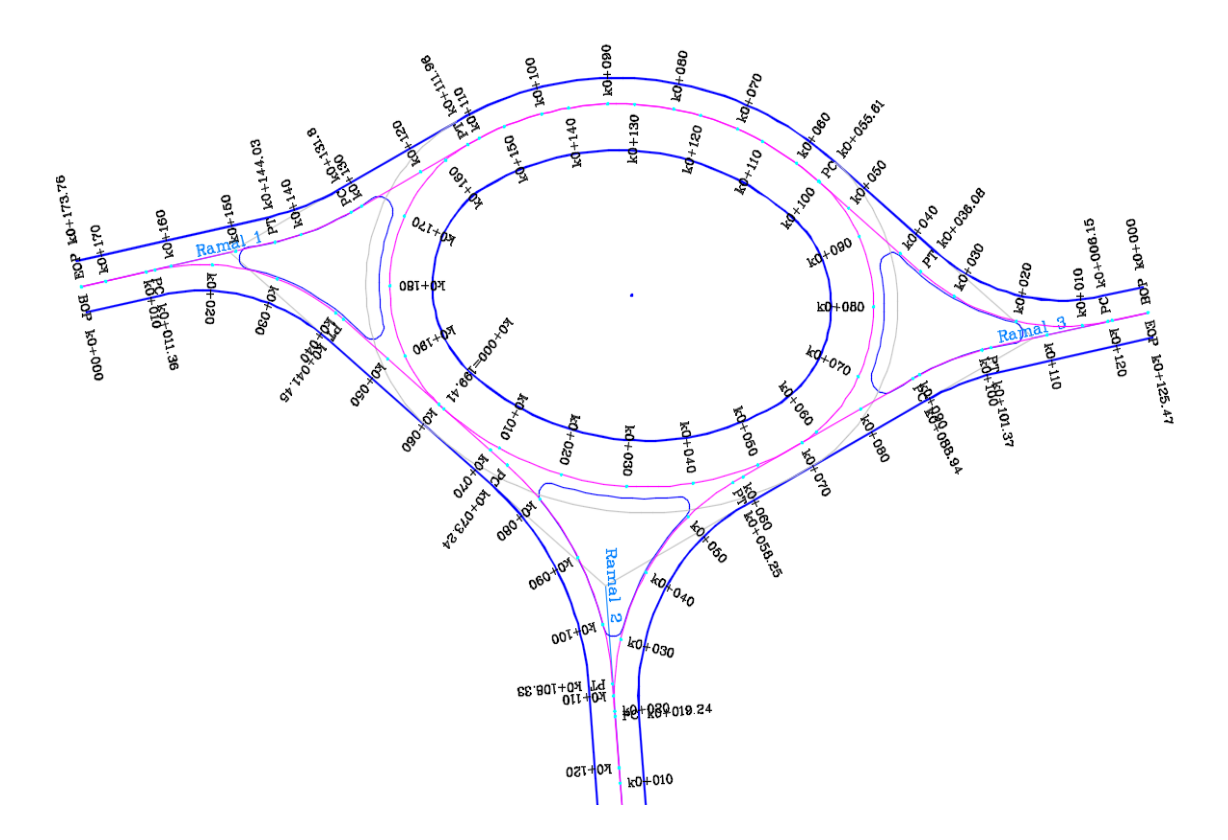

 **Generar reporte:** Con esta opción, se puede exportar a un archivo plano de texto, tanto los datos de entrada como los datos de diseño y chequeo de la glorieta.

Se deberá indicar el nombre del archivo a crear, por defecto el software genera un archivo llamado Datos.txt.

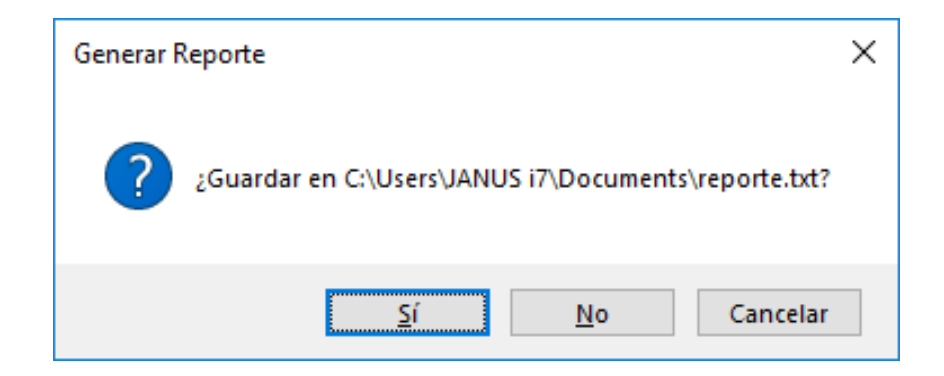

Y el archivo generado será similar al siguiente:

```
Datos.txt: Bloc de notas
                                                                                           \Box\timesArchivo Edición Formato Ver Ayuda
Nombre del proyecto: Diseño Glorieta Intersección Calle 12 con carrera 4 sector Chapal
Fecha: 27/11/2017
1. DATOS INICIALES
   Número de ramales: 4 ramales
   Centro de la Glorieta:
      Coordenada X: 978305.304
      Coordenada Y: 623522.309
   Tipo de Glorieta: Circular
   Diámetro isleta central [m]: 45
   Ancho entrecruzamiento W [m]: 10
   Ancho entrada seccion e2 [m]: 8
Coordenadas Ramales:
        Coordenada X
                        Coordenada Y
                                         Coordenada X
                                                          Coordenada Y
Ramal 1 978233.645
                         623484.975
                                         978262.518
                                                          623505.521
                                          978322.092
                                                           623479.523
Ramal 2 978331.859
                          623465.271
Ramal 3 978374.655
                          623552.584
                                          978348.09
                                                           623539.097
Ramal 4 978268.639
                          623593.226
                                          978288.516
                                                           623565.095
2. TRANSITO
2.1 Tránsito en ADES
Sentido Flujo
      . . . . . .
1-2200
1 - 3700
1 - 4100
2 - 1400
2 - 350
2 - 4350
3 - 1350
3 - 250
3 - 4100
4 - 1\theta4 - 2150
4 - 3-50
2.2 Proyección del tránsito
Crecimiento [%]:
                                 \boldsymbol{\theta}Provection [afios]:
                                 10
Capacidad por carril [ADES/h]: 1000
Reserva [%] :
                                 5
```
 **Exportar a DXF:** Crea un archivo nuevo en formato DXF, para ser utilizado en otros programas de diseño como TOPO3. En el archivo creado, se exportan las polilíneas correspondientes a los ejes y los demás objetos que componen los bordes del diseño e isletas.

Se deberá especificar la ruta de archivo en donde se va a guardar el archivo:

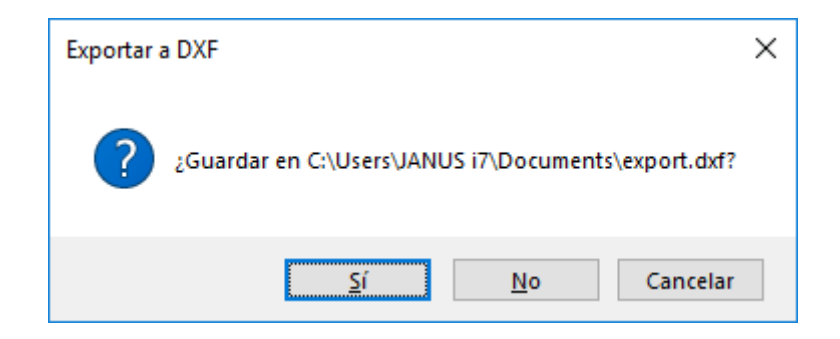

El archivo generado en formato DXF, será similar a la siguiente figura:

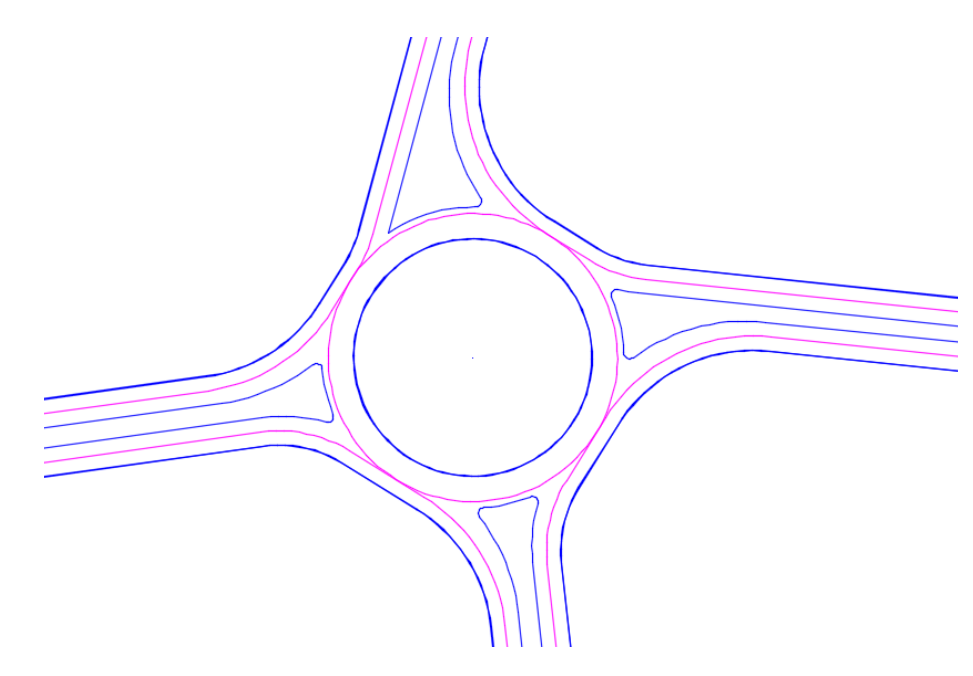

**Borrar diseño:** Borra el diseño actual y reinicia las variables.

## **Acerca de…**

Se inicia con la pantalla "Acerca de…", se cierra pulsando cualquier tecla, haciendo click en la ventana o haciendo click en el botón "x".

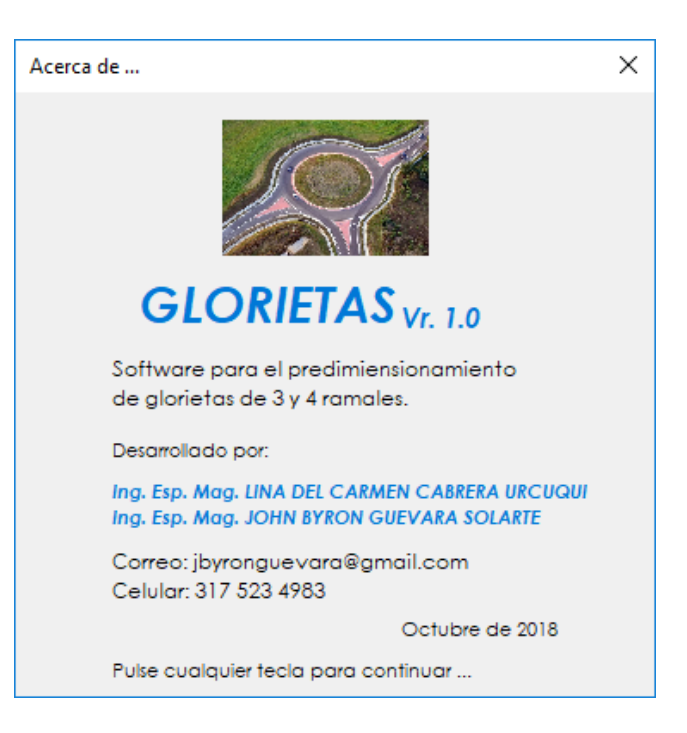

## **6. MENSAJES DE ERROR**

**Seleccione el ramal.** Se deben seleccionar todos los ramales para realizar el dibujo.

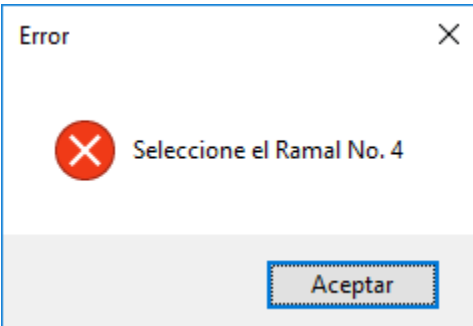

**Verifique el centro de la glorieta.** Este error ocurre cuando el centro de la glorieta seleccionado no está dentro de las coordenadas de los extremos de los ramales, o no se ha ingresado las coordenadas del centro.

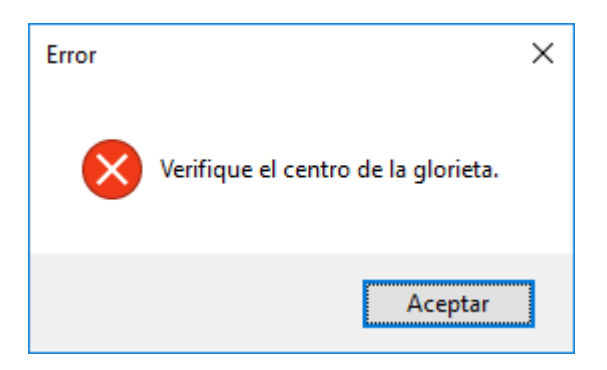

**Diámetro de isleta central inválido.** Se genera cuando el valor ingresado del diámetro

central en una glorieta circular, en el módulo de "Datos Iniciales" es cero o negativo.

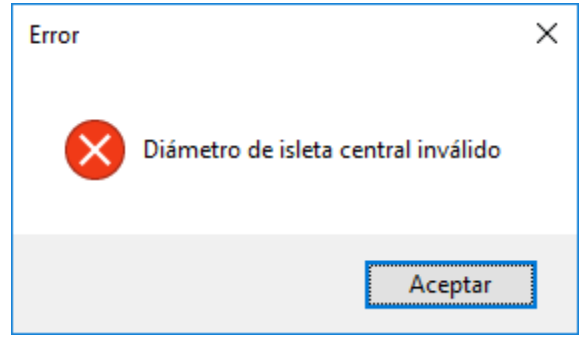

**Longitud eje mayor o menor inválido ó eje mayor es menor que el eje menor.** Se debe

verificar los datos ingresados de la isleta central en una glorieta elipsoidal.

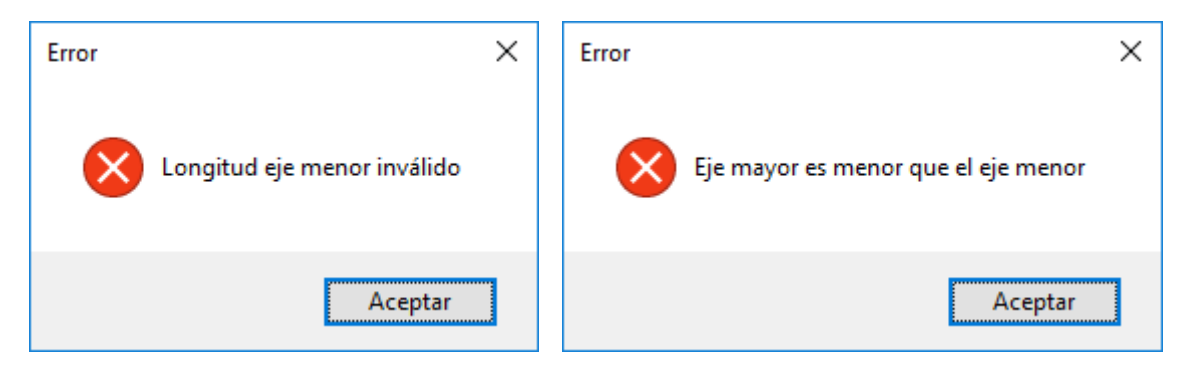

**Ancho de entrecruzamiento o entrada de sección e2 inválido.** Se genera cuando el valor ingresado es negativo o cero.

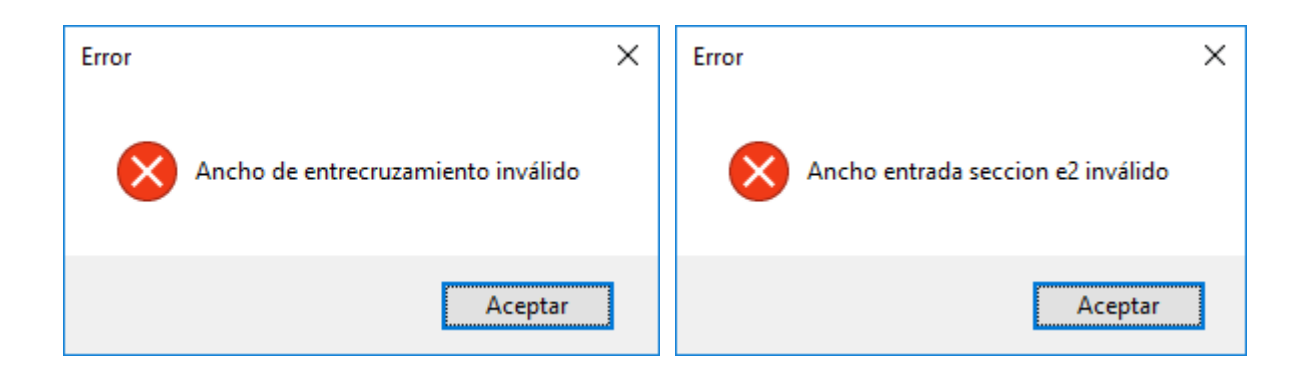

**Verifique los datos de los ramales.** Se debe revisar que en el módulo de "Ramales", se hayan ingresado todos los datos de los ramales.

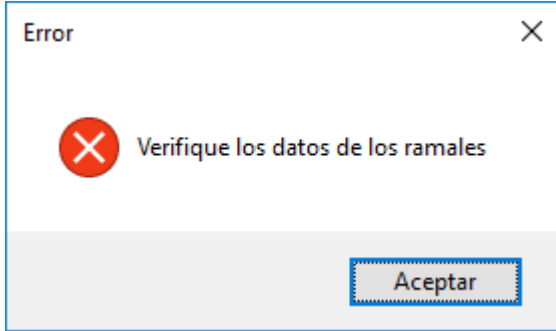

**Verifique los datos de entrada.** Este error ocurre cuando existe una inconsistencia en el diseño, entre otros por ejemplo, el radio de la isleta es muy pequeño, los ramales están muy cerca para desarrollar las curvas de entrada o salida, los ángulos de entrada de ramales muy pequeños o muy grandes o los ramales no se seleccionaron en orden de giro de la glorieta.

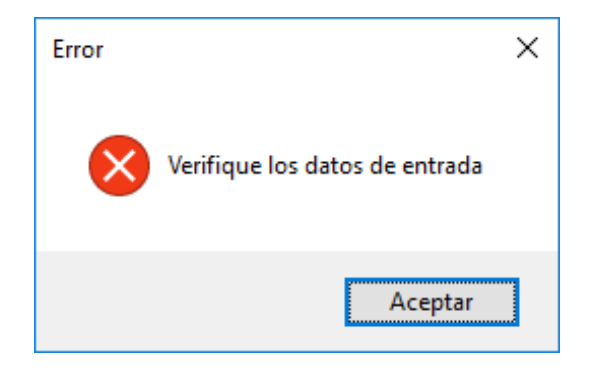

**Revisar longitud de entrecruzamiento.** Este error ocurre cuando la distancia de algún entrecruzamiento entre los ramales resulta muy pequeña o negativa, de forma que las curvas de entrada y salida se traslapan. Para solucionarlo se puede:

- 1. Aumentar el tamaño de la isleta central.
- 2. Rotar el diseño.

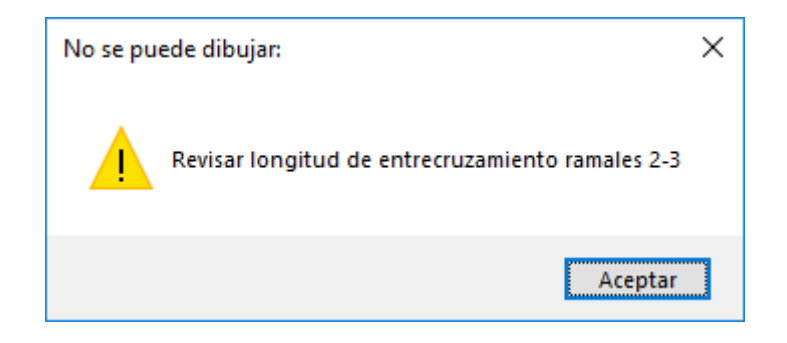

**No hay ejes para abscisar.** No se ha diseñado la glorieta, por tanto, no se han calculado los ejes de diseño para poderlos abscisar.

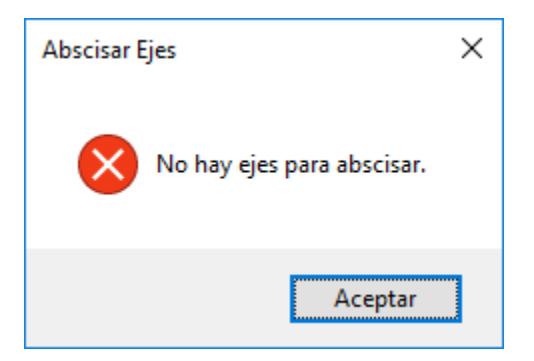

**No hay datos para exportar.** No se ha diseñado la glorieta, por tanto, no se han calculado los ejes de diseño y bordes de diseño para poderlos exportar a un archivo DXF.

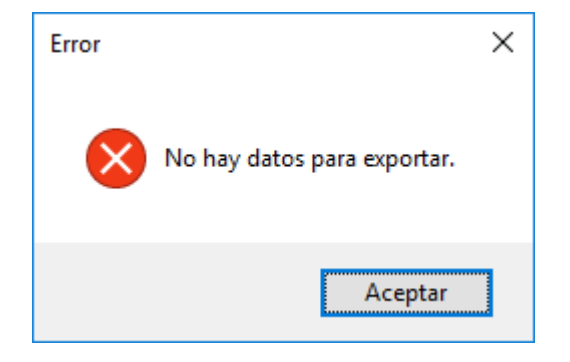